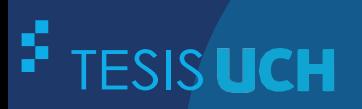

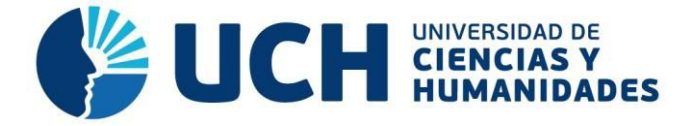

# **FACULTAD DE CIENCIAS E INGENIERÍA ESCUELA PROFESIONAL DE INGENIERÍA ELECTRÓNICA CON MENCIÓN EN TELECOMUNICACIONES**

**TESIS**

# **Para optar el título profesional de Ingeniero Electrónico con Mención en Telecomunicaciones**

Sistema de medición inteligente de consumo eléctrico residencial utilizando una red de comunicación inalámbrica

# **PRESENTADO POR**

Narciso Celestino, Dalton

# **ASESOR**

Sotomayor Beltran, Carlos Alberto

**Lima, Perú, 2022**

# **DEDICATORIA**

La concepción de este trabajo está dedicada a mi familia que es la base fundamental en todo lo que soy, en mi educación, tanto académica, como de vida, por su incondicional.

A mis compañeros y amigos presentes y pasados, quienes sin esperar nada cambio compartieron sus conocimientos, alegrías y tristezas.

Finalmente, a mis maestros, que marcaron cierta etapa de mi camino universitario, y que me ayudaron en asesorías y dudas presentadas en la elaboración del presente trabajo.

#### **Resumen**

<span id="page-2-0"></span>La demanda de energía está aumentando como resultado del crecimiento de la población y el desarrollo industrial. Para mejorar la eficiencia energética, los usuarios deben ser más conscientes de su consumo de energía. En la actualidad en el Perú las empresas de servicios eléctricos no cuentan con registro automático de los medidores en su defecto tienen que depender de personal capacitado para registrar el consumo periódico de un medidor eléctrico con los datos de consumo se genera la facturación mensual; por otro lado, los usuarios no cuentan con el fácil acceso a la información del consumo eléctrico y de herramientas tecnológicas para el seguimiento de su consumo eléctrico. Ante la problemática descrita en este proyecto se presenta el desarrollo de un medidor inteligente basado en la tecnología de comunicación inalámbrica Wi-Fi con ello poder guardar el consumo de un usuario en una base de datos. El objetivo es proporcionar al proveedor de servicios y al usuario el monitoreo continuo así registrar el consumo de energía eléctrica y proporcionar información adicional al usuario en comparación con el medidor de energía tradicional, por lo que el consumidor gestionará mejor su consumo, lo que a su vez contribuirá al ahorro en sus facturas. Este sistema puede medir la energía y enviar la información al proveedor de servicios y al consumidor a través de internet, no requerirá necesariamente del personal para el registro de los datos, el usuario será más consciente de su consumo eléctrico y el medidor inteligente estará al alcance de la población.

**Palabras clave:** Wi-Fi, eficiencia energética, Internet, contador, energía.

#### **Abstract**

<span id="page-3-0"></span>Energy demand is increasing because of population growth and industrial development. To improve energy efficiency, consumers must become more aware of their energy consumption. At present in Peru, electric service companies must rely on trained personnel to register the periodic consumption of an electric meter with the consumption data generated by the monthly billing; on the other hand, users do not have easy access to information on electricity consumption and technological tools to monitor their electricity consumption. In view of the problems described in this project, the development of an intelligent meter based on Wi-Fi wireless communication technology is presented. With this, it is possible to save the consumption of a user in a database. The objective is to provide the service provider and the user with continuous monitoring to register the electric energy consumption and provide additional information to the user in comparison with the traditional energy meter, so that the consumer will better manage his consumption, which in turn will contribute to savings in his bills. This system can measure the energy and send the information to the service provider and the consumer through the internet, it will not necessarily require personnel to register the data, the user will be more aware of his electrical consumption and the smart meter will be within reach of the population.

**Keyword:** Wi-Fi, ZigBee, Internet, counter, energy.

<span id="page-4-19"></span><span id="page-4-18"></span><span id="page-4-17"></span><span id="page-4-16"></span><span id="page-4-15"></span><span id="page-4-14"></span><span id="page-4-13"></span><span id="page-4-12"></span><span id="page-4-11"></span><span id="page-4-10"></span><span id="page-4-9"></span><span id="page-4-8"></span><span id="page-4-7"></span><span id="page-4-6"></span><span id="page-4-5"></span><span id="page-4-4"></span><span id="page-4-3"></span><span id="page-4-2"></span><span id="page-4-1"></span><span id="page-4-0"></span>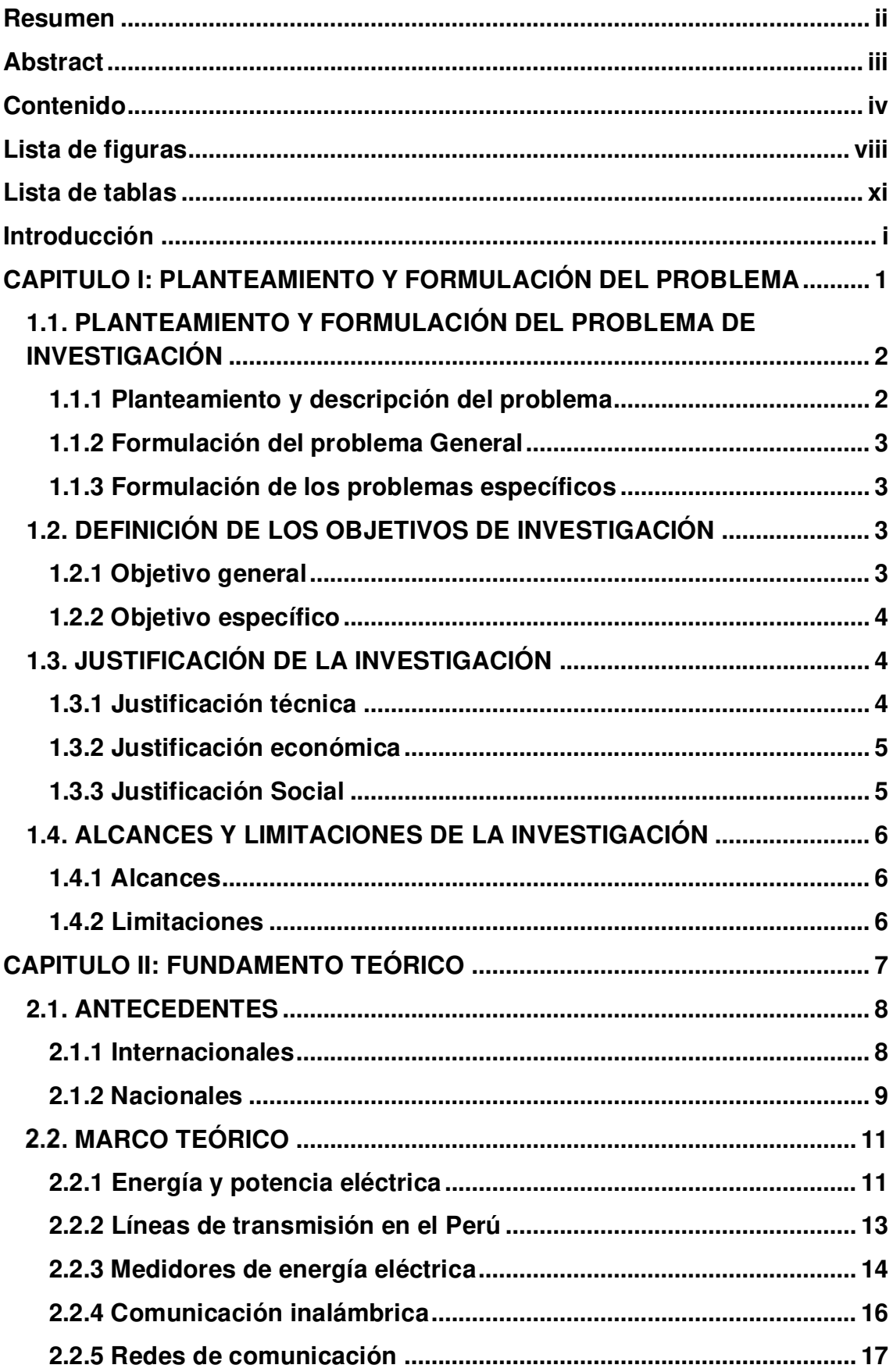

# Contenido

<span id="page-5-24"></span><span id="page-5-23"></span><span id="page-5-22"></span><span id="page-5-21"></span><span id="page-5-20"></span><span id="page-5-19"></span><span id="page-5-18"></span><span id="page-5-17"></span><span id="page-5-16"></span><span id="page-5-15"></span><span id="page-5-14"></span><span id="page-5-13"></span><span id="page-5-12"></span><span id="page-5-11"></span><span id="page-5-10"></span><span id="page-5-9"></span><span id="page-5-8"></span><span id="page-5-7"></span><span id="page-5-6"></span><span id="page-5-5"></span><span id="page-5-4"></span><span id="page-5-3"></span><span id="page-5-2"></span><span id="page-5-1"></span><span id="page-5-0"></span>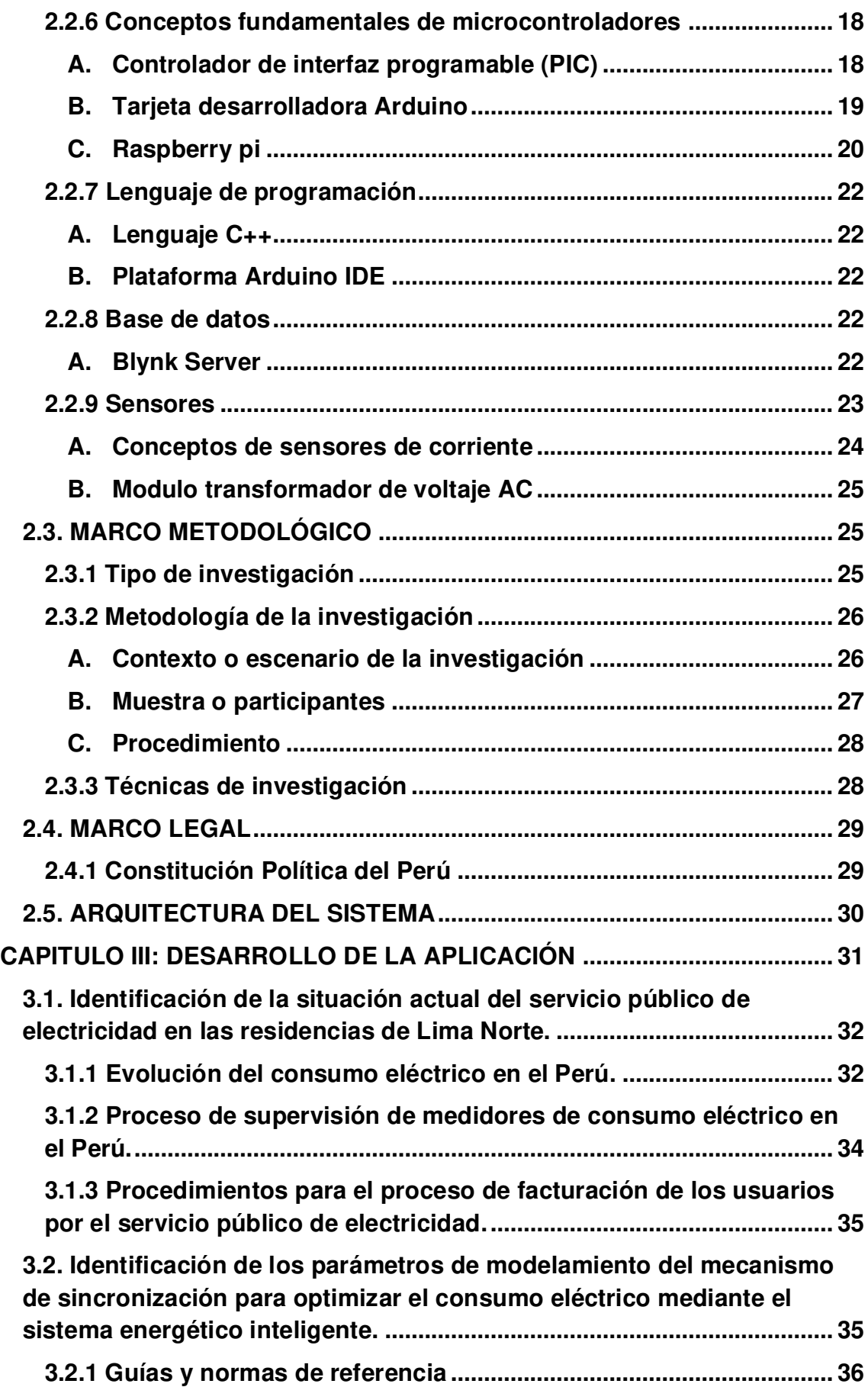

<span id="page-6-24"></span><span id="page-6-23"></span><span id="page-6-22"></span><span id="page-6-21"></span><span id="page-6-20"></span><span id="page-6-19"></span><span id="page-6-18"></span><span id="page-6-17"></span><span id="page-6-16"></span><span id="page-6-15"></span><span id="page-6-14"></span><span id="page-6-13"></span><span id="page-6-12"></span><span id="page-6-11"></span><span id="page-6-10"></span><span id="page-6-9"></span><span id="page-6-8"></span><span id="page-6-7"></span><span id="page-6-6"></span><span id="page-6-5"></span><span id="page-6-4"></span><span id="page-6-3"></span><span id="page-6-2"></span><span id="page-6-1"></span><span id="page-6-0"></span>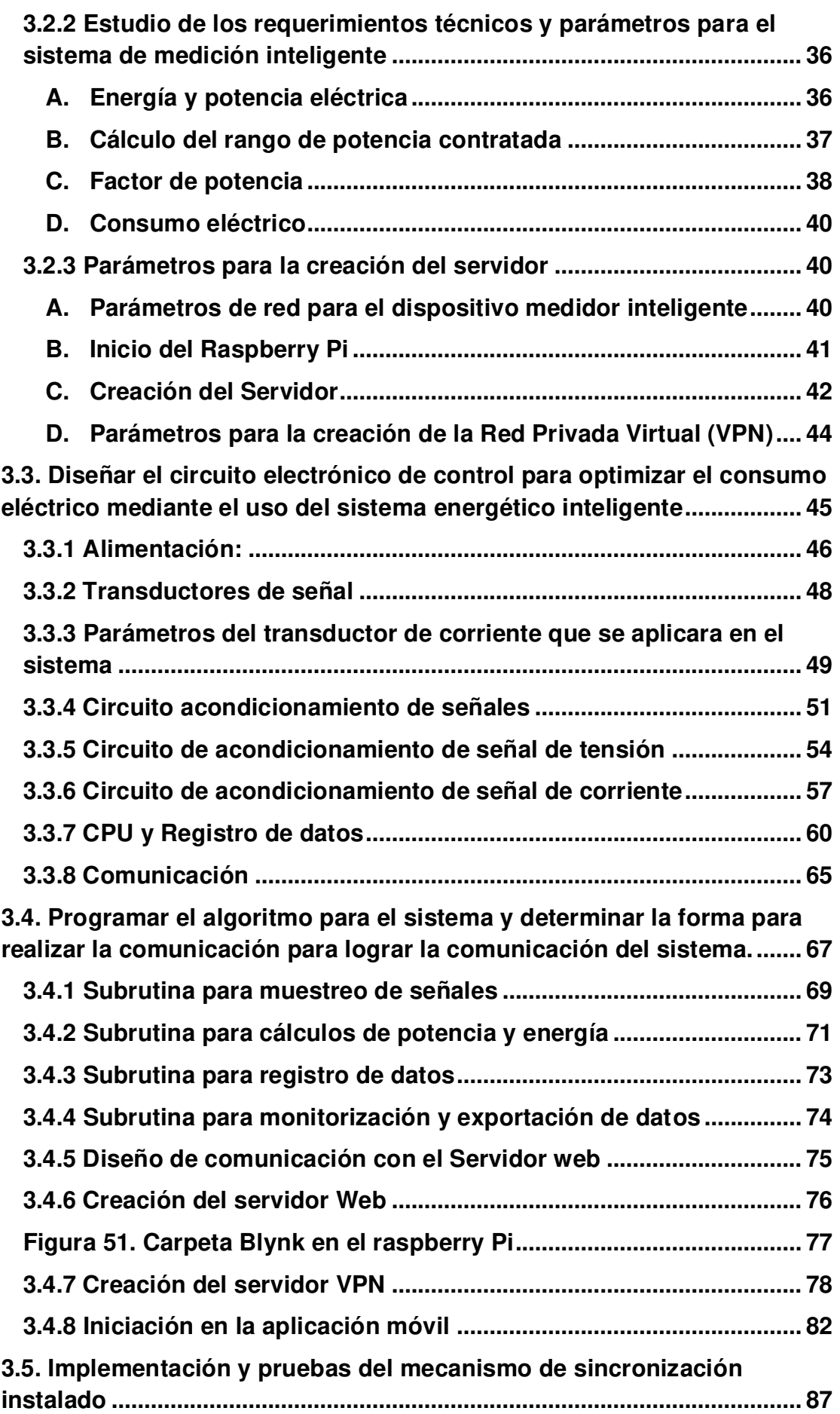

<span id="page-7-15"></span><span id="page-7-14"></span><span id="page-7-13"></span><span id="page-7-12"></span><span id="page-7-11"></span><span id="page-7-10"></span><span id="page-7-9"></span><span id="page-7-8"></span><span id="page-7-7"></span><span id="page-7-6"></span><span id="page-7-5"></span><span id="page-7-4"></span><span id="page-7-3"></span><span id="page-7-2"></span><span id="page-7-1"></span><span id="page-7-0"></span>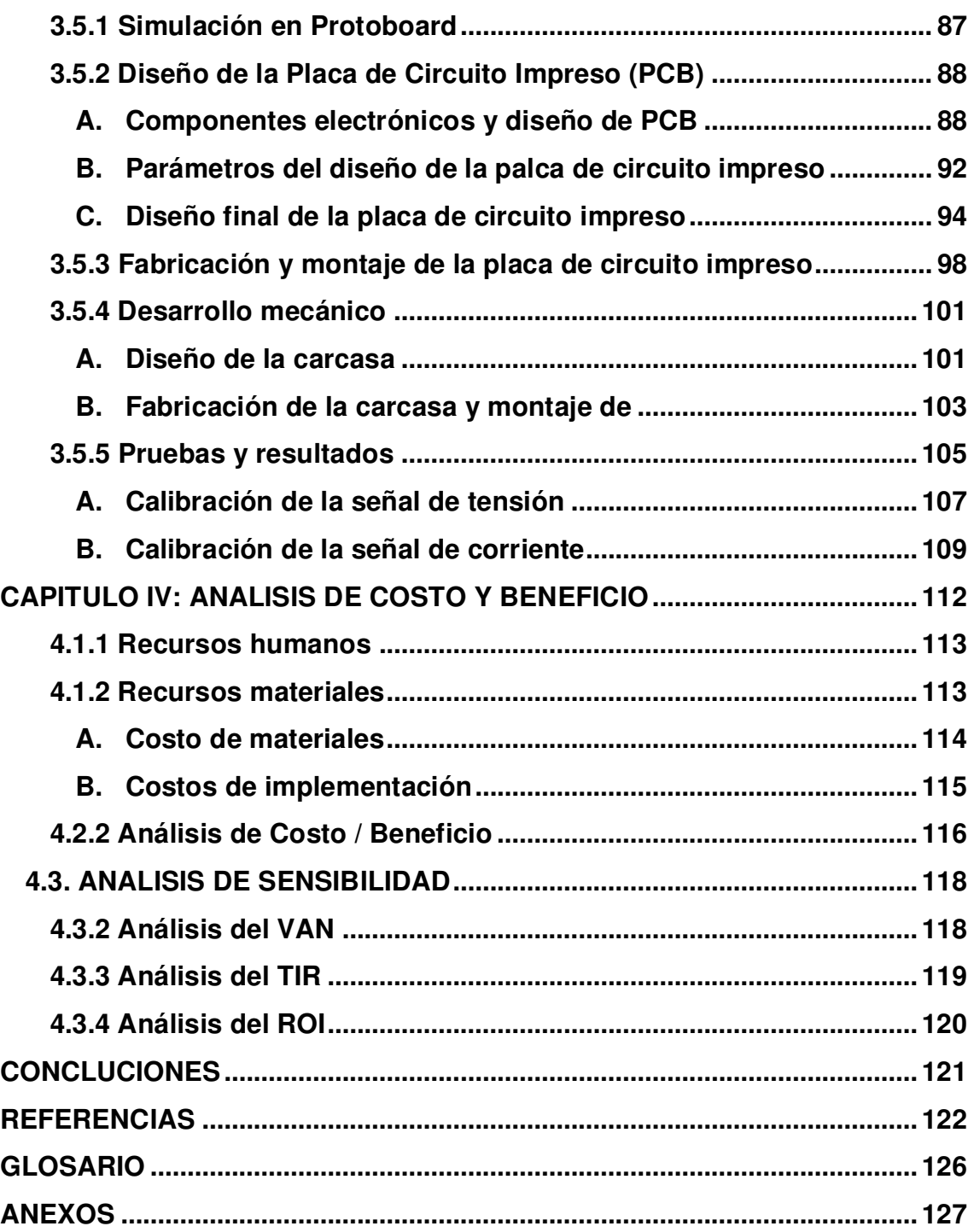

# **Lista de figuras**

<span id="page-8-36"></span><span id="page-8-35"></span><span id="page-8-34"></span><span id="page-8-33"></span><span id="page-8-32"></span><span id="page-8-31"></span><span id="page-8-30"></span><span id="page-8-29"></span><span id="page-8-28"></span><span id="page-8-27"></span><span id="page-8-26"></span><span id="page-8-25"></span><span id="page-8-24"></span><span id="page-8-23"></span><span id="page-8-22"></span><span id="page-8-21"></span><span id="page-8-20"></span><span id="page-8-19"></span><span id="page-8-18"></span><span id="page-8-17"></span><span id="page-8-16"></span><span id="page-8-15"></span><span id="page-8-14"></span><span id="page-8-13"></span><span id="page-8-12"></span><span id="page-8-11"></span><span id="page-8-10"></span><span id="page-8-9"></span><span id="page-8-8"></span><span id="page-8-7"></span><span id="page-8-6"></span><span id="page-8-5"></span><span id="page-8-4"></span><span id="page-8-3"></span><span id="page-8-2"></span><span id="page-8-1"></span><span id="page-8-0"></span>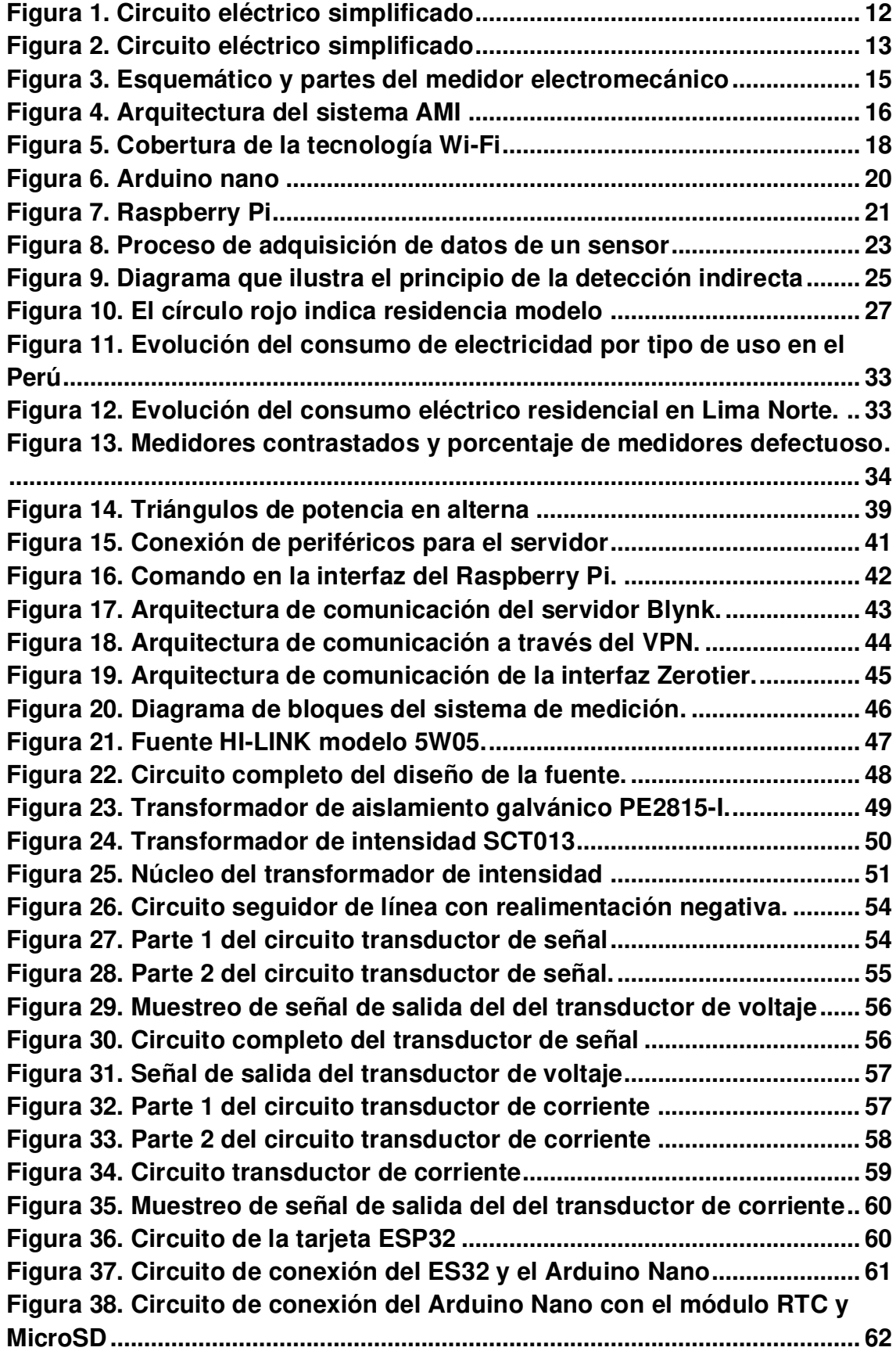

<span id="page-9-33"></span><span id="page-9-32"></span><span id="page-9-31"></span><span id="page-9-30"></span><span id="page-9-29"></span><span id="page-9-28"></span><span id="page-9-27"></span><span id="page-9-26"></span><span id="page-9-25"></span><span id="page-9-24"></span><span id="page-9-23"></span><span id="page-9-22"></span><span id="page-9-21"></span><span id="page-9-20"></span><span id="page-9-19"></span><span id="page-9-18"></span><span id="page-9-17"></span><span id="page-9-16"></span><span id="page-9-15"></span><span id="page-9-14"></span><span id="page-9-13"></span><span id="page-9-12"></span><span id="page-9-11"></span><span id="page-9-10"></span><span id="page-9-9"></span><span id="page-9-8"></span><span id="page-9-7"></span><span id="page-9-6"></span><span id="page-9-5"></span><span id="page-9-4"></span><span id="page-9-3"></span><span id="page-9-2"></span><span id="page-9-1"></span><span id="page-9-0"></span>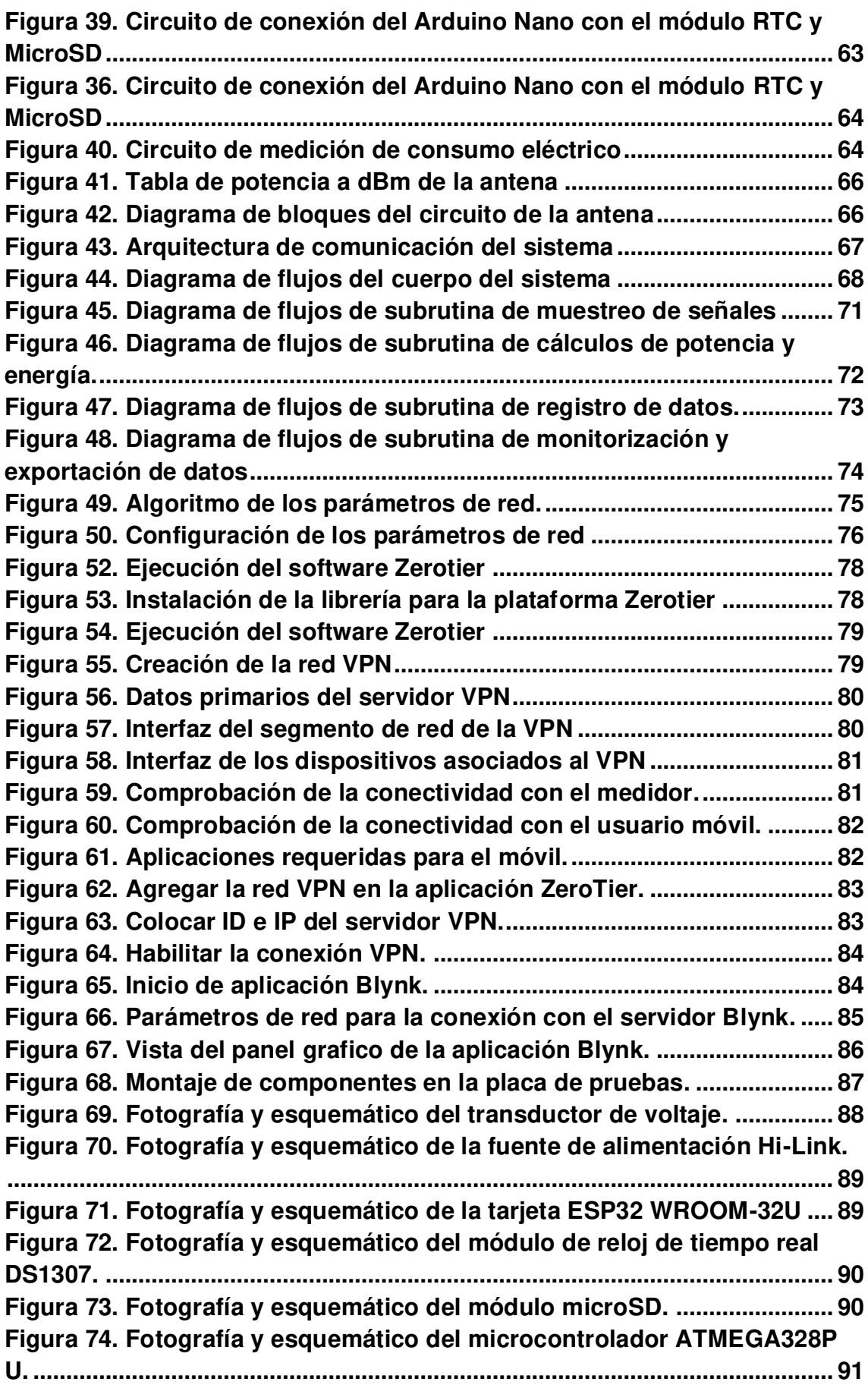

<span id="page-10-24"></span><span id="page-10-23"></span><span id="page-10-22"></span><span id="page-10-21"></span><span id="page-10-20"></span><span id="page-10-19"></span><span id="page-10-18"></span><span id="page-10-17"></span><span id="page-10-16"></span><span id="page-10-15"></span><span id="page-10-14"></span><span id="page-10-13"></span><span id="page-10-12"></span><span id="page-10-11"></span><span id="page-10-10"></span><span id="page-10-9"></span><span id="page-10-8"></span><span id="page-10-7"></span><span id="page-10-6"></span><span id="page-10-5"></span><span id="page-10-4"></span><span id="page-10-3"></span><span id="page-10-2"></span><span id="page-10-1"></span><span id="page-10-0"></span>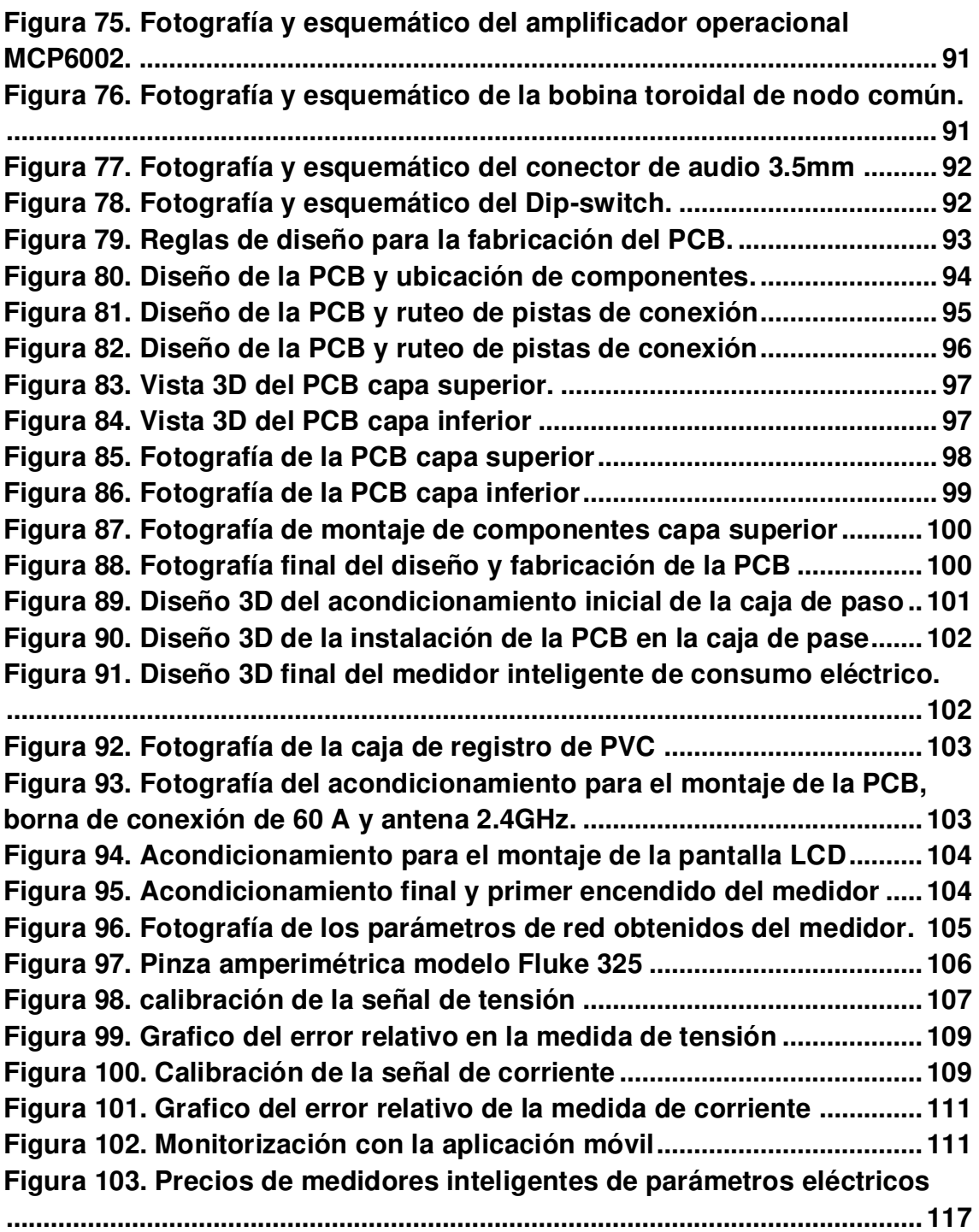

# **Lista de tablas**

<span id="page-11-15"></span><span id="page-11-14"></span><span id="page-11-13"></span><span id="page-11-12"></span><span id="page-11-11"></span><span id="page-11-10"></span><span id="page-11-9"></span><span id="page-11-8"></span><span id="page-11-7"></span><span id="page-11-6"></span><span id="page-11-5"></span><span id="page-11-4"></span><span id="page-11-3"></span><span id="page-11-2"></span><span id="page-11-1"></span><span id="page-11-0"></span>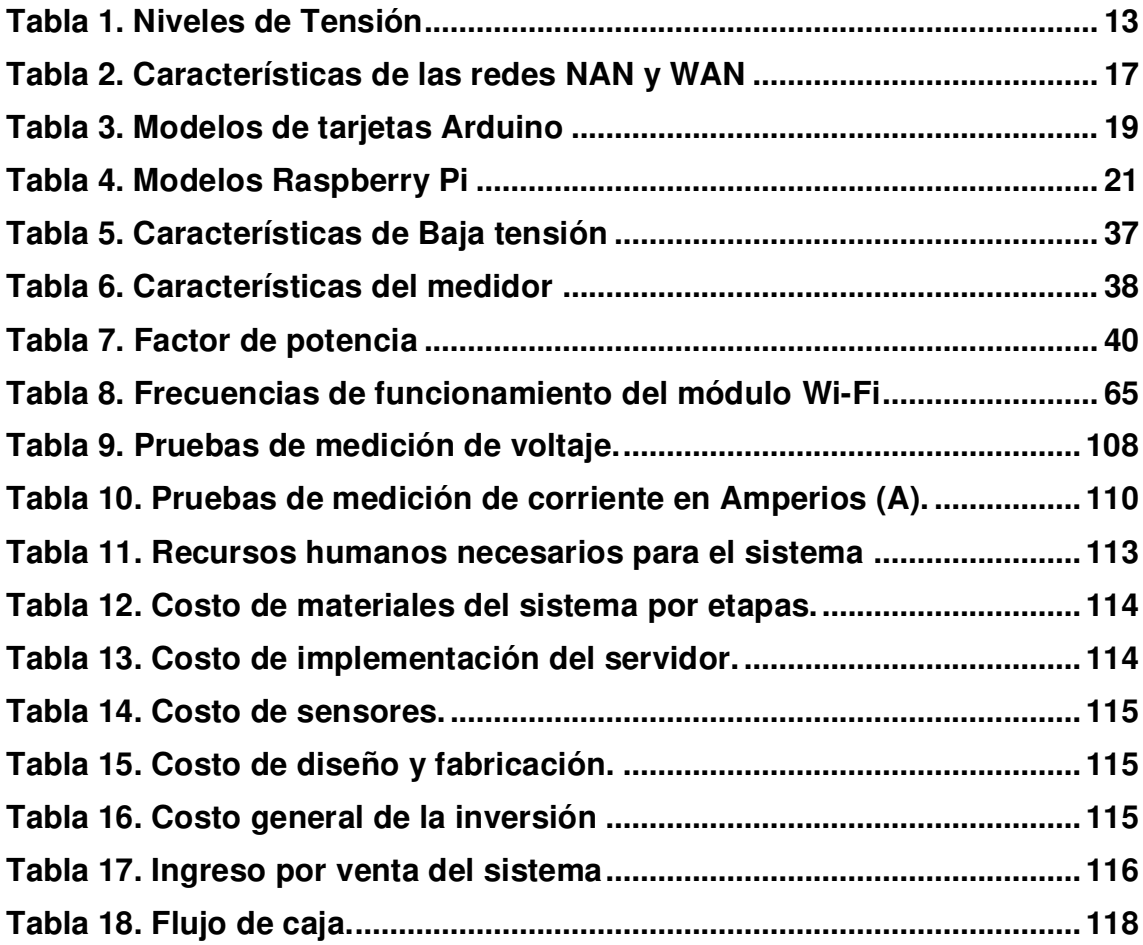

#### **Introducción**

El consumo de la energía eléctrica está aumentando significativamente como resultado del crecimiento poblacional y el desarrollo industrial. La Agencia Internacional de la Energía (EnerData, 2020) afirma. "La mayor parte del crecimiento del consumo de electricidad mundial se registró en Asia (casi un 80 %, concentrando China cerca del 60 %)". Esto conlleva a una cuestión central de la problemática ambiental actual que es el consumo de energía y la emisión de gases de efecto invernadero, asociada particularmente la de dióxido de carbono (CO2).

En el Perú el Organismo Superior de la Inversión en Energía y Minería indica que el 94% de la población cuenta con energía eléctrica (El Comercio, 2017). En el Perú la energía eléctrica se ha incrementado masivamente este incremento se debe gran parte al uso doméstico de aparatos electrónicos y la evolución de la tecnología en dispositivos electrónicos. "En la última década se han dado avances importantes en el acceso a la energía eléctrica. Según el Ministerio de Energía y Minas (Minem, 2014), la cobertura de acceso a la electricidad en el Perú incremento de 72.1% a 89.7% esto entre los años 2001 y 2011; para la zona rural el incremento fue de 27.6% a 64.2%, mientras que en la zona urbana el incremento fue de 88.1% a 98.4% en este mismo período" (p.30-44).

El presente proyecto se centra en la investigación de mejorar del uso y consumo eléctrico en una residencia con la búsqueda de la innovación en la tecnología de los medidores tradicionales llegando al concepto de medidor inteligente. El medidor de electricidad o un medidor de energía es un dispositivo que mide la cantidad de energía consumida por una residencia u hogar. Las compañías eléctricas utilizan medidores eléctricos instalados en las instalaciones de los clientes para medir la energía eléctrica entregada a sus clientes para fines de facturación. El medidor inteligente es un contador de energía avanzada que mide el consumo de la energía de un consumidor y proporciona información detallada a la empresa de servicio proveedora y al usuario mediante un esquema de comunicación bidireccional. Los consumidores están mejor informados en su consumo de energía, por lo que pueden tomar mejores decisiones para el ahorro del consumo eléctrico y minimizar el impacto ambiental y reducir emisiones de

CO2 que producen los equipos electrónicos. Por otro lado, la empresa proveedora no necesitara la forma anticuada de leer manualmente la energía consumida, ya que obtendrían esta información automáticamente.

Antes estos hechos se pretenden conocer el proceso de medición inteligente del consumo eléctrico en el hogar. Un antecedente de un sistema de medición del consumo de energía Según JunSung Kim el primer secretario de la embajada de la República de Corea en la República del Perú en su conferencia (12 de abril 2019) que titula: "Las ciudades inteligentes de Corea" Explica que una ciudad inteligente utiliza una amplia gama de tecnologías electrónicas y digitales para: Mejorar la provisión de servicios públicos y el bienestar de los ciudadanos. Reducir los costos y el consumo de recursos. Según la información proporcionada en dicha conferencia en Corea del sur ya existen servicios públicos inteligentes entre ellos sensores de monitoreo y control de consumo energético.

Otro antecedente importante del desarrollo de un medidor del consumo eléctrico monofásico según (Raihaan & Aiman, 2017) en su publicación de journal título:" Low Cost Smart Home Automation via Microsoft Speech Recognition", es posible automatizar un hogar mediante la utilización de speech recognition de Microsoft y concluye que mediante el reconocimiento de voz y una monitorización por computadora permite y facilita a las personas especialmente a aquellas que sufren algún tipo de discapacidad como ceguera entre otros a manejar las funciones de un hogar de manera interactiva. El proyecto de automatización de hogar fue un éxito con muy bajos errores en cuanto al reconocimiento de voz.

Según (Zegarra, 2017) en su tesis "Análisis de un nuevo sistema de medición inteligente centralizada de energía eléctrica con medidores inteligentes en área de la región Arequipa" Concluye: que ha comparado los análisis realizados durante su trabajo de investigación y los resultados obtenidos en los últimos años acerca de los medidores eléctricos, declara que el costo de la implementación y la gestión de nuevos sistemas de medición, son de gran beneficios que pueden percibirse tanto por parte de la empresa distribuidora como de los usuarios y son positivos. Además, en su investigación ha realizado un análisis de largo plazo,

con el fin de estimar en qué medida la respuesta de los clientes ante nuevos estímulos podría afectar la operación del mercado eléctrico.

Ante la situación de brindar acceso fácil, en tiempo real y seguro del consumo energético al proveedor de servicio y al consumidor, se presenta el proyecto de implementación de un medidor inteligente de consumo eléctrico. Para el desarrollo del proyecto planteado se presentara un sistema electrónico que registre y gestione el consumo de energía eléctrica y mediante el análisis de la señal de tensión alterna y corriente alterna se diseñaran circuitos electrónicos para que en la primera etapa reducir la línea 220 VAC a una tensión igual o menor a los 5 VAC positivo con la proporción de tensión obtenida se podrá analizar la señal en el microprocesador, donde su función principal es poder procesar el algoritmo del sistema que será desarrollado en el software de la plataforma IDE y poder calcular el consumo energético, para así facilitar el acceso a la información de los datos de red eléctrica en tiempo real al proveedor de servicios y al usuario.

# **CAPITULO I: PLANTEAMIENTO Y FORMULACIÓN DEL PROBLEMA**

# **1.1. PLANTEAMIENTO Y FORMULACIÓN DEL PROBLEMA DE INVESTIGACIÓN**

#### 1.1.1 Planteamiento y descripción del problema

El aumento de consumo energético ha llevado a mejorar e integrar nuevas tecnologías para el monitoreo del consumo y se tenga la información en tiempo real para el proveedor de servicios de electricidad y el consumidor o usuario final. En la actualidad, en el Perú las empresa proveedora de servicios de electricidad recogen las lecturas del consumo a través de su personal técnico, que va periódicamente a los medidores instalados en las instalaciones del consumidor y registra manualmente los datos de energía consumida, es en ese procedimiento donde cabe la posibilidad del error humano muchos usuarios desconocen el consumo eléctrico de la energía consumida, los clientes pagan mensualmente por su facturación mensual pero no cuentan con la posibilidad para poder monitorear su consumo diario y/o mensual, para poder saber su consumo deben ponerse en contacto con la empresa que provee la energía eléctrica o en su defecto realizar lecturas en su medidor y estimar su consumo.

Dentro de este marco, este proyecto busca desarrollar un medidor inteligente de consumo eléctrico, que sea capaz de poder brindar parámetros de corriente, voltaje, potencia y energía consumida y tener la información en una base de datos o servidor en línea gestionado por la empresa eléctrica, y así mejorar la calidad de servicio al cliente o usuario final los cuales tienen diferentes dificultades y quejas por los servicios brindados por las empresas eléctricas; las características de este proyecto deben ser de una eficiencia alta ya que se requiere que la información sea en tiempo real y continuamente para con ello tener los datos correctos.

# 1.1.2 Formulación del problema General

¿Cómo implementar y gestionar un mecanismo de sincronización del consumo eléctrico en tiempo real para el proveedor de servicios y el consumidor?

# 1.1.3 Formulación de los problemas específicos

**PE1:** ¿Cuál es la situación actual con respecto al uso del sistema de medición inteligente de consumo eléctrico residencial utilizando una red de comunicación inalámbrica en Lima Perú?

**PE2:** ¿De qué manera se desarrollaría el modelamiento del mecanismo de sincronización para optimizar la medición del consumo eléctrico?

**PE3:** ¿Cuál sería el diseño electrónico de control del mecanismo del sistema de medición inteligente de consumo eléctrico?

**PE4:** ¿De qué manera se realizaría el algoritmo para el funcionamiento del sistema de medición inteligente y la comunicación de este una red inalámbrica?

**PE5:** ¿Cómo esta implementado y de qué forma se realizará la aplicación de sincronización instalada para la medición inteligente de consumo eléctrico?

# **1.2. DEFINICIÓN DE LOS OBJETIVOS DE INVESTIGACIÓN**

# 1.2.1 Objetivo general

Implementar un medidor inteligente de consumo que permita al proveedor y usuario la gestión y monitoreo del consumo eléctrico en tiempo real en Lima Norte.

# 1.2.2 Objetivo específico

**OE1:** Determinar la situación actual con respecto al servicio público de electricidad en las residencias de Lima Norte.

**OE2:** Identificar y determinar los parámetros de modelamiento del mecanismo de sincronización para optimizar el consumo eléctrico mediante el sistema energético inteligente.

**OE3:** Diseñar el circuito electrónico de control para optimizar el consumo eléctrico mediante el uso del sistema energético inteligente.

**OE4:** Programar el algoritmo para el sistema determinar la forma para realizar la comunicación para lograr el control del sistema.

**OE5:** Implementación y pruebas del mecanismo de sincronización instalado del sistema energético inteligente en Lima norte.

# **1.3. JUSTIFICACIÓN DE LA INVESTIGACIÓN**

# 1.3.1 Justificación técnica

En muchos países se está implementando la tecnología de medidores de energía inteligente con éxito. En la actualidad en el Perú la empresa de servicios eléctricos ENEL viene implementando medidores electrónicos digitales, pero no inteligentes como tal. El presente proyecto desarrolla un sistema de medición inteligente de consumo eléctrico utilizando sensores apropiados para la medición de los parámetros eléctricos como los sensores de efecto hall para la detección del campo magnético de una línea monofásica y obtener la corriente, para luego ser procesados digitalmente por un microcontrolador (Arduino Mega) que se trabajara el algoritmo en el software IDE y luego pasar a la etapa de comunicación inalámbrica mediante el módulo Wi-Fi ESP8266, que enviara la información a una base de datos alojado en un servidor que será representado por una tarjeta Raspberry Pi 3 el cual será gestionado por la empresa eléctrica para, de esta forma la información del consumo se podrá visualizar por el usuario a través de una interfaz digital o aplicación móvil para el monitoreo del consumo eléctrico en tiempo real.

#### 1.3.2 Justificación económica

La implementación de este nuevo sistema de monitoreo del consumo eléctrico beneficiará tanto al proveedor de servicios como al consumidor, el proveedor de servicio contará con la tecnología de un sistema de medición eléctrica inteligente de bajo coste, tendrá la información del consumo detallado evitando que su personal se movilice a cada residencia y reduciendo costos, el consumidor tendrá la información día a día de su consumo ello conllevara a un mejor control del consumo en el hogar, el impacto que causara en el consumo eléctrico se verá reflejado en la economía del usuario mejorando y reduciendo los costos de la facturación mensual. El costo del medidor inteligente tendrá la reducción de un 50% en comparación con un medidor electrónico en los mercados actuales.

#### 1.3.3 Justificación Social

La sociedad con la incorporación de nuevas tecnologías requiere de un crecimiento en todos los ámbitos y uno de ellos es el sector energético, gracias a la aplicación de estas nuevas tecnologías las empresas proveedoras podrán brindar datos en tiempo real y detallados al consumidor, será más fácil e intuitivo para un usuario llevar con inteligencia y eficiencia el consumo eléctrico de su hogar, así mismo este proyecto busca resolver el problema social respecto a la excesiva facturación del consumo durante el estado de cuarentena en el Perú, ya que gran parte de los usuarios de presentaron quejas, según Osinergmin informo que se detectaron cerca de 40 mil reclamos en Lima. En la actualidad con la pandemia por el COVID-19 se evitará exponer a un personal para recoger la información del consumo.

# **1.4. ALCANCES Y LIMITACIONES DE LA INVESTIGACIÓN**

#### 1.4.1 Alcances

El presente prototipo medidor de consumo eléctrico llegará a la fase de implementación y pruebas en un hogar para asegurar que sea eficiente, seguro y viable.

Facilitar el acceso a la información del consumo eléctrico para así estimar la facturación mensual de lo consumido.

Uso inteligente de la energía en el hogar para contribuir al ahorro de energía, reducir la emisión de CO2 y poder contribuir con la protección del medio ambiente.

Cabe mencionar que el prototipo puede adaptarse para el reemplazo de los medidores electromecánicos instalados en lo en el hogar por las empresas eléctricas y contar con un medidor inteligente digitalizado.

# **1.4.2 Limitaciones**

El prototipo del medidor de energía inteligente será diseñado para utilizarlo solo en el Perú.

De acuerdo con el algoritmo desarrollado del prototipo propuesto se aplicará para líneas monofásicas domésticas.

El prototipo del medidor inteligente no estará homologado por la Organización Internacional de Metrología Legal (OIML), quien se encarga de la certificación de aparatos de medición para la estandarización universal, ya que el proceso de homologación es muy amplio para el tiempo dimensionado para el proyecto.

El tiempo limitado de 1 año de preparación de la investigación e implementación pueden repercutir en el desarrollo pleno del mismo.

**CAPITULO II: FUNDAMENTO TEÓRICO** 

#### **2.1. ANTECEDENTES**

#### 2.1.1 Internacionales

Según los autores (Chaudhari, et al. 2018) la demanda de potencia ha aumentado exponencialmente con el tiempo. Esto ha aumentado el énfasis en la necesidad de métodos precisos y económicos de medición de la potencia. El objetivo es optimizar y reducir el consumo de energía. Se presenta un medidor de energía inteligente para un sistema de medición y facturación automático y superior con un servicio de GSM. Las compañías u organizaciones de energía eléctrica pueden brindar datos de consumo y facturación sin la necesidad de mano de obra (p.2-6).

En la investigación revisada se rescata la importancia del uso del módulo GSM para la transmisión de datos en tiempo real y el bajo coste de la tecnología a la cual apunto para la implementación del proyecto propuesto.

La estrategia de gestión energética inteligente para la optimización de costes ofrece un nuevo paradigma para los usuarios de energía en Nigeria. Para ello se desarrolló un medidor de consumo de energía basado en Arduino para hogares residenciales usando conceptos multidisciplinarios de mecatrónica. El sistema inteligente que realiza un perfil de consumo de energía de forma inalámbrica calculando la potencia consumida, esto es enviado a un servidor web, donde el cliente tiene acceso a la información en tiempo real. Según el autor el sistema demostró tener éxito en la medición de la corriente y el consumo de energía, estas métricas están comunicando el consumo de energía y el coste al servidor en la nube, esto hace que sea más fácil para los clientes ver la tasa de consumo en tiempo real (Okaforl, K., 2017, p2-6).

El artículo descrito líneas arriba centra la idea de gestión de energía para el usuario en tiempo real lo cual se aplicará la misma base como referencia para la presente investigación.

Otra importante investigación indica el coste energético impacta en la economía a todas las escalas, por lo que debe ser analizado en el diseño de cualquier proyecto de ingeniería cuya funcionalidad importante es que ayude a monitorear y gestionar las redes eléctricas domesticas así poder causar impacto en la facturación mensual eléctrica. El objetivo del proyecto es el diseño y construcción de un analizador de redes monofásicas para uso doméstico. En las pruebas de campo se obtuvo 0.53% en error de medida de tensión y 1,3% en error de medida de corriente en comparación con un medidor inteligente ya existente en España que tiene 1% y 1,5% de margen de error respectivamente (Barbachano A., 2018, p11, 90-98).

El proyecto presentado tuvo como premisa la reducción de la facturación eléctrica para el usuario, pero en el desarrollo de la investigación se realiza comparaciones con equipos de medición inteligente de energía eléctrica que están en el mercado tecnológico de España; dichas directrices del proyecto aportan para la investigación que se desarrollara en comparación con tecnologías existentes.

# 2.1.2 Nacionales

Según Narciso (2020) en su artículo de investigación para el grado de bachiller diseño e implemento un prototipo medidor energético inteligente para líneas monofásicas en Perú, la investigación se centra en mejorar e innovar los medidores electromecánicos instalados en las residencias, con el fin de brindar acceso rápido y fácil la información del consumo eléctrico a los usuarios. En el proyecto implemento un prototipo medidor energético con conexión inalámbrica Wi-Fi, el cual envía los datos del consumo eléctrico en tiempo real a un servidor en

el cual se cuenta con el historial de consumo del cliente (Dalton Narciso, 2020).

El articulo desarrollado por Narciso y el prototipo implementado es una ventana para la innovación de las empresas eléctricas hacia el usuario final con el fin de brindar la calidad del servicio final y la información en tiempo real. En las pruebas finales del artículo se puede verificar la confiabilidad de los parámetros eléctricos medidos. Se concluye que este artículo de investigación será la base para el desarrollo de esta tesis, de acuerdo con los procedimientos, el diseño, la implementación, el algoritmo utilizado y las pruebas finales.

Según Zegarra (2017) en su tesis de bachiller se realizó un análisis de nuevo sistema de medición centralizada de energía eléctrica con medidores inteligentes en el área de la región Arequipa; El informe describe el estudio, diseño y análisis de factibilidad para la implementación de un nuevo sistema de medición a través de medidores inteligentes en la empresa SEAL de Arequipa, de tal manera tener control de la energía eléctrica y obtener beneficios reduciendo el costo de las tarifas de electricidad. En la empresa SEAL en promedio el 30% de los usuarios de concesión son morosos por lo que se puede suspender la red eléctrica para cada residencia así evitar gastos de conexión y reconexión que haciende a S/.4.29 por deudores de 2 meses (p.20, 60-64).

La tesis desarrollada por Zegarra impulsa al control automatizado y remoto de la red eléctrica para el proveedor de servicios hacia el usuario final, esto conlleva al ahorro tanto del personal que toma los datos de los medidores y beneficia al usuario con datos detallados de su consumo. Las características mencionadas serán estudiadas a profundidad y aplicadas en el proyecto que se presentara.

Un gran problema en cuanto a la eficiencia y ahorro de consumo energético es la mala motorización de este mismo. El 49% de reclamos en la empresa Electro Puno S.A.A. es debido al excesivo consumo,

este gran porcentaje de personas aseguran que de no consumir tal potencia. A consecuencia de varios factores descritos en la tesis se desarrolló un control energético de viviendas con redes de baja tensión mediante asistencia virtual para una mejor eficiencia del consumo, el prototipo tiene un sistema de detección de fuga eléctrica a tierra y con ello detectar fallas de conexión eléctrica en las residencias. Para las pruebas se simulo una carga de fuga a tierra de 0.15 amperios y el sistema lo detecto automáticamente esto podría ser un factor que suma al consumo energético de cada residencia. Se concluye que el prototipo es ideal para las redes de baja tensión gracias a la frecuencia de trabajo del microprocesador y muestras por cada 200 milisegundos (Conza M., 2020, p.16, 64-66).

La investigación desarrollada aportará en gran parte al presente proyecto por sus pruebas realizadas en el muestreo de las señales de tensión alterna y corriente alterna el cual logra obtener con exactitud con un margen de error de 1.5%.

# **MARCO TEÓRICO**

#### 2.2.1 Energía y potencia eléctrica

En la actualidad el uso de la energía eléctrica es una de las más importantes necesidades del ser humano para comprender el concepto podríamos definir que la energía eléctrica se presenta ante el movimiento de electrones los cuales fluyen por un conductor eléctrico durante un tiempo determinado. La magnitud física el cual produce el movimiento se define como voltaje y la unidad de medida por el cual se conoce al voltaje es el voltio (V), así también se conoce a la tasa por el cual circulan los electrones se denomina intensidad de corriente, y su unidad de medida es el amperio (A).

Con los elementos mencionados, se puede concretar a la energía eléctrica mediante el producto del voltaje con la intensidad de la corriente eléctrica y producto también con el tiempo transcurrido durante un determinado tiempo (Osinergmin, 2016).

$$
E = V \times I \times t \tag{1}
$$

Donde:

E: Energía eléctrica (unidad de medida en Watts por hora - Wh)

V: Voltaje (unidad de medida en Voltios - V)

I: Intensidad de corriente (unidad de medida en Amperios - A)

t: Tiempo (unidad de medida en Horas - h)

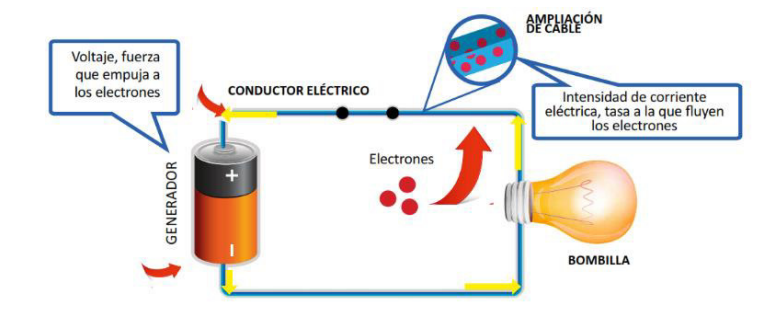

**Figura 1. Circuito eléctrico simplificado Fuente: (Biggar y Hesamzadeh, 2014)** 

**En la Figura 1.** Se observa un circuito básico eléctrico, donde la pila representa al generador o fuente de energía, el conductor es el recuadro azul y la carga es el bombillo o foco.

Otra definición que conocer es la potencia eléctrica generada en un circuito electrónico o eléctrico, por lo tanto, la potencia eléctrica se puede representar como la energía eléctrica que se origina en cada unidad de tiempo (Osinergmin, 2020), por lo tanto:

$$
P = \frac{E}{t} \tag{a}
$$

Reemplazando  $(a)$  en  $(b)$  tenemos:

$$
P = V \times I \qquad (b)
$$

# 2.2.2 Líneas de transmisión en el Perú

La transmisión de energía eléctrica en el Perú asciende a 21589 Km de líneas de transmisión, con niveles de tensión superiores a 30 kV, estas líneas transportadoras están divididas para el norte, centro y sur del país (MINEM, 2016). Los niveles de tensión transportados se dividen en:

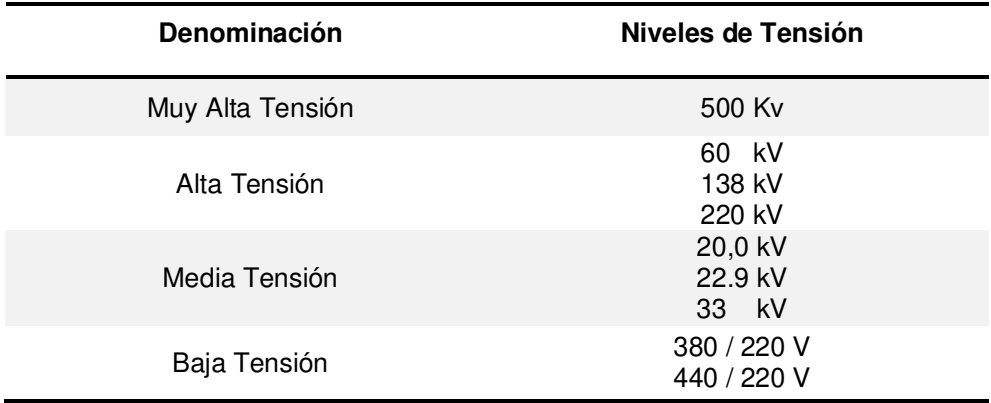

# **Tabla 1. Niveles de Tensión**

En la tabla se muestra los niveles de tensión recomendados por el Ministerio de Energía y Minas de la red de transmisión eléctrica en el Perú, por MINEM, 2016

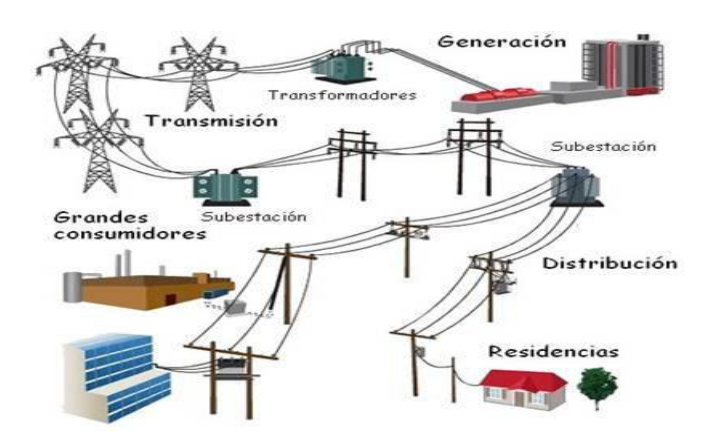

**Figura 2. Circuito eléctrico simplificado Fuente: (Salgado, 2016)** 

**En la Figura 2.** Se observa un circuito básico eléctrico, donde la pila representa al generador o fuente de energía, el conductor es el recuadro azul y la carga es el bombillo o foco.

# **A. Corriente trifásica**

La corriente alterna trifásica está conformada por tres corrientes que se producen en un mismo generador el cual ofrecen capacidad de carga superior para los sistemas de mayor carga, es más eficiente para aplicaciones industriales y cada una de sus fases o cada una de estas corrientes viajan por su propio conductor respectivo de fase retornando por otro conductor común de las tres fases que sirve para cerrar los 3 circuitos (Sebastián, 2019).

#### **B. Corriente monofásica**

Se define línea monofásica porque la corriente circula por un solo conductor o mejor dicho por un solo cable en un sistema de una sola fase. En el caso de Perú la tensión y frecuencia es de 220V a 60Hz y está presente en artefactos domésticos o uso residencial.

Las características del sistema monofásico serán estudiadas en el presente proyecto (Sebastián, 2019).

# 2.2.3 Medidores de energía eléctrica

La separación entre las conexiones eléctricas interna de la residencia de un usuario del servicio eléctrico y la acometida eléctrica correspondiente se produce con el medidor eléctrico. El medidor de energía, se le denomina también como contador está diseñado para cuantificar el consumo eléctrico.

#### **A. Medidores electromecánicos**

Se les denomina también medidores por inducción, se podría mencionar a este tipo de medidor el cual registra el consumo eléctrico con el flujo de la electricidad a través de su bobina de corriente, dicho movimiento de corriente origina que el disco interno del medidor se mueva a una velocidad la cual es proporcional a la energía que se está consumiendo (Jiménez, 2014).

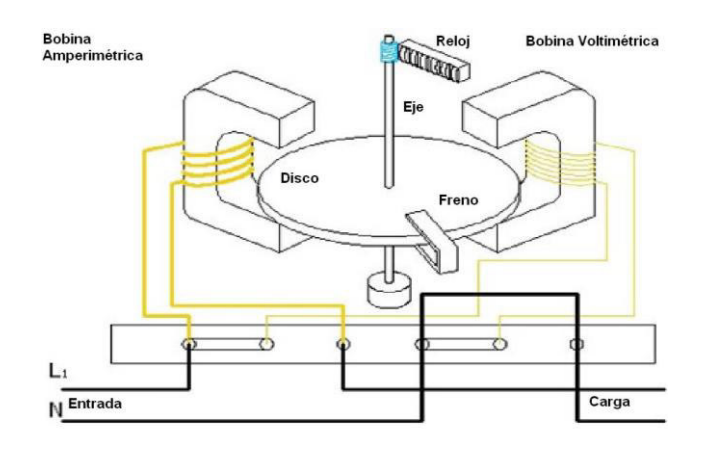

# **Figura 3. Esquemático y partes del medidor electromecánico Fuente: (Denalecalcoy, 2013)**

**En la Figura 3.** Se observa el funcionamiento interno del electromecánico tradicional, identificando sus partes importantes como la bobina de voltaje y bobina de corriente.

# **B. Medidores electrónicos**

Estos medidores tienen la particularidad de registrar y mostrar el consumo eléctrico por medio de un sistema electrónico análogo – digital. Con la electrónica incorporada y gracias a su tecnología se registra una medición con mayor precisión de la electricidad consumida en una residencia. Con la tecnología mencionada, hay tipos de medidores que permiten medir parámetros del consumo eléctrico, como la energía reactiva, el factor de potencia entre otros (Jiménez, 2014).

#### **C. Medidores Inteligentes**

Los medidores inteligentes en Perú se han ido implementando desde el año 2017, gracias a la empresa eléctrica ENEL el cual lanzo un programa piloto de la instalación de 8000 medidores inteligentes en distritos seleccionados en Lima. Estos medidores cuentan con el sistema PLC para la transmisión de los datos que se envían a través de la misma red eléctrica. La etapa piloto solo medirá energía activa, reactiva, tensión y potencia (Enel, 2018).

El proyecto piloto de medición inteligente en el Perú se basa en la infraestructura avanzada de medición AMI, la cual está conformada por medidores inteligente con comunicación bidireccional (Servitech, 2019)

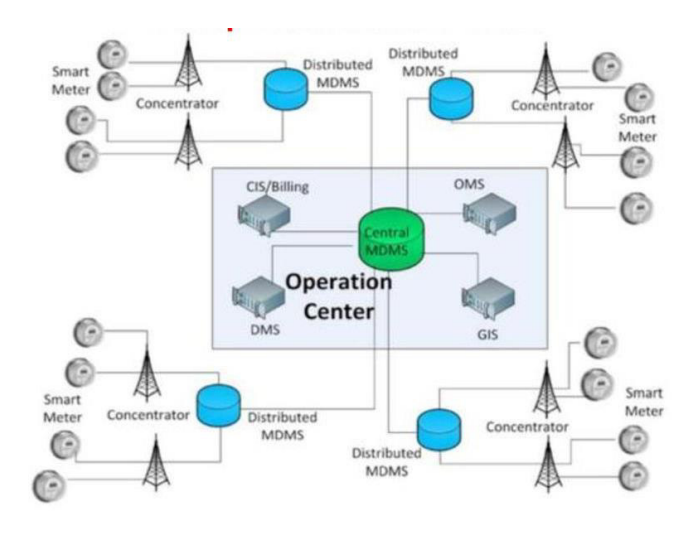

**Figura 4. Arquitectura del sistema AMI Fuente: (Cáceres, 2019)** 

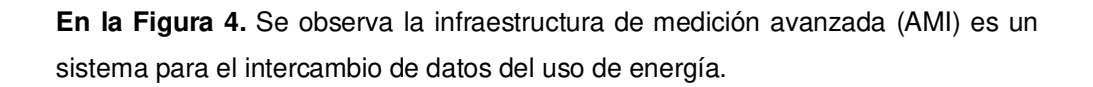

# 2.2.4 Comunicación inalámbrica

Una definición amplia y general, se comprende por comunicaciones inalámbricas aquellas comunicaciones entre dispositivos móviles o entre las mismas personas que a través del espectro electromagnético intercambian información.

Para el proceso de una comunicación inalámbrica entre dispositivos electrónicos el dispositivo transmisor convierte las señales de información en ondas de radio frecuencia para la transmisión a través del aire. En la actualidad hay diversos tipos de comunicación inalámbrica, los cuales tienen diferentes características como diferente funcionamiento de frecuencia transmisión y velocidad, para ello se tiene que contemplar las regulaciones legales del espectro electromagnético (Bensky, 2019).

#### 2.2.5 Redes de comunicación

Existen diferentes tecnologías de las redes de comunicación y dichas redes admiten opciones alámbricas e inalámbricas dentro de un conjunto de la rama HAN, NAN y/o WAN. Como el objeto de estudio se basa en la construcción desde el medidor hasta los centros de información de las empresas eléctricas, se abordará sobre la tecnología de las redes NAN y WAN.

| <b>Características</b>     | <b>Redes NAN</b>    | <b>Redes WAN</b>              |
|----------------------------|---------------------|-------------------------------|
| Distancia                  | Hasta 100 metros    | Hasta 10 Kilómetros           |
| Transmisión de<br>datos    | 2 kbps              | $100$ Mbps $-10$ Gbps         |
| Tecnologías<br>potenciales | Zigbee              | Fibra óptica                  |
|                            | Wifi                | Tecnologías de 2da generación |
|                            | <b>Radioenlaces</b> | Tecnologías de 3ra generación |
|                            | <b>GPRS</b>         | Tecnologías de 4ta generación |
|                            | <b>PLC</b>          |                               |

**Tabla 2. Características de las redes NAN y WAN** 

En la tabla se muestra la comparativa de la comparativa de redes inalámbricas disponibles indicando sus diferentes características.

# **A. Wi-Fi HaLow**

Esta tecnología de Wi-Fi de bajo consumo y largo alcance para IoT de protocolo IEEE 802.11ah, aumenta el Wi-Fi al operar en un espectro por debajo de un gigahercio (GHz) para ofrecer una conectividad de mayor alcance y menor potencia opera en un rango de frecuencia de los 900 MHz haciéndole capaz de duplicar el alcance de la red Wi-Fi 2.4 GHz. Wi-Fi HaLow cumple con los requisitos únicos de Internet de las cosas (IoT) para permitir una variedad de casos de uso en entornos industriales, agrícolas, de edificios inteligentes y de ciudades inteligentes.

Wi-Fi HaLow permite la conectividad de baja potencia necesaria para aplicaciones que incluyen redes de sensores y dispositivos portátiles. Su alcance es más largo que muchas otras opciones de tecnología de IoT y proporciona una conexión más robusta en entornos desafiantes donde la capacidad de atravesar paredes u otras barreras es una consideración importante (Alliance, 2016).

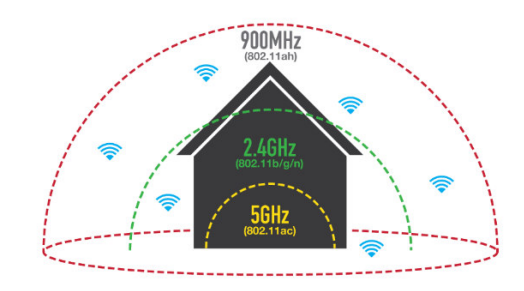

**Figura 5. Cobertura de la tecnología Wi-Fi Fuente: (Wi-Fi Alliance, 2016)** 

**En la Figura 5.** Se observa el rango de cobertura de los diferentes estándares Wi-Fi 802.11, donde se resalta la mayor cobertura del protocolo 802.11 ah.

#### 2.2.6 Conceptos fundamentales de microcontroladores

El microcontrolador es un dispositivo de circuito integrado (IC) utilizado para controlar otras partes de un sistema electrónico, generalmente a través de una unidad de microprocesador (MPU), memoria y algunos periféricos. Estos dispositivos están optimizados para aplicaciones integradas que requieran funcionalidad de procesamiento rápida (Conza, 2020).

En la actualidad existen diferentes tarjetas electrónicas de desarrollo que principalmente su base de funcionamiento es un microcontrolador.

#### **A. Controlador de interfaz programable (PIC)**

Son circuitos electrónicos que se pueden programar para llevar a cabo una amplia gama de tareas, estos dispositivos se encuentran

en muchos dispositivos electrónicos como teléfonos, sistema de control de computadoras, sistema de alarmas, sistemas integrados, etc. Existen varios tipos de PIC los cuales los cuales son programados y simulados por un software de asistente de circuito.

La arquitectura de los PIC está basada en la arquitectura Harvard, con memoria de programas y de datos separada. Los microcontroladores PIC cuentan con una amplia gama de dispositivos de entrada y de salida (Conza, 2020).

#### **B. Tarjeta desarrolladora Arduino**

Arduino se define como una placa de circuito programable o se le domina también como un microcontrolador el cual es fácilmente programable a través de un software, o reconocido también como IDE (Entorno de desarrollo integrado) que se ejecuta en una computadora y también en teléfonos móviles inteligentes con ciertas limitaciones, se utiliza para desarrollar el código y cargar el código de la computadora a la tarjeta Arduino (Herrador, 2009).

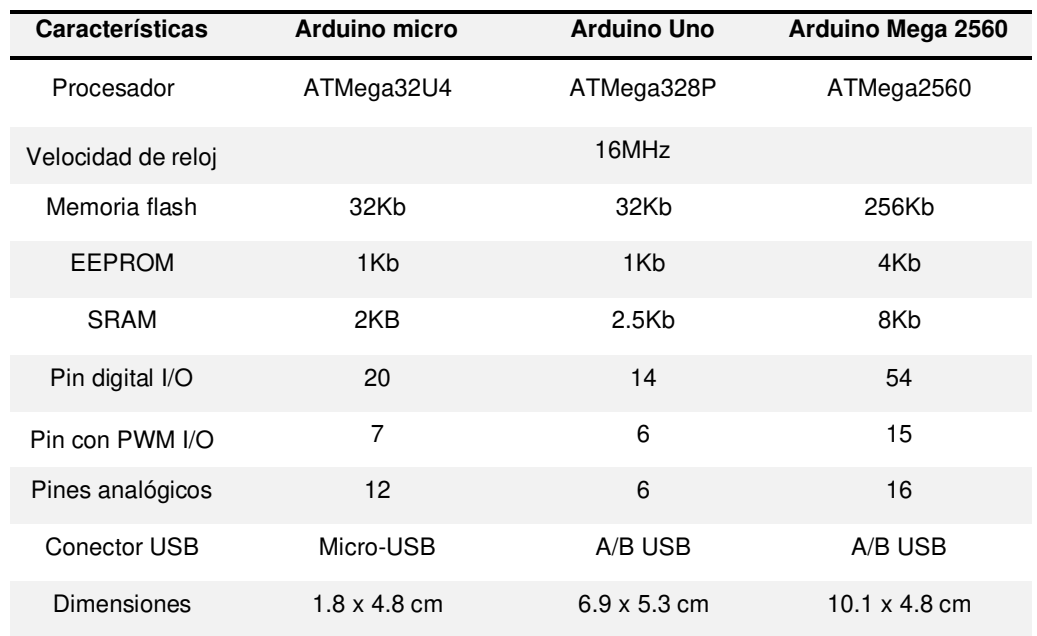

#### **Tabla 3. Modelos de tarjetas Arduino**

En la tabla se muestra la comparativa de los 3 modelos en el mercado actual de la tarjeta Arduino, Arduino CC, 2020.

En la actualidad la plataforma Arduino se ha convertido muy popular entre las personas que recién comienzan con la electrónica. Además, la plataforma IDE de Arduino utiliza una versión simplificada del código C++, con ello se hace mucho más fácil la programación (Muños, 2014).

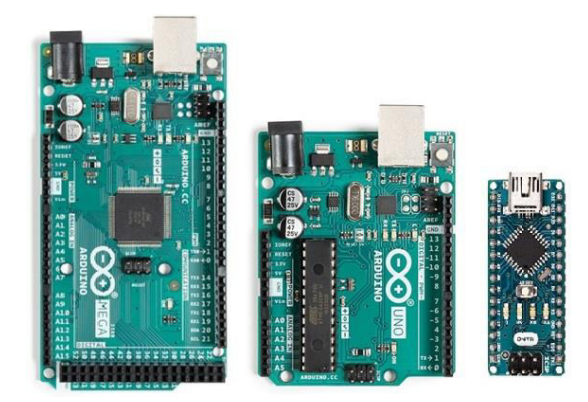

**Figura 6. Arduino nano Fuente: (store.arduino.cc, 2020)** 

**En la Figura 6.** Se muestra las 3 placas desarrolladas por Arduino que son las más utilizadas para proyectos e innovación, se tiene el Arduino Mega, Arduino Uno y Arduino Nano de izquierda a derecha.

# **C. Raspberry pi**

Basado en arquitectura de un microcontrolador ARM comúnmente utilizado en teléfonos inteligentes. El Raspberry pi es un miniordenador de placa reducida (SBC) de bajo coste, que se podría considerar como un ordenador de muy pequeño tamaño, comparable con el de una tarjeta de crédito (G. Domínguez, 2015).

El Raspberry Pi es una computadora en una sola placa o tarjeta de circuito (M. Salcedo, 2015). Su base de funcionamiento está en SoC (System on a chip), sistema en un solo chip. Es un circuito integrado que integra todos los componentes de un computador u otro sistema electrónico en un solo chip.

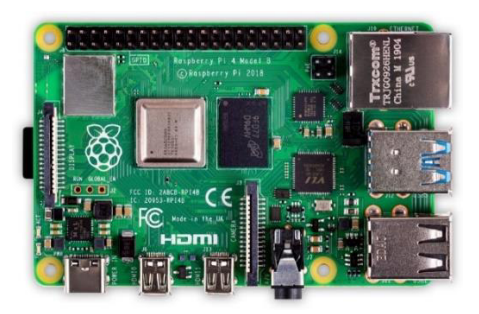

**Figura 7. Raspberry Pi Fuente: (raspberrypi.org, 2020)** 

**En la Figura 7.** Se muestra la tarjeta Raspberry Pi, que es denominado un minicomputador portátil.

En la actualidad el Raspberry Pi presenta variedades de modelos según las características para su uso, en la presente investigación se detallará las características de tres modelos mayormente usados gracias al bajo coste, los modelos A+ y B+, los cuales están basados en sus predecesores A y B, y el modelo Raspberry Pi 2 modelo B. (Domínguez, 2015).

#### **Tabla 4. Modelos Raspberry Pi**

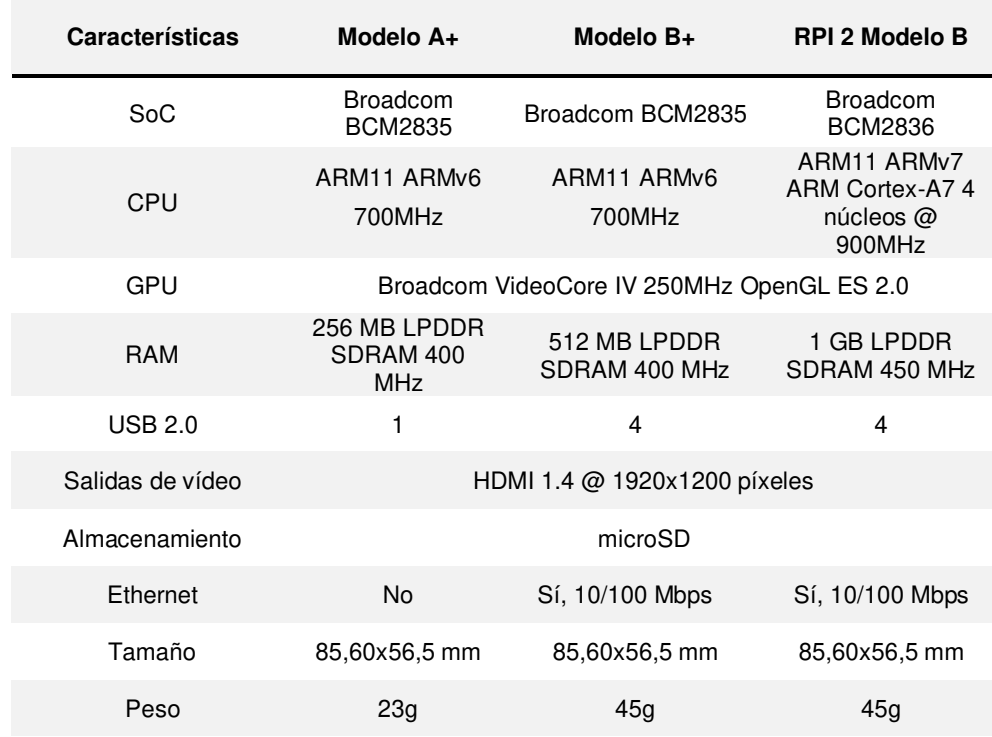
En la tabla se muestra la comparativa de los 3 modelos en el mercado actual del computador Raspberry Pi, por Domínguez, 2015.

#### 2.2.7 Lenguaje de programación

Se emplearán los siguientes lenguajes de programación:

#### **A. Lenguaje C++**

Es un poderoso lenguaje de programación de propósito general. Se puede utilizar para desarrollar sistemas operativos, navegadores, juegos, etc. C++ admite diferentes formas de programación como procedimental, orientada a objetos, funcional, etc. Esto hace que C++ sea potente y flexible (Garcia, 2002).

#### **B. Plataforma Arduino IDE**

Arduino IDE es un lenguaje de programación basado en el entorno de Processing y fundamentado en Wiring cuya meta es ayudar al desarrollo de las placas arduino. El lenguaje de programación es de código abierto, lo cual permite incluir librerías para nuestras necesidades en particular (Arduino CC, 2019).

#### 2.2.8 Base de datos

Las bases de datos investigados son:

#### **A. Blynk Server**

Blynk Server es un servidor Java de código abierto basado en Netty, Con la implementación de un servidor con la librería de Blynk Server se podrá reenviar mensajes entre la aplicación móvil y varias placas de microcontroladores y SBC, es decir, Arduino, Raspberry Pi, nodeMCU y otras tarjetas desarrolladoras (Blynk Inc, 2020). Las ventajas de utilizar un servidor propio son:

- Mejor seguridad. Eres el único que conoce el servidor. Puede configurar políticas de seguridad vinculadas a sus necesidades específicas (MAC, IP, nombres de inicio de sesión, etc.). También puede hacerlo accesible solo dentro de su red privada.
- Mejor estabilidad. No es necesario depender de una solución en la nube de terceros. Tienes el control total.
- Latencia más baja. El servidor está lo más cerca posible de usted.
- Máxima privacidad. Todos los datos se almacenan localmente y no se comparten con nadie.

## 2.2.9 Sensores

Un sensor es un instrumento electrónico que puede medir magnitudes físicas o químicas y lo transforma en variables eléctricas de salida. Los sensores se colocan para que puedan interactuar directamente con el entorno para detectar los cambios físicos y químicos requeridos (Contreras, 2017).

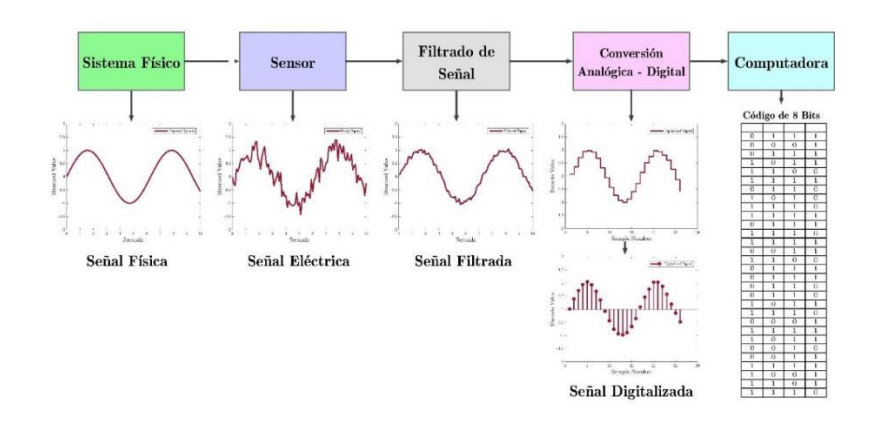

# **Figura 8. Proceso de adquisición de datos de un sensor Fuente: (Enrique, 2016)**

**En la Figura 8.** Se muestra el software para el desarrollo del algoritmo en Arduino IDE.

Para la presente investigación se estudiará a los sensores de corriente y sensores de voltaje con el fin de encontrar el componente adecuado para el proyecto.

#### **A. Conceptos de sensores de corriente**

La medición de corriente es de vital importancia para muchos sistemas de potencia e instrumentación. Tradicionalmente, la detección de corriente era principalmente para la protección y control de circuitos. Sin embargo, con el avance de la tecnología, la detección actual se ha convertido en un método para monitorear y mejorar el rendimiento (Tome, 2016).

Cuando una corriente fluye a través de un cable o en un circuito, se produce una caída de voltaje. Además, se genera un campo magnético alrededor del conductor portador de corriente. Ambos fenómenos se utilizan en el diseño de sensores de corriente. Por lo tanto, hay dos tipos de detección de corriente: directa e indirecta. La detección directa se basa en la ley de Ohm, mientras que la detección indirecta se basa en la ley de Faraday y Ampere.

La detección directa implica medir la caída de voltaje asociada con la corriente que pasa a través de componentes eléctricos pasivos.

La detección indirecta implica la medición del campo magnético que rodea a un conductor a través del cual fluye la corriente (Tome, 2016).

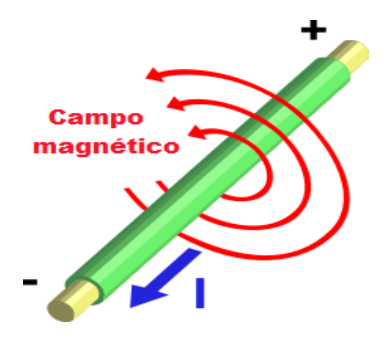

**Figura 9. Diagrama que ilustra el principio de la detección indirecta Fuente: (C. Tome, 2016)** 

**En la Figura 9.** El campo magnético generado se usa para inducir voltaje o corriente proporcional que luego se transforma en una forma adecuada para el sistema de medición y/o control.

#### **B. Modulo transformador de voltaje AC**

Para el acoplamiento de la señal de tensión 220 VAC se requiere reducir la amplitud de la señal a través de un transformador de voltaje AC – AC que a través del bobinado primario ingresará el voltaje de 220 VAC y en el bobinado secundario se reduzca la amplitud, con ello se busca adaptar dicha señal al microcontrolador

# **2.3. MARCO METODOLÓGICO**

## 2.3.1 Tipo de investigación

El presente proyecto de investigación tiene un enfoque cuantitativo y de tipo aplicativo, ya que se desarrollará un sistema electrónico digital que permita lograr el objetivo, el cual es el monitoreo en tiempo real del consumo para el proveedor de servicios y el usuario.

Se seleccionó la investigación de este proyecto para mejorar y automatizar el servicio de los medidores de electricidad que brindan las empresas eléctricas a cada usuario en el Perú, así contribuir con el ahorro de recursos para el proveedor de servicios y el usuario, y por ultimo las empresas eléctricas puedan prestar un servicio completo al usuario final.

# 2.3.2 Metodología de la investigación

El proyecto se desarrollará teniendo en cuenta las referencias de los conocimientos adquirido a lo largo de la carrera y en base a las consultas realizadas de proyectos similares.

La metodología de investigación del presente proyecto estará definida por la funcionalidad del análisis del problema planteado empezando por una etapa de diseño conceptual, se evaluará el diseño de acuerdo con los requerimientos para su funcionalidad para seguir con la implementación con lo que se logrará la correcta toma de datos del consumo eléctrico en una residencia, teniendo como alcances los problemas que se puede adicionar en el transcurso del desarrollo del proyecto.

## **A. Contexto o escenario de la investigación**

Para la investigación y desarrollo del prototipo se considera el análisis del consumo energético en una residencia modelo ya que solo se realizará un medidor inteligente para una sola residencia, se cuenta con fácil acceso al domicilio seleccionado para el monitoreo contrastante, se detalla los datos de la ubicación.

- País: PERU
- Departamento: LIMA
- Distrito: Comas
- Altitud: 160 msnm
- Latitud: 11°56'17.7"S 77°02'32.4"W
- Longitud: -11.938261, -77.042324

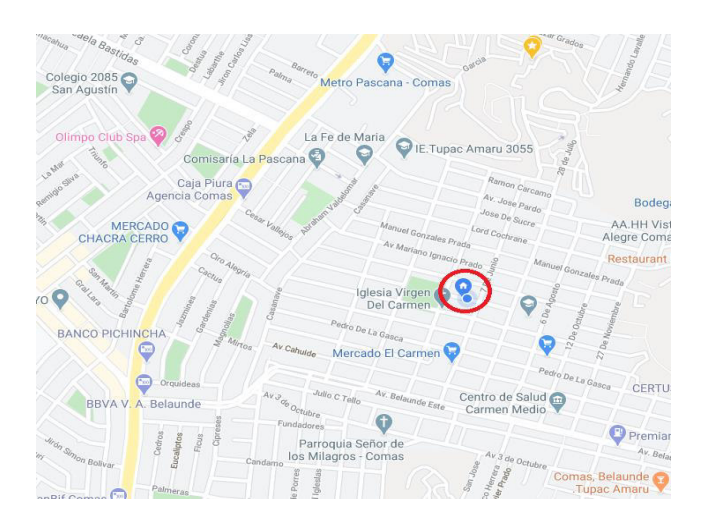

**Figura 10. El círculo rojo indica residencia modelo Fuente: (Google maps, 2020)** 

**En la Figura 10.** Se muestra la ubicación de la residencia donde se realizarán las pruebas del prototipo de medición inteligente.

#### **B. Muestra o participantes**

La población y muestra para el análisis y pruebas del prototipo está representado por usuarios de energía eléctrica que son clientes de la empresa Enel S.A., en el caso particular para el presente proyecto se simulará con un usuario perteneciente a los servicios eléctricos de Enel.

Para analizar la realidad objetiva, primero se debe conocer la realidad del fenómeno y los eventos que la rodean a través de sus manifestaciones físicas, es decir, se analiza el porqué de las cosas, luego registrar y analizar los eventos dados. Por tanto, en este proceso se trata de demostrar que tan bien se acerca el conocimiento a la realidad (Hernández, 2014). En el proyecto para determinar el consumo eléctrico, primero se determina los parámetros que influyen en el cálculo, es decir, conocer magnitudes de voltaje, corriente y tiempo transcurrido sobre la carga. Luego mediante el uso de dispositivos electrónicos determinar la precisión de las señales para obtener medidas fiables a la energía eléctrica consumida.

#### **C. Procedimiento**

Para la detección del consumo de energía se analiza la señal de voltaje y de corriente por separado para luego con los cálculos matemáticos empleados en el algoritmo obtener la potencia. Se tiene en cuenta que dichas señales de voltaje y de corriente no son posible enviar directamente al microcontrolador ya que dañaría inmediatamente todos sus componentes por lo que se requiere de sensores y acopladores para posteriormente enviar la señal al microcontrolador. El sensor de corriente SCT-013 empleado tiene las características de una pinza amperimétrica, por lo tanto, en base a la ley de Faraday y Ampere se realiza la medición del campo magnético que rodea el conductor y a través del cual se obtiene la señal de corriente, el sensor de corriente del medidor es capaz de operar con un máximo de 20 Amperios. El acoplador de voltaje reduce la amplitud del voltaje de ingreso 220 VAC a una escala menor de los 5 voltios gracias al transformador de alta precisión incorporado, la tensión de ingreso para el acoplador es de 250 VAC.

En la etapa de comunicación el módulo ESP8266 Wi-Fi se conecta a internet para enviar los datos registrados al servidor de almacenamiento, el servidor será una tarjeta Raspberry Pi 3 que almacenará los datos de los usuarios y a través de una vinculación con una aplicación móvil se podrá visualizar el consumo instantáneo.

#### 2.3.3 Técnicas de investigación

En el presente trabajo de investigación, se considera la contribución de un preciso registro de consumo eléctrico y excelente comunicación de datos obtenidos por sensores enviando los datos constantemente al servidor de gestión, de esta manera tener el historial de consumo eléctrico provenientes de la residencia del usuario, para así la entidad eléctrica competente genere los reportes automáticamente al cliente.

#### **2.4. MARCO LEGAL**

La investigación tiene como intención mejorar el uso y la eficiencia de la energía eléctrica en el Perú, y al ser un proyecto de innovación y eficiencia de la energía eléctrica el presente trabajo es amparado mediante el Decreto Supremo que modifica el reglamento de la Ley de Concesiones Eléctricas, Reglamento de Transmisión, y el Reglamento de Usuarios Libres de Electricidad "DECRETO SUPREMO Nº 018-2016-EM".

## 2.4.1 Constitución Política del Perú

Para conocimiento de los términos empleados en el artículo se presenta el:

**Artículo 1.-** Cuando en el texto del presente Reglamento se empleen los términos "Ley", "Reglamento", "Ministerio", "DGE", "DGER", "GORE", "OSINERGMIN", "EDE", "ZRT", y al "VAD", se deberá entender que se refiere a la Ley de Concesiones Eléctricas, al Reglamento de la Ley de Concesiones Eléctricas, al Ministerio de Energía y Minas, a la Dirección General de Electricidad, a la Dirección General de Electrificación Rural, el Gobierno Regional, al Organismo

Se transcribe el Artículo 144-A donde permite el desarrollo de nuevas tecnologías para proyectos de innovación Y/o eficiencia energética.

Artículo 144-A.- Los proyectos de innovación tecnológica y/o eficiencia energética (PITEC), a los que hace referencia el artículo 64 de la Ley, tendrán las siguientes especificaciones:

• En cada fijación tarifaria del VAD, las EDEs podrán presentar los PITEC para ser aprobados por OSINERGMIN, siempre que éstos justifiquen los beneficios que generarán a los usuarios para su incorporación en el VAD.

#### **2.5. ARQUITECTURA DEL SISTEMA**

El sistema desarrollado puede funcionar como un dispositivo independiente con una interfaz de visualización de los datos de consumo a través de la pantalla conectada. Sin embargo, esta solución no aporta ninguna ventaja sobre los medidores de electricidad convencionales desplegados en todos los hogares conectados a la red eléctrica. La mayor ventaja del sistema creado aparece cuando se conecta a la interfaz web de visualización en la nube. Desde esta perspectiva, la solución desarrollada opera sobre un modelo convencional de servidor – cliente en la que el prototipo de medición representa a los clientes, mientras que la aplicación en nube es un servidor que estaría gestionado por la empresa eléctrica.

En este apartado se presentará un diagrama de bloques, detallando cada etapa o bloque del sistema, también se describirá la arquitectura de comunicación del sistema, con ello se busca plantear una idea con mayor acercamiento al trabajo**.** 

**CAPITULO III: DESARROLLO DE LA APLICACIÓN** 

# **3.1. Identificación de la situación actual del servicio público de electricidad en las residencias de Lima Norte.**

La presente investigación, tiene como primer objetivo el poder identificar la situación actual del servicio público de electricidad con ello poder analizar los datos estadísticos del consumo eléctrico en el Perú. Dentro del marco de este objetivo también se pretende conocer los procedimientos del registro de consumo energético y el proceso de facturación por parte de las empresas que brindan el servicio público de electricidad en Lima Norte, ya que, de ahí, es que parte, la problemática desarrollada en el presente trabajo.

Como parte del reconocimiento estadístico del consumo energético en el Perú, se ha tenido que realizar las consultas respectivas de los últimos informes emitidos por el Organismo superior de la Inversión en Energía y Minería en adelante Osinergmin, el Ministerio de Energía y Minas en adelante Minem e informes recientes de la empresa proveedora de servicios de electricidad a las residencias de Lima norte identificada con razón social Enel del Perú S.A.C.

## 3.1.1 Evolución del consumo eléctrico en el Perú.

Según Osinergmin en su publicación, La industria de la electricidad en el Perú: 25 años de aportes al crecimiento económico del país, indica que el consumo eléctrico tuvo un crecimiento de una tasa promedio anual de 5.8% entre el año 1995 y 2015. En el informe se menciona además que el consumo de energía en el año 1995 fue de 13 623 GWh y tuvo un aumento de consumo a 42 334 GWh en el 2015 lo que representa un crecimiento del más del 200% en dicho periodo (Tamayo, 2016).

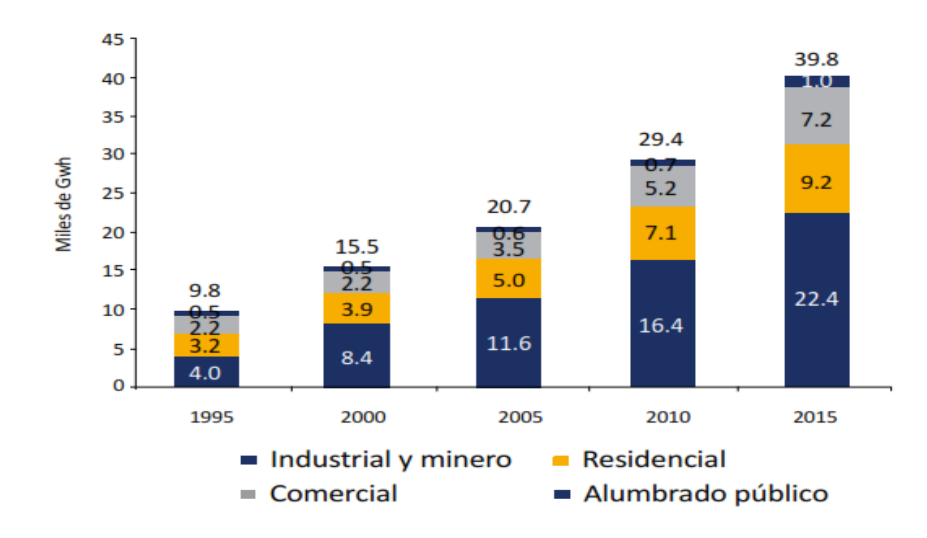

**Figura 11. Evolución del consumo de electricidad por tipo de uso en el Perú Fuente: ERCUE, 2016** 

**En la Figura 11.** Se observa la variación del consumo eléctrico desde 1995 hasta 2015, resaltando el consumo residencial en el año 2015 con 9.2 MWh.

Otro dato estadístico importante del consumo eléctrico residencial en la Memoria Anual de Enel publicada el año 2019, donde menciona la evolución del consumo eléctrico residencial en la última década. Donde se menciona un consumo de 2,266 GWh en al año 2010 y tuvo un aumento a 3,068 GWh el año 2019 (Enel, 2020)

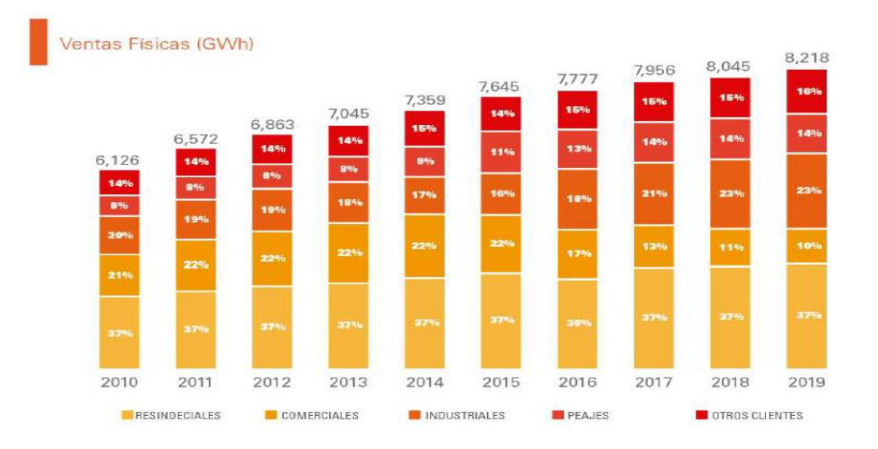

**Figura 12. Evolución del consumo eléctrico residencial en Lima Norte. Fuente: Enel, 2020** 

**En la Figura 12.** Se observa la evolución del consumo eléctrico residencial en Lima Norte en la última década.

Es evidente que, a mayor consumo eléctrico, mayor también es la contaminación por quema de combustibles fósiles incrementando los niveles de dióxido de carbono (CO2) en el planeta. Ante el evidente incremento del consumo eléctrico residencial, el MINEM ha publicado un informe sobre la eficiencia energética en el hogar donde recomienda a las familias realizar un uso eficiente de la energía, en los tiempos de COVID-19, y se invoca a los ciudadanos que los electrodomésticos de alto consumo sean utilizados racionalmente y desenchufados al terminar su uso (Minem, 2020).

# 3.1.2 Proceso de supervisión de medidores de consumo eléctrico en el Perú.

Osinergmin realiza la supervisión de la contratación de medidores de energía eléctrica, seleccionando un lote de medidores que representa al 5% de lo instalado. Este proceso técnico permite determinar los errores en los medidores. Cabe resaltar que en el último informe emitido existe aproximadamente más de 300 medidores defectuosos, los cuales no cumplen con el procedimiento de medición en base a las muestras aleatorias semanales realizado por la empresa especialista en supervisión de medidores (Tamayo, 2016).

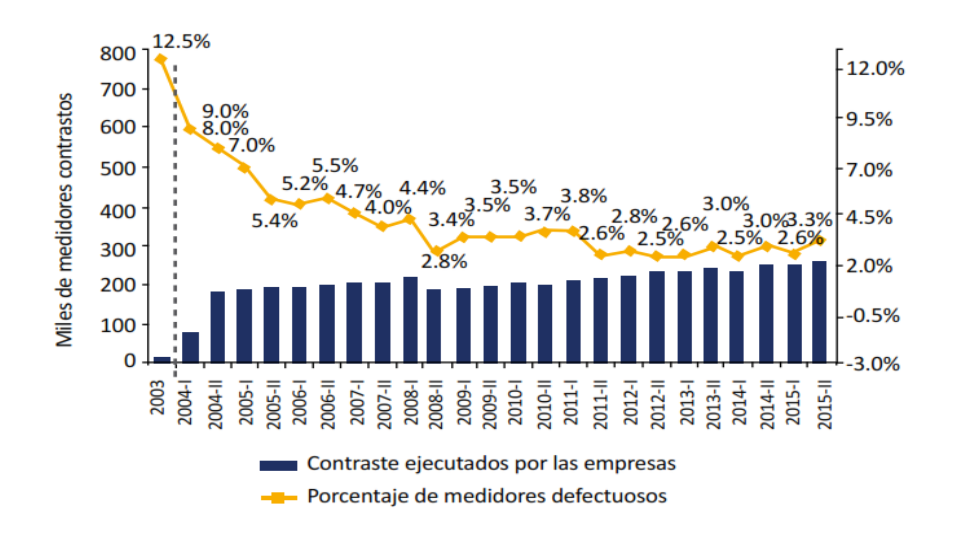

**Figura 13. Medidores contrastados y porcentaje de medidores defectuoso. Fuente: Tamayo, 2016** 

**En la Figura 13.** Se observa muestra la escala de evolución de las revisiones técnicas de medidores desde el año 2003 al 2015.

# 3.1.3 Procedimientos para el proceso de facturación de los usuarios por el servicio público de electricidad.

Las empresas distribuidoras son las responsables del proceso de facturación mensual por la prestación del servicio público de energético (Osinergmin, 2017).

Entonces, para la generación de la facturación, se debe considerar lo siguiente:

- A) Registrar la toma de lectura mensual de los medidores de consumo eléctrico que se encuentra en la residencia de cada usuario del servicio eléctrico.
- B) Realizar el cálculo del consumo eléctrico mensual, ello se efectúa a base de los datos de consumo registrados.
- C) Si durante la recopilación de datos se observa deficiencias técnicas (como la ausencia del medidor, el medidor no muestra las lecturas de consumo, medidor defectuoso), que pueda ser de impedimento al personal técnico de la ED la toma de lectura.

# **3.2. Identificación de los parámetros de modelamiento del mecanismo de sincronización para optimizar el consumo eléctrico mediante el sistema energético inteligente.**

En vista de la situación actual y las características observadas con respecto al consumo energético residencial en la que se va a aplicar esta investigación, y con miras a poder establecer las mediciones necesarias para conocer estos valores, y difundirlos a través del sistema propuesto, por lo que se desarrollará 3 atapas importantes los cuales se describe:

- Guías y normas de referencia
- Estudio de los requerimientos técnicos
- Parámetros para el cálculo del consumo

### 3.2.1 Guías y normas de referencia

Comprenden las recomendaciones técnicas sobre las cuales se rigen los medidores de electricidad en el Perú, en estos se detalla las normas técnicas del sistema de medición de energía eléctrica y la recomendación para la obtención de estos, las guías y normas sobre los cuales nos basaremos son las siguientes:

- Código nacional de electricidad: Reglas para las instalaciones de suministro eléctrico emitidas por el MINEM (Minem, 2020)
- D.S. N° 020-97-EM: Norma Técnica de Calidad de los Servicios Eléctricos (Osinerming, 2021).
- D.S. N°026-93-ITINCI: Norma el uso del Sistema Legal de Unidades de medidas del Perú (Servicio Nacional de Metrología, 2020).
- R.M. N° 083-2019-vivienda: Norma técnica EM.010, Instalaciones eléctricas interiores del reglamento nacional de edificaciones (El Peruano, 2019).

# 3.2.2 Estudio de los requerimientos técnicos y parámetros para el sistema de medición inteligente

Es de suma importancia conocer y definir los términos y parámetros de los componentes eléctricos y electrónicos así también los parámetros que se emplearan para el cálculo del consumo de energía eléctrica en una residencia.

Teniendo como referencia las guías y normas de referencia el diseño del sistema se deberá de tener en cuenta las siguientes características técnicas:

## **A. Energía y potencia eléctrica**

Enel Distribución Perú S.A.A. es la empresa que brinda el servicio público de electricidad en la zona de Lima Norte, a través de sus líneas de transmisión ofrece tensiones nominales en Media Tensión (entre los 10 000, 13 800, 20 000 y 22 900 voltios) y Baja Tensión (220 voltios). Para el presente proyecto se conocerá las características de la Baja Tensión los cuales tienen como punto de llegada al medidor de una residencia que es la acometida. Se muestra las características

|              |                |                  | <b>Potencia</b>         | Opción             |
|--------------|----------------|------------------|-------------------------|--------------------|
| <b>Fases</b> | <b>Tipo</b>    | <b>Subtipo</b>   | Conectada (Pc)          | <b>Tarifaria</b>   |
| Monofásica   | C <sub>1</sub> | C1.1             | Pc < 3kW                | BT5B - Rural       |
|              |                | C1.2             | $3$ kW $<$ Pc $<$ 10 kW | BT5B               |
| Trifásica    | C <sub>2</sub> | C <sub>2.1</sub> | $Pc < 10$ kW            | BT <sub>5</sub> A  |
|              |                | C <sub>2.2</sub> | 10 kW $<$ Pc $<$ 20 kW  | BT2 / BT3 /<br>BT4 |

**Tabla 5. Características de Baja tensión** 

En la tabla se muestra las líneas de transmisión en baja tensión que brinda la empresa de servicio eléctricos Enel, por Enel Distribución Perú, 2020.

Del cuadro mostrado se analizará la línea monofásica residencial de Tipo C1, Subtipo C1.2 que cuenta con una potencia contratada de máximo 10 kW en cual se identifica en el pliego tarifario de la empresa como BT5B.

#### **B. Cálculo del rango de potencia contratada**

La potencia contratada para líneas monofásicas según el pliego tarifario BT5B de Enel está en el rango de mayor a 3 kW y menor que 10 kW de las cuales se determina la corriente máxima que circulara por el sistema de medición de energía, del mismo modo se determinara el voltaje mínimo y máximo entregado por el proveedor de servicios eléctricos, Enel garantiza el ± 5 % de la tensión eficaz que es 220 voltios siendo 209 Voltios el mínimo valor y 231 Voltios el máximo valor muestra en la siguiente ecuación:

Pc maxima =  $10\,000$  Watts

$$
Imax = \frac{10\ 000\ W}{209\ Vmin} = 47,84\ Amperios
$$

Donde:

Pc. = Potencia contratada

Vmax. = Voltaje máximo

Imax. = Corriente máxima

Los medidores de energía eléctrica monofásica tendrán las siguientes características:

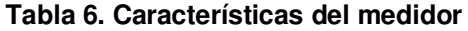

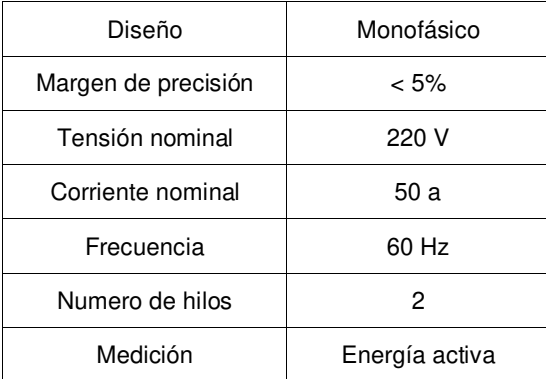

En la tabla se muestra las características del medidor inteligente de consumo eléctrico para líneas monofásicas residenciales.

#### **C. Factor de potencia**

El factor de potencia o coseno de Phi (CosΦ), es un parámetro que se utiliza para determinar la medida de eficiencia o rendimiento eléctrico de un sistema eléctrico. Para el caso particular en el sistema planteado se pretende medir la eficiencia de una conexión eléctrica a través del medidor de energía. En una red eléctrica domiciliaria o residencial se cuenta con el consumo de energía reactiva y energía activa alterna por lo que se cuenta con 3 potencias diferentes que guardan relación**.** La potencia aparente es la suma vectorial de las potencias activa y reactiva. Se representa en el triángulo de potencias:

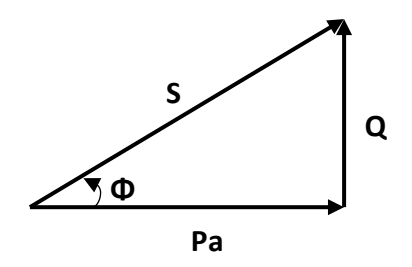

**Figura 14. Triángulos de potencia en alterna Fuente: Propia** 

**En la Figura 14.** Se observa un circuito básico eléctrico, donde la pila representa al generador o fuente de energía, el conductor es el recuadro azul y la carga es el bombillo o foco.

Cálculo del factor de Potencia

Partimos de los cálculos del triángulo de potencias

$$
Cos\Phi = \frac{Pa}{S} = \frac{Pa}{\sqrt{P^2 + Q^2}}
$$

Donde:

*CosΦ* = Factor de Potencia

 $Pa =$  Potencia aparente

 $Q =$  Potencia reactiva

A través de la ecuación se obtiene los siguientes ángulos conocidos y su factor de potencia correspondiente al desfase entre el voltaje y corriente.

#### **Tabla 7. Factor de potencia**

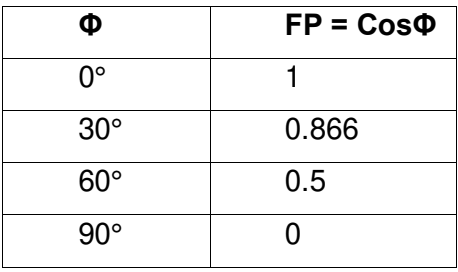

En la tabla se muestra los ángulos calculados del Coseno de Phi representado por o factor de potencia

#### **D. Consumo eléctrico**

La energía eléctrica es representada por la cantidad de energía que se consumió durante un determinado periodo y se denomina la unidad de medida en watt-hora (Wh).

#### 3.2.3 Parámetros para la creación del servidor

Para alojar la plataforma del servidor se utilizará una tarjeta de desarrollo Raspberry Pi que nos permite crear el servidor físico y principal el cual almacenará los datos de consumo eléctrico de cada usuario. Dentro del servidor físico se creará 2 servidores lógicos que será el servidor VPN para la comunicación segura y el servidor web para la comunión con l aplicación móvil.

#### **A. Parámetros de red para el dispositivo medidor inteligente**

La tarjeta de red de medidor de consumo inteligente se basa en la tarjeta ESP32 y se configura los parámetros de red en la plataforma de Arduino IDE 2.0, se coloca los siguientes datos de red:

- Red Lan 1
- IP: 192.168.1.100
- Mascara: 255.255.255.0
- Puerta de enlace: 192.168.1.1

#### **B. Inicio del Raspberry Pi**

El raspberry Pi necesita un sistema operativo para funcionar y poder montar el servidor mencionado. Raspberry Pi OS (anteriormente llamado Raspbian) este sistema operativo es el oficial utilizado. Adicionalmente se añaden periféricos para que opere como un servidor independiente:

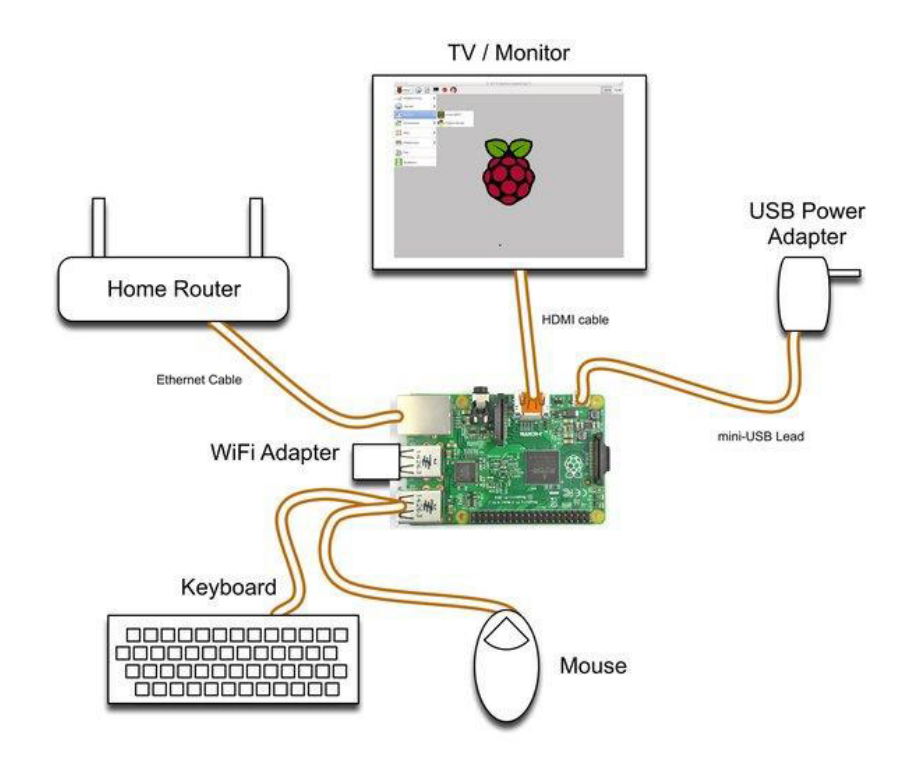

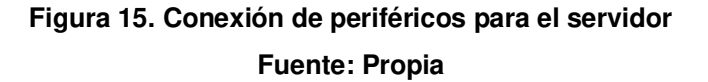

**En la Figura 15.** Se observa la conexión de diferentes periféricos al servidor, para, así como también la conexión del cableado de red para dar salida a la red local hacia internet.

- Monitor con HDMI
- Teclado
- Mouse
- microSD de 128GB
- Fuente de alimentación +5.1 VDC

En la memoria microSD de 128GB como almacenamiento se instala la imagen del S.O. del Raspberry, para luego ejecutarlo y seguir el proceso de instalacion.

Al iniciar el raspberry y conectar a una red Lan, a travez del conector ethernet, la IP asignada es automática como en cualquier dispositivo. Para la seguridad y operatividad del servidor es necesario colocar una IP estática para no tener problemas de conectividad con los usuarios en el futuro.

Se coloca los siguientes datos de red:

- Red Lan 2:
- IP: 192.168.1.250
- Mascara: 255.255.255.0
- Puerta de enlace: 192.168.1.1

En el equipo Raspberry se comprueba el cambio de IP estática con el comando "ip route show"

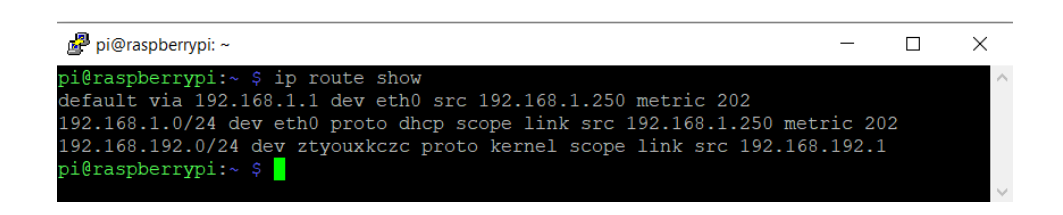

**Figura 16. Comando en la interfaz del Raspberry Pi. Fuente: Propia** 

**En la Figura 16.** Se observa la ejecución del comando "ip route show", que se utiliza para comprobar la IP del Raspberry Pi.

## **C. Creación del Servidor**

Para la creación del servidor se utilizará la librería Open Source de la plataforma Blynk. Mediante la ejecucion de algoritmos para descargar la librería compacta del servidor Blynk, configurar el

interfaz web, así como configurar los puertos disponibles para la comunicación a través de internet.

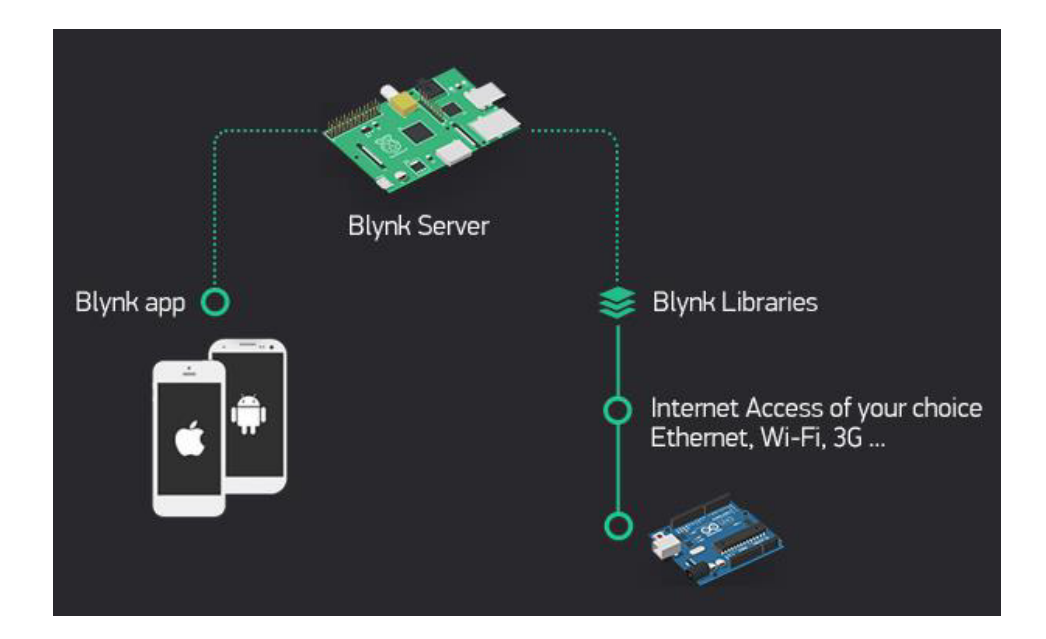

## **Figura 17. Arquitectura de comunicación del servidor Blynk. Fuente: Propia**

**En la Figura 17.** Se observa la tarjeta Raspberry Pi como un servidor de Blynk el cual se comunica con dispositivos basados en C++, Android, IOS, esta comunicación se da en una red sea alámbrica o inalámbrica.

Blynk Server es una plataforma codificada en Java de código abierto basado, esta plataforma tiene la función de un servidor que es el responsable de la conexión entre las diferentes placas de microcontroladores compatibles y la aplicación móvil Blynk. Otra ventaja de esta plataforma es que se puede utilizar la librería de código abierto para poder personalizar el servidor y poder montar el Blynk server de acuerdo con las necesidades del proyecto.

Requisitos:

- Java versión 8/11 (OpenJDK, Oracle).
- Sistema operativo que permita ejecutar Java.
- Al menos 30 MB de RAM (podría ser menos con el ajuste).

• Puertos abiertos 9443 (para aplicaciones y hardware con SSL), 8080 (para hardware sin SSL).

#### **D. Parámetros para la creación de la Red Privada Virtual (VPN)**

Como se mencionó anteriormente, el servidor web implementado funciona de manera local, es decir, tiene conectividad con equipos conectados en su misma red.

Se requiere el uso de una red VPN para la comunicación de los dispositivos al Servidor Web y simular una red única para el servicio de la monitorización del consumo eléctrico gestionado por la empresa que brinda el servicio eléctrico. Adicionalmente una red VPN brinda seguridad en la información compartida gracias a los protocolos de cifrados.

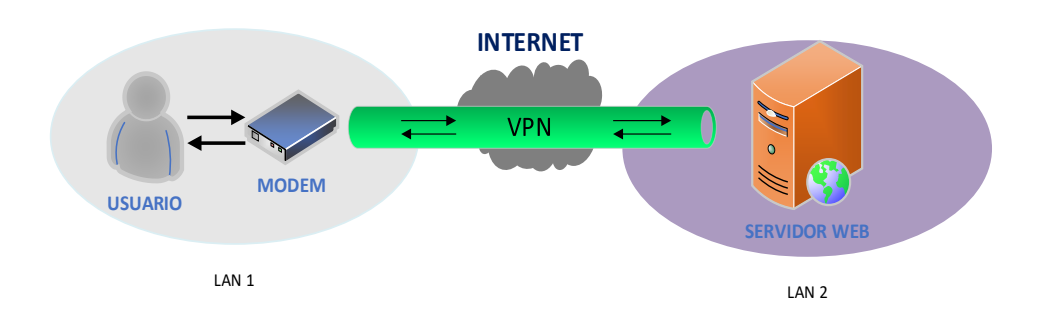

#### **Figura 18. Arquitectura de comunicación a través del VPN. Fuente: Propia**

**En la Figura 18.** Nos muestra la interacción del usuario con el servidor web a través del túnel VPN, esto con el fin de que el usuario tenga a su disposición la forma rápida y segura de verificar sus datos de consumo eléctrico.

Para el proyecto se utilizará la plataforma de Zerotier, que es servidor conmutado que crea redes seguras entre dispositivos en la nube.

Requisitos para implementar la VPN:

- Red Lan Local con acceso a internet
- Cualquier sistema operativo que pueda ejecutar Java.
- Crear una cuenta en la plataforma ZeroTier
- Computadora o servidor como hardware

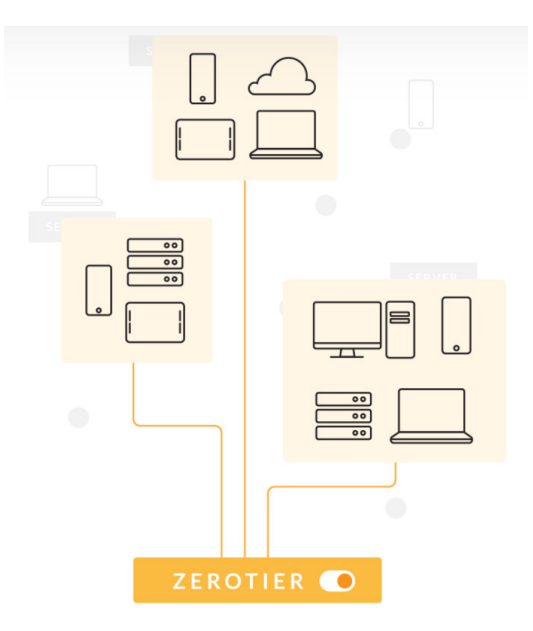

**Figura 19. Arquitectura de comunicación de la interfaz Zerotier. Fuente: Zerotier, 2020** 

**En la Figura 19.** Se observa la versatilidad de la interfaz de Zerotier para la conexión por redes privadas a cualquier dispositivo en la nube.

# **3.3. Diseñar el circuito electrónico de control para optimizar el consumo eléctrico mediante el uso del sistema energético inteligente**

Se realiza un análisis y elección de los componentes principales necesarios para proceder al diseño teórico del hardware del sistema, con el fin de construir una PCB tipo shield, capaz de interconectar la tarjeta ESP32 con el Arduino, así como también los periféricos y circuitos de acondicionamiento de señal, creando un conjunto sólido y compacto.

El diseño se divide en bloques según su función a desempeñar, teniendo en cuenta los objetivos a cumplir por el dispositivo. En el diagrama de la figura 19 se representan los bloques de hardware y sus interconexiones.

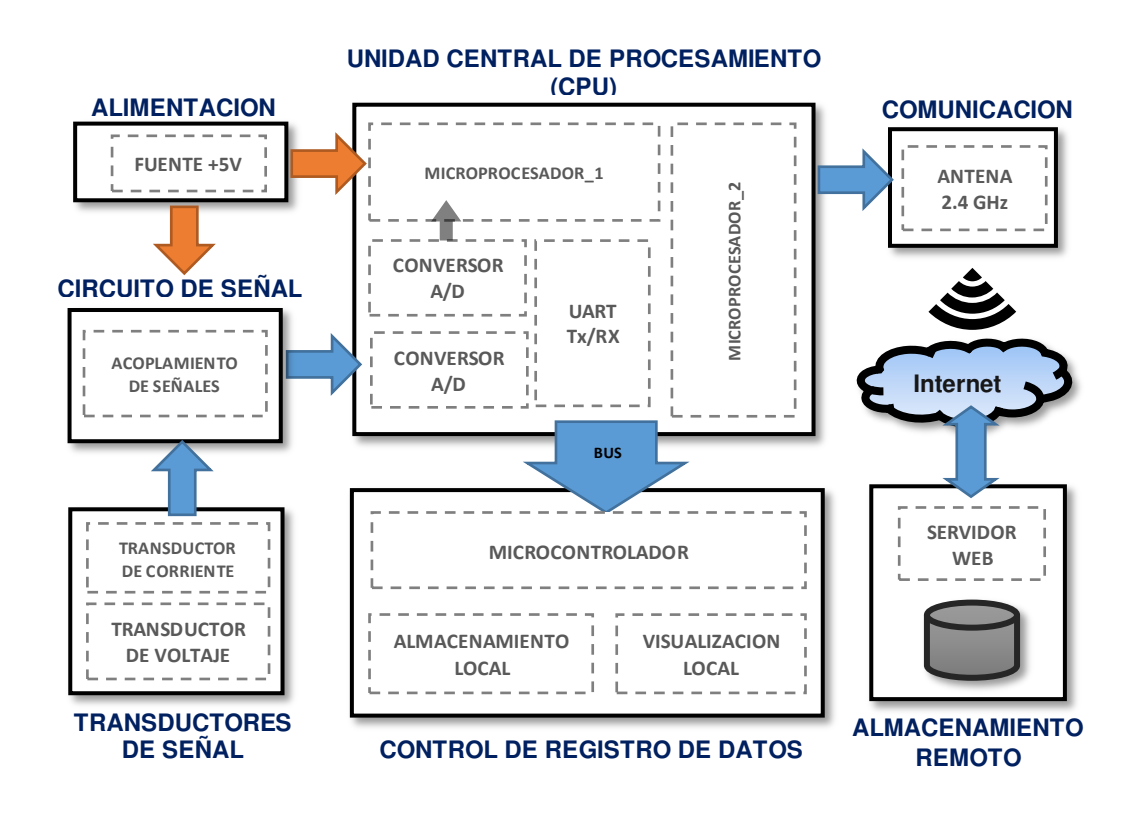

# **Figura 20. Diagrama de bloques del sistema de medición. Fuente: Propia**

**En la Figura 20.** Se observa el conexionado de los bloques que conformas el sistema de medición, iniciando de la fuente de alimentación, los transductores de señal que recopilan los datos de Corriente y Voltaje, el CPU que es la tarjeta ESP32.

El sistema también cuenta con componentes externos, como circuito de protección, identificadores LEDs, botones pulsadores y pantalla LCD; se ha diseñado la implementación estándar de un contador.

En los siguientes puntos, se justifica la instalación de los bloques de hardware representados por el diagrama de la Figura 19.

## 3.3.1 Alimentación:

La alimentación de la parte electrónica y periféricos es de 5V, para un mejor desempeño y simetría del sistema, se diseña una sola fuente de alimentación con una salida continua de 5V común para los componentes electrónicos.

Se diseño que la fuente de alimentación pueda se pueda energizar con la misma tensión de la red eléctrica residencial.

La fuente de alimentación adecuada para el sistema es un modelo HI-LINK-5W05 con características y parámetros de funcionamiento óptimos para todo el sistema (ver figura 20).

Características de fuente de alimentación HI-LINK-5W05

- Potencia de salida: 5W
- Tensión de entrada: 220V-230V
- Tensión de salida: 5VDC
- Corriente máxima de salida: 1A
- Tipo de montaje: PCB con orificio pasante

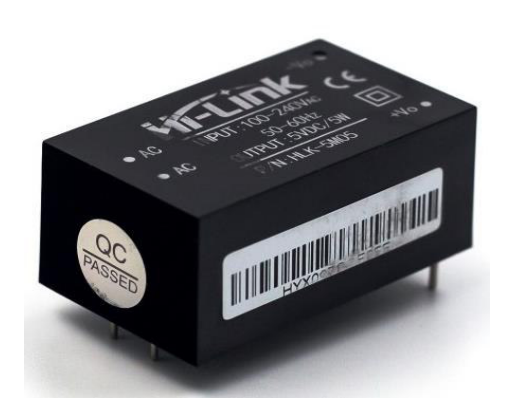

**Figura 21. Fuente HI-LINK modelo 5W05. Fuente: Propia** 

**En la Figura 21.** En la figura se observa la fuente de 5 voltios con una salida de 1 amperio máximo, con la fuente seleccionada se alimentará el circuito del sistema.

Para la protección de la fuente se agregó un varistor en la entrada de la red para proteger el circuito de los picos de voltaje. Se agrego un condensador de seguridad para evitar que ruidos presentes en la red eléctrica lleguen al circuito a proteger y evitar que el ruido generado por el medidor llegue a la red eléctrica. En paralelo a la red eléctrica se coloca una bobina de choke para proteger al sistema con interferencia electromagnética (IEM), según las recomendaciones del fabricante Hi-Link. Se agrego condensadores a la salida de la fuente para suavizar los picos de voltaje y evitar reinicios inesperados o un comportamiento inestable que alimenta al ESP32, según recomendación del fabricante. Ver Anexo C para más detalles.

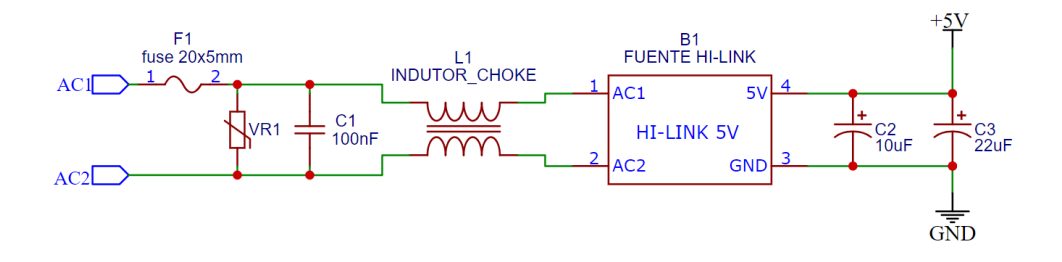

 **Figura 22. Circuito completo del diseño de la fuente. Fuente: Propia** 

**En la Figura 22.** En la figura se observa el diseño que se utilizara para la alimentación del circuito, en la entrada de la red se coloca un fusible en seria a la línea, luego un varistor y condensador en paralelo a la red para mitigar las sobrecargas de corriente.

## 3.3.2 Transductores de señal

El modelo de transformador de voltaje elegido se puede montar en una PCB con orificios pasante, este transformador cuenta con aislamiento galvánico, y se utilizara como sensor de tensión de red eléctrica principal, también cuenta con la relación de transformación de 230/9V.

El transformador secundario opera con baja tensión gracias al aislamiento galvánico ya antes mencionado lo cual es ideal para poder trabajar con el acoplamiento de señal. Ver Anexo D para ver la hoja de datos.

• Como primera etapa se utilizará un transformador de aislamiento galvánico modelo PE2815-I con el propósito de disminuir la amplitud de la acometida monofásica de 220 VAC a 9 VAC.

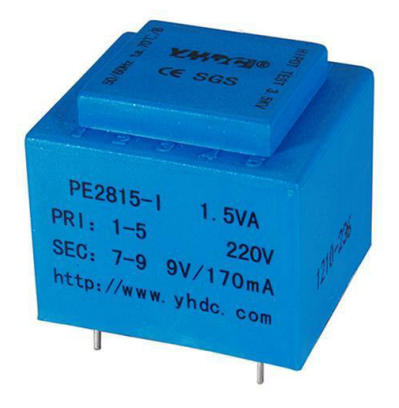

# **Figura 23. Transformador de aislamiento galvánico PE2815-I. Fuente: Propia**

**En la Figura 23.** Se observa el transformador que tiene una relación de transformación de 230/9V, potencia nominal de 1,2VA y rango de frecuencia de operación entre 50 y 60Hz.

Para la segunda parte se diseñó un circuito electrónico para la adaptación del rango de tensión a un valor asumible por la electrónica del microcontrolador. En Perú tiene una tensión de red de 220 V 60Hz (monofásico) con una tolerancia del ± 5 %, por lo que la tensión posible es 209V – 231V.

# 3.3.3 Parámetros del transductor de corriente que se aplicara en el sistema

Para el presente proyecto se utiliza un transductor de corriente modelo SCT-013. Es un método de medida no invasivo como se utiliza en las pinzas amperimétrica. Este sensor de intensidad se basa en un transformador de intensidad, cuyo fin es reducir el valor de la corriente

desde el valor de red eléctrica a un valor proporcional y manejable. Ver Anexo E para más detalles de las características técnicas.

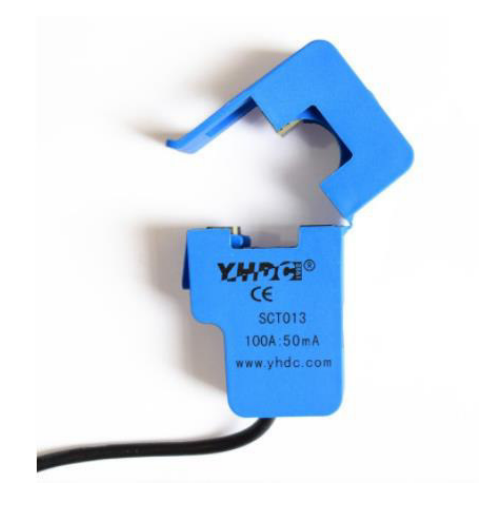

# **Figura 24. Transformador de intensidad SCT013 Fuente: Propia**

**En la Figura 24.** Se observa el transformador de corriente utilizado para la toma de datos de la corriente de la red eléctrica con una relación de conversión de 100A: 50mA, la salida de señal es senoidal.

El sensor de corriente SCT-013 está compuesto por un núcleo ferromagnético. La corriente que circula por la línea de Fase actúa como el devanado primario e internamente tiene un devanado secundario en el núcleo ferromagnético de 2000 espiras para la reducción de la corriente detectada.

Especificaciones del transductor de corriente

- Relación de transformación: 1/2000
- Ratio de corriente: 100: 0,5A
- No linealidad: +-3%

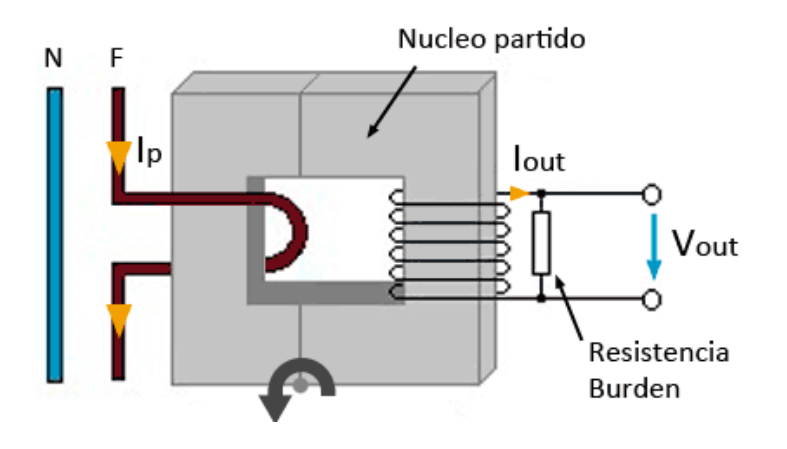

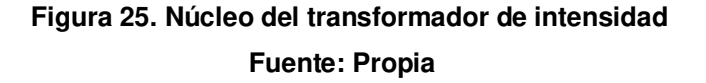

**En la Figura 25.** Se observa el núcleo del transformador con el devanado primario que representa una línea de la red eléctrica y como devanado secundario una espira de 2000 vueltas para la conversión y en paralelo una resistencia de carga para adquirir una caída de tensión.

#### 3.3.4 Circuito acondicionamiento de señales

Es necesario muestrear dos señales, corriente y voltaje en la red eléctrica. La señal de corriente alterna se obtiene del cable conductor de la línea de alimentación principal de la residencia. La señal de voltaje se obtiene entre la diferencia de potencial de neutro y fase.

Estas dos señales tienen una forma de onda sinusoidal, y no deben ser alteradas porque al medir la diferencia de fase entre ellas para calcular el factor de potencia, se toma como referencia el punto de cruce por cero. Es necesario muestrear las señales en su forma natural, porque si se tomara señal de una onda rectificada se perdería la información del tiempo.

Los dos circuitos de señal deben estar aislados de los circuitos de potencia de las instalaciones eléctricas para evitar anomalías eléctricas e interferencias de señal similares a ruidos o armónicos de dispositivos electrónicos en red.

La función de los dos circuitos de acondicionamiento de señal es modificar la señal a medir, con el rango de la señal de salida, es decir, el rango de entrada analógica ESP32, en cuanto a amplitud, este rango es de 0 a 3,3 voltios. Otros detalles caben señalar que las señales consisten en semiciclos positivos y semiciclos negativos, no estando este último en el rango de entrada del ESP32. Cuando las señales se escalan a un valor de amplitud máxima de 3,3 Vpp, pero están compensadas en el eje vertical, centradas en 2,5 V, el controlador debe muestrear toda la señal con un valor positivo.

Medios para enfocar la señal de onda sinusoidal en el eje horizontal 2.5 V; Es agregando un componente de CC a la capacitancia indicada. Esta señal de 2,5 V CC, junto con las señales de voltaje y corriente, pasará al convertidor de digital a analógico del ESP32 (en adelante CAD), para que el software pueda muestrear en tiempo real en lugar de interpretarlo como un valor constante.

Para determinar la relación entre el rango de la señal medida y el rango de salida, se aplica un valor máximo a las dos señales. Cuanto mayor sea el valor máximo medido, menos precisa será la medición, porque el CAD es de 12 bits para el rango de 0 V a 3,3 V, lo que significa que la cuantificación digital se realiza en pasos de 0,8058 V.

Además, con la técnica utilizada, la señal muestreada es la misma en amplitud, es decir, los valores muestreados en la media onda positiva son iguales a los valores de la media onda negativa, pero están desplazados en 10 ms. Esto es prácticamente equivalente a reducir la muestra de la señal de 2,5 Vp, en el rango de 2,5 V a 5 V, en 4095 niveles, por lo que equivale a cierta pérdida de precisión en el CAD.

$$
CAD = \frac{3.3V_{pp}}{2^{12 \text{ bits}}} = \frac{3.3V_{pp}}{4096 \text{ niveles}} = 0.8058 \frac{V_{pp}}{niveles}
$$

Para el rango de corriente a medir se toma como referencia la potencia media contratada en el caso de 10KW, que implicaría contar con una corriente de 40A. Al agregar un margen a este promedio, se aplica un máximo de 45 amperios, lo que equivale a una potencia máxima de salida de 9900 vatios.

$$
Range\ I_{mediada} = [0 - 50]A\ RMS
$$

$$
CAD = \frac{2 \times 45 \sqrt{2A}}{2^{12} \text{ niveles}} = 0.031 \frac{A}{niveles}
$$

Para el caso de la señal de tensión, el valor de la red eléctrica que se medirá es constante siendo 220V, por lo que se establece en el rango máximo de salida (3,3Vpp); De esta manera, se utiliza la máxima precisión del ESP32 CAD para muestrear sin ambigüedades el cruce por cero y mejorar la precisión en el cálculo del desfase de tiempo.

$$
Range\ V_{mediada} = [0 - 220]V\ RMS
$$

$$
CAD = \frac{2 \times 220 \sqrt{2A}}{2^{12} \text{ niveles}} = 0.152 \frac{V_{pp}}{niveles}
$$

Para el diseño de los circuitos de acondicionamiento se implementará circuitos seguidores de línea basados en los amplificadores operacionales (AO), una de sus características de estos circuitos es evitar el acoplamiento de impedancia de entre señales.

Se eligió la familia de amplificadores MCP600X, que satisfacen los requisitos del diseño. Para continuar con los diseños de acondicionamiento de señales, se procede al análisis de la configuración de los AO es la misma Vin = Vout. Ver Anexo F, donde se coloca la hoja de datos del componente.

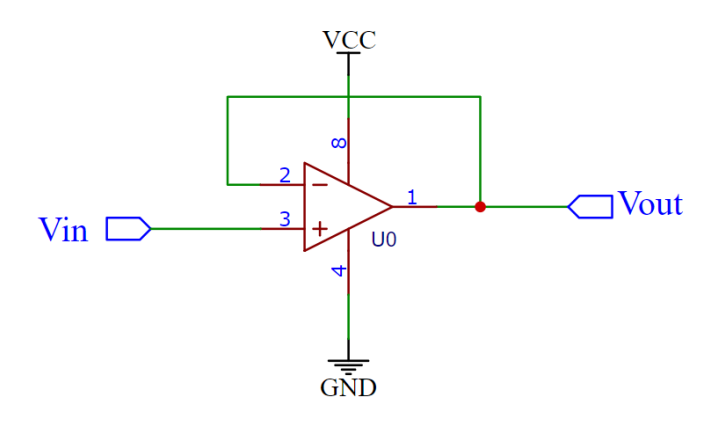

#### **Figura 26. Circuito seguidor de línea con realimentación negativa. Fuente: Propia**

**En la Figura 26.** Se observa la simulación del amplificador operacional en configuración de circuito seguidor de línea.

## 3.3.5 Circuito de acondicionamiento de señal de tensión

El principal componente es el transformador T1 que opera como transductor de señal. El circuito dispone de un divisor de tensión acoplado en la etapa secundaria del transformador T1, se configura el divisor de tensión para obtener una amplitud de 3.3Vpp.

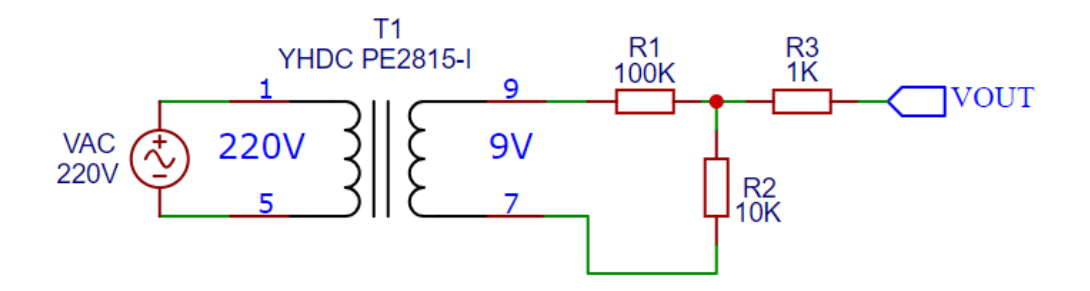

**Figura 27. Parte 1 del circuito transductor de señal Fuente: Propia** 

**En la Figura 27.** Se observa la simulación del transformador de tensión que como entrada señal es 220 voltios de la red eléctrica principal y obtenemos una salida de 9 voltios por lo que se aplica un divisor de tensión para obtener señal de voltaje apto para un microcontrolador.

Las resistencias R1 Y R2 forman un divisor de voltaje que reduce el voltaje de CA del secundario de T1. R1 y R2 deben elegirse para dar una salida de voltaje máximo de ~ 1V. Para un adaptador AC-AC con una salida RMS de 9V, una combinación de resistencia de 100k para R1 y 10k para R2 es la escogida según el diseño.

$$
V_{p\;OUT} = \frac{10}{100 + 10} x \; 12.7 = 1.15 \; V_p
$$

Se debe trabajar con una señal positiva por las características de CAD del ESP32, por lo que se adiciona una fuente VCC para sumar la señal y desplazarla al eje positivo.

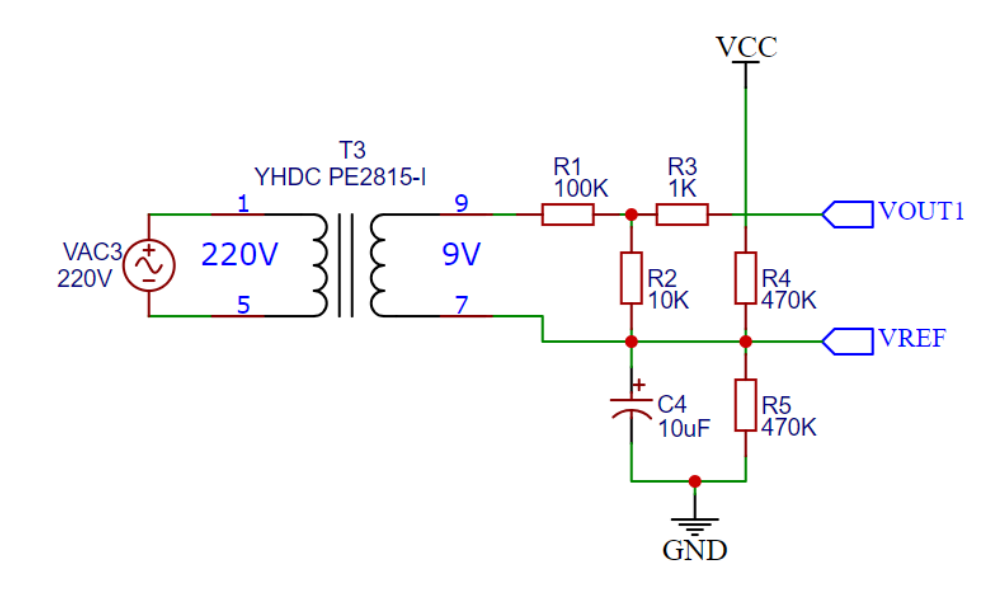

**Figura 28. Parte 2 del circuito transductor de señal. Fuente: Propia** 

**En la Figura 28.** Se observa la simulación del circuito que se ocupa de obtener la señal de tensión en tiempo real de la red eléctrica conectada.

Las resistencias R3 Y R4 proporcionan el sesgo de voltaje. El condensador C1 proporciona una ruta de baja impedancia a tierra para la señal de CA.

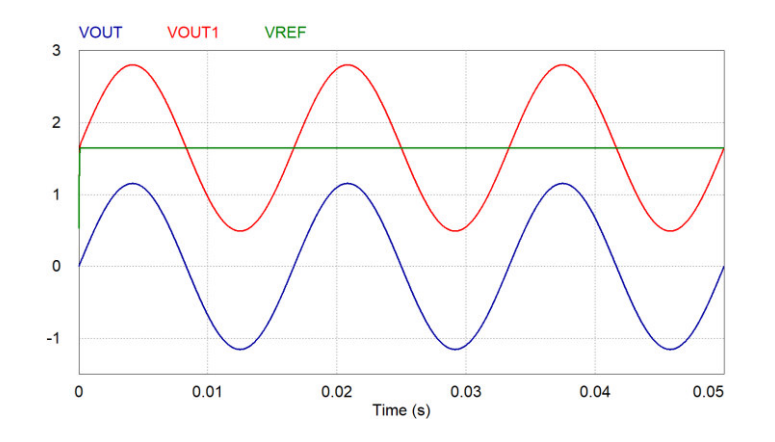

**Figura 29. Muestreo de señal de salida del del transductor de voltaje Fuente: Propia** 

**En la Figura 29.** Se observa las señales de salida del transductor de voltaje; VOUT es la salida de señal con valores positivos y negativos, VREF es el voltaje DC del circuito y VOUT1 es la salida de señal sumado con el voltaje DC.

El circuito de A.O. configurado como seguidor de línea, evita que los componentes que se conecten al circuito puedan acoplarse al divisor de tensión y variar la caída de tensión ajustada en él. En el esquema de la figura 29 se muestra la disposición de los componentes enunciados hasta ahora.

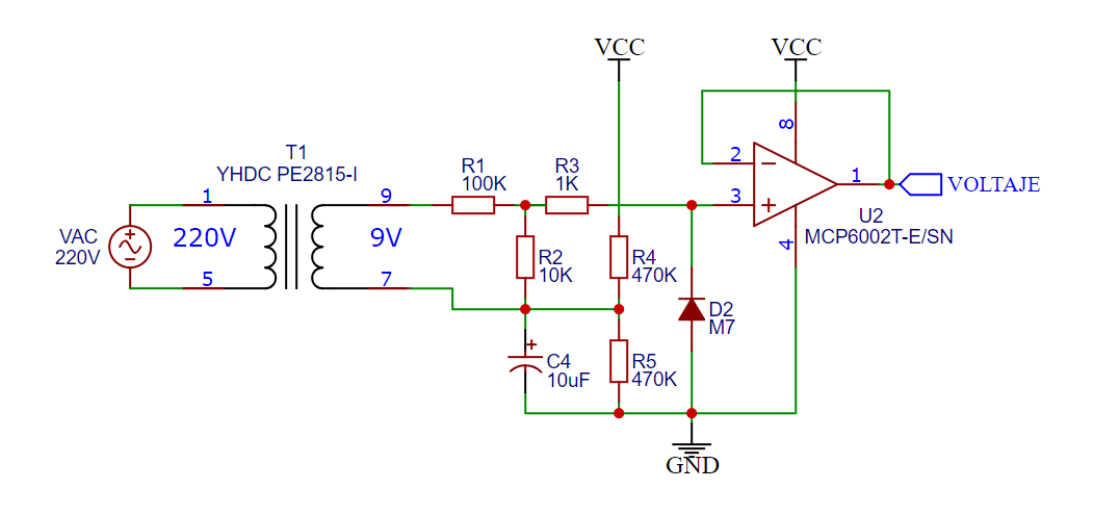

**Figura 30. Circuito completo del transductor de señal Fuente: Propia** 

**En la Figura 30.** Se observa la simulación del circuito transductor de señal donde se junta las Parte 1, Parte 2 y se añade un A.O. como seguidor de línea; la señal de salida con etiqueta VOLTAJE es la que ingresa al ESP32.

Se simula la señal final del seguidor de línea con el A.O. ajustado para entregar una salida a 1.15Vp, y se comprueba la salida del A.O. realimentado (ver gráfico de la figura).

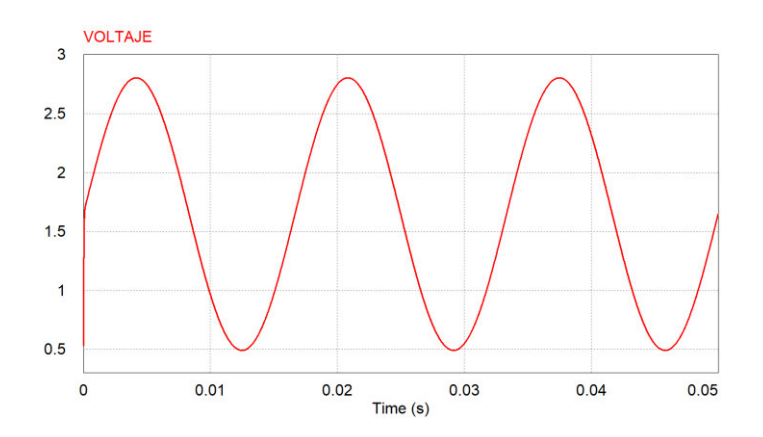

**Figura 31. Señal de salida del transductor de voltaje Fuente: Propia** 

**En la Figura 31.** Se observa el muestreo de la señal de salida del transductor de voltaje.

#### 3.3.6 Circuito de acondicionamiento de señal de corriente

El transformador de corriente actúa como fuente de corriente, por lo que el primer paso es convertir la corriente inducida en voltaje, acoplando una carga resistiva en paralelo con el secundario del transformador.

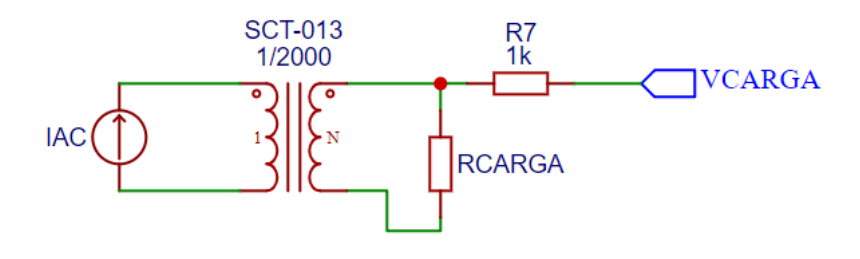

**Figura 32. Parte 1 del circuito transductor de corriente Fuente: Propia**
**En la Figura 32.** Se observa la simulación de la primera etapa del transformador de corriente con una resistencia en paralelo como resistencia burden o de carga, con el fin de obtener una caída de tensión.

Para el diseño se requiere una corriente máxima de 45A, por lo que se limitara a una corriente máxima de 45 A RMS.

$$
IAC_{RMS} = 45 A x\sqrt{2} = 63.6 A \t IAC_{secundari \space ORMS} = \frac{65.6 A}{2000}
$$
  
= 31.8 mA

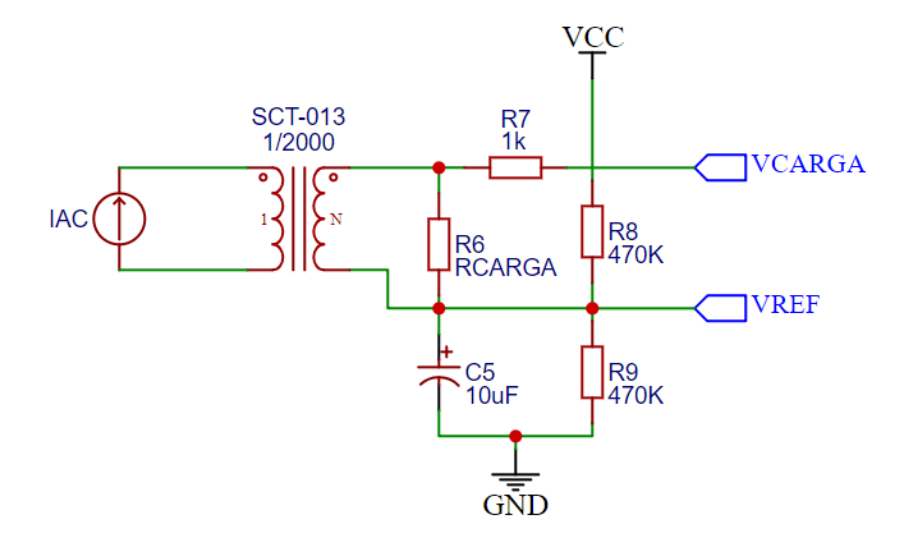

**Figura 33. Parte 2 del circuito transductor de corriente Fuente: Propia** 

**En la Figura 33.** Se observa la simulación de la segunda etapa del transformador de corriente con una resistencia en paralelo como resistencia burden o de carga y con un divisor de tensión DC.

Para maximizar la resolución de la medición, el voltaje a través de la resistencia de carga a la corriente máxima debe ser igual a la mitad del voltaje de referencia analógico del ESP32. (VCC / 2)

$$
R_{CARGA} = \frac{VCC}{IAC_{secundariORMS}}
$$
 
$$
R_{CARGA} = \frac{3.3 \text{ V}}{31.8 \text{ mA}} = 51.9 \text{ }\Omega
$$

51.9 Ω no es un valor de resistencia común. Los valores más cercanos a cada lado de 51.9 Ω son 47 y 56 Ω. Se elije el valor más pequeño, o la corriente de carga máxima creará un voltaje más alto que AREF. Se elegirá una carga del 47 Ω ±1%.

Con un similar diseño que, en el circuito de acoplamiento de señal de tensión, se inserta un divisor de voltaje acoplado en el secundario del transformador de corriente SCT-013.

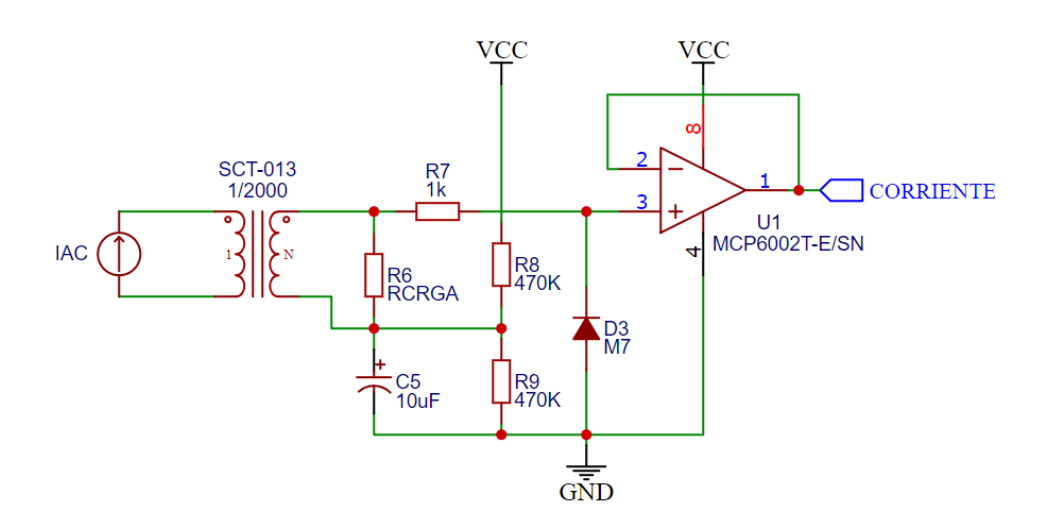

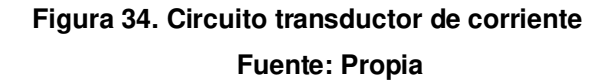

**En la Figura 34.** Se observa la simulación del circuito transductor de corriente donde se integran las Parte 1, Parte 2 y se añade un circuito A.O. como seguidor de línea; la señal de salida con etiqueta CORRIENTE es la que ingresa al ESP32.

Del diseño simulado se obtiene la gráfica de las señales muestreadas con la señal de la red eléctrica residencial y con una corriente en el rango de medida del sensor (45A).

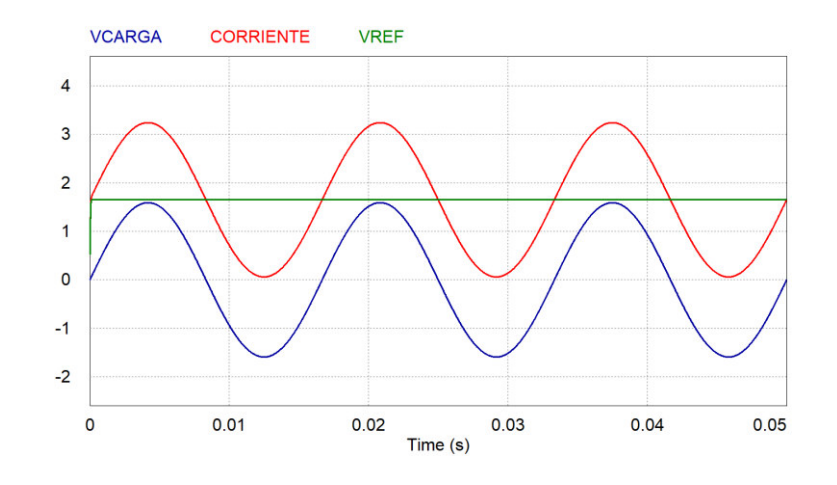

**Figura 35. Muestreo de señal de salida del del transductor de corriente Fuente: Propia** 

**En la Figura 35.** Se observa las señales de salida del transductor de corriente; VCARGA es la salida de señal con valores positivos y negativos, VREF es el voltaje DC del circuito y CORRIENTE es la salida de señal sumado con el voltaje DC.

# 3.3.7 CPU y Registro de datos

En esta etapa es principalmente el módulo ESP32 quien recepcionará las señales analógicas de VOLTAJE y CORRIENTE gracias a su conversor analógico / digital interno del módulo ESP32.

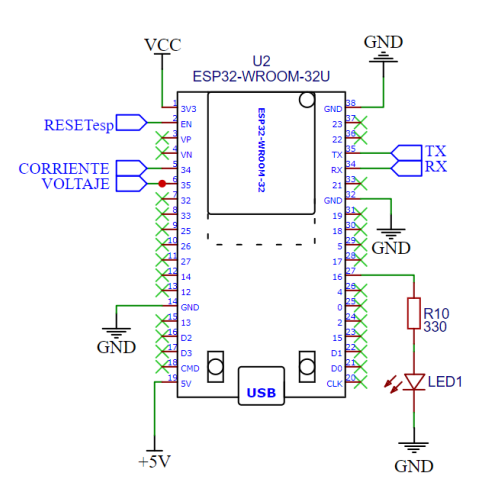

**Figura 36. Circuito de la tarjeta ESP32 Fuente: Propia** 

**En la Figura 36.** Se observa la simulación de la tarjeta ESP32 con sus conexiones a fuente (+3.3V) y tierra (GND), así como las entradas de las señales de VOLTAJE y CORRIENTE.

El módulo ESP32 cuenta con 2 núcleos de procesamiento según sus características, se diseñó para que un núcleo este la función de recepción y registro de datos y el segundo núcleo para la comunicación inalámbrica con el servidor remoto por intermedio del protocolo TCP/IP.

La tarjeta ESP32 tendrá conexión alámbrica con la tarjeta Arduino Nano esta comunicación será en serie utilizando el protocolo de comunicación UART. Para hacer esto primero necesitamos conectar ambas placas en serie. El desafío aquí es que nuestra placa ESP32 funciona en 3.3V, mientras que Arduino Uno funciona en 5V. Para establecer un canal de comunicación adecuado entre los dos, se requiere llevar el voltaje de la placa Arduino a 3.3V. Para lograr esto he hecho un circuito divisor de voltaje usando una resistencia de 10k y una resistencia de 20k. Una vez que hayamos terminado con el circuito pasaremos a la parte de codificación de este proyecto.

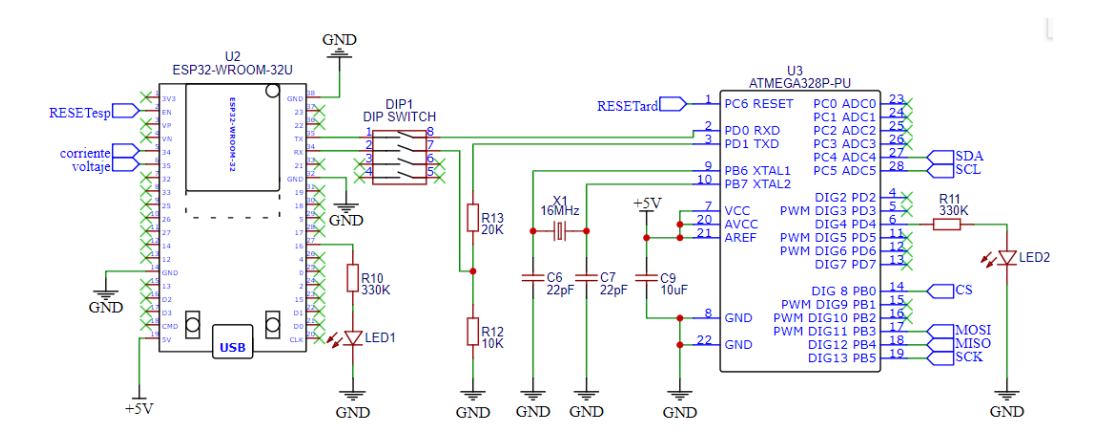

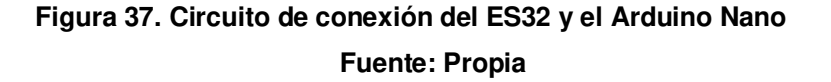

**En la Figura 37.** Se observa la simulación de conexión entre el ESP32 y el Arduino Nano, se coloca resistencia como divisor de tensión para que los voltajes de las señales sean iguales en ambas placas.

Se coloca el DIP-SWITCH estratégicamente para habilitar e inhabilitar la conexión entre el ESP32 y el Arduino Nano para fines de poder realizar algún cambio en la configuración.

El Arduino Nano es el encargado del registro de datos a través de un módulo microSD y un módulo de reloj RTC, con el fin de tener los datos almacenados localmente y en tiempo real.

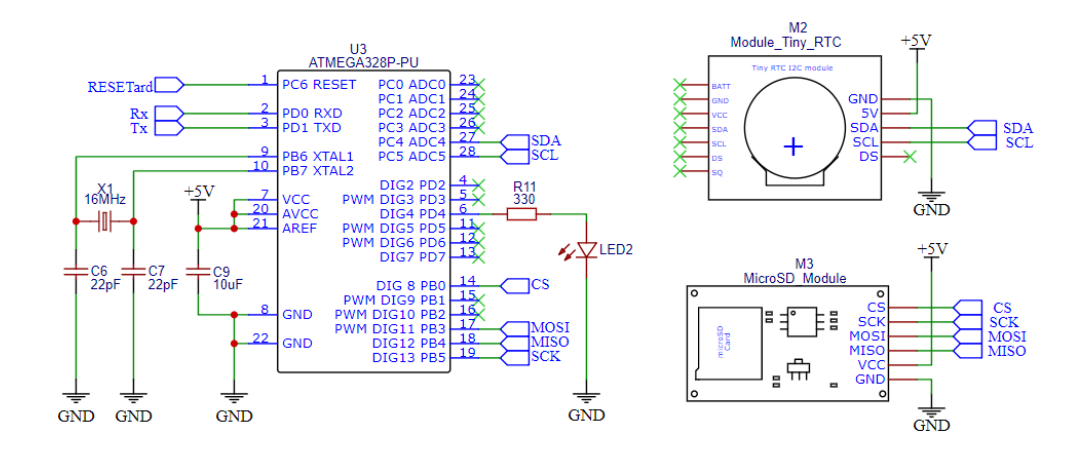

**Figura 38. Circuito de conexión del Arduino Nano con el módulo RTC y MicroSD Fuente: Propia** 

**En la Figura 38.** Se observa la simulación de conexión entre el Arduino Nano y los módulos RTC y microSD, este bloque se encargará de almacenar los valores de consumo eléctrico.

La unidad de reloj DS1307 es un reloj en tiempo real de bajo consumo con un reloj y un calendario que proporciona el año, el mes, el día, la hora, los minutos y los segundos. Estos datos son modificados automáticamente o por software desarrollado. Esta unidad funciona como un dispositivo esclavo en el bus serie i2c. A los datos de fecha y hora se accede aplicando un bit de inicio enviado por el elemento maestro, el Arduino Nano, seguido de la dirección del registro a leer.

Los pines del módulo que se encargan de realizar la conexión con el microcontrolador Arduino Nano es SCL y SDA.

- **SCL (Serial Clock Inpunt):** Se realiza para sincronizar el movimiento de datos en la interfaz serie.
- **SDA (Serial Data Input/Output):** Es el pin de entrada y salida para la interfaz en serie de 2 hilos.

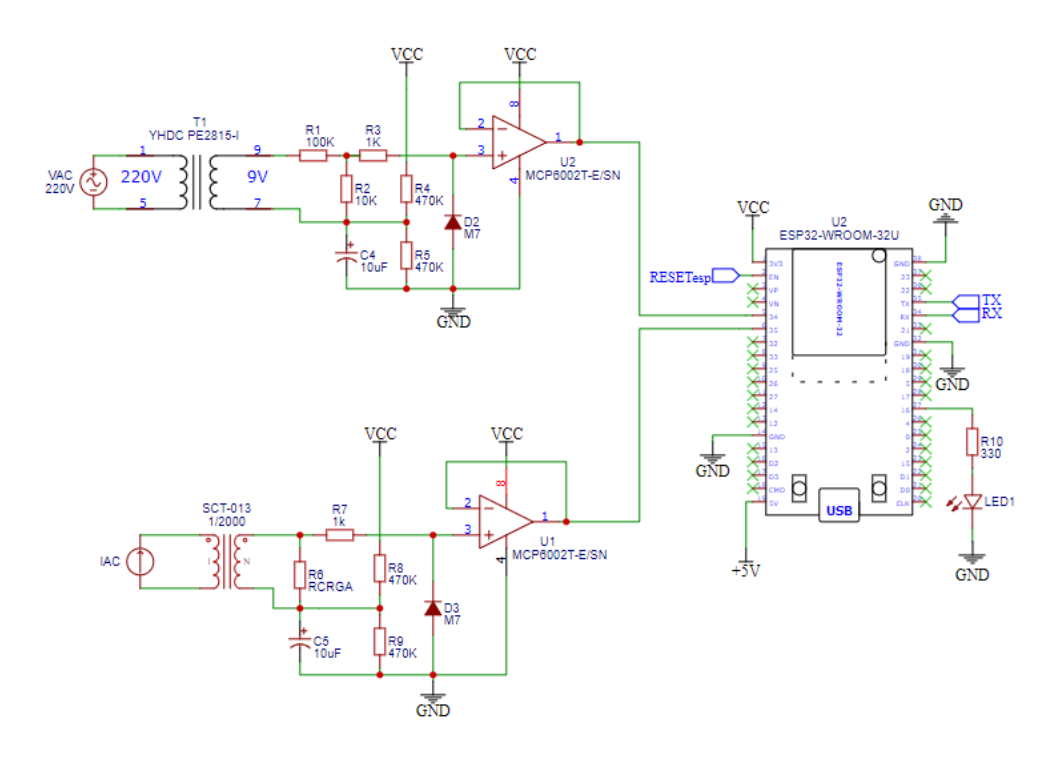

**Figura 39. Circuito de conexión del Arduino Nano con el módulo RTC y MicroSD Fuente: Propia** 

**En la Figura 39.** Se observa la simulación de conexión entre el Arduino Nano y los módulos RTC y microSD, este bloque se encargará de almacenar los valores de consumo eléctrico.

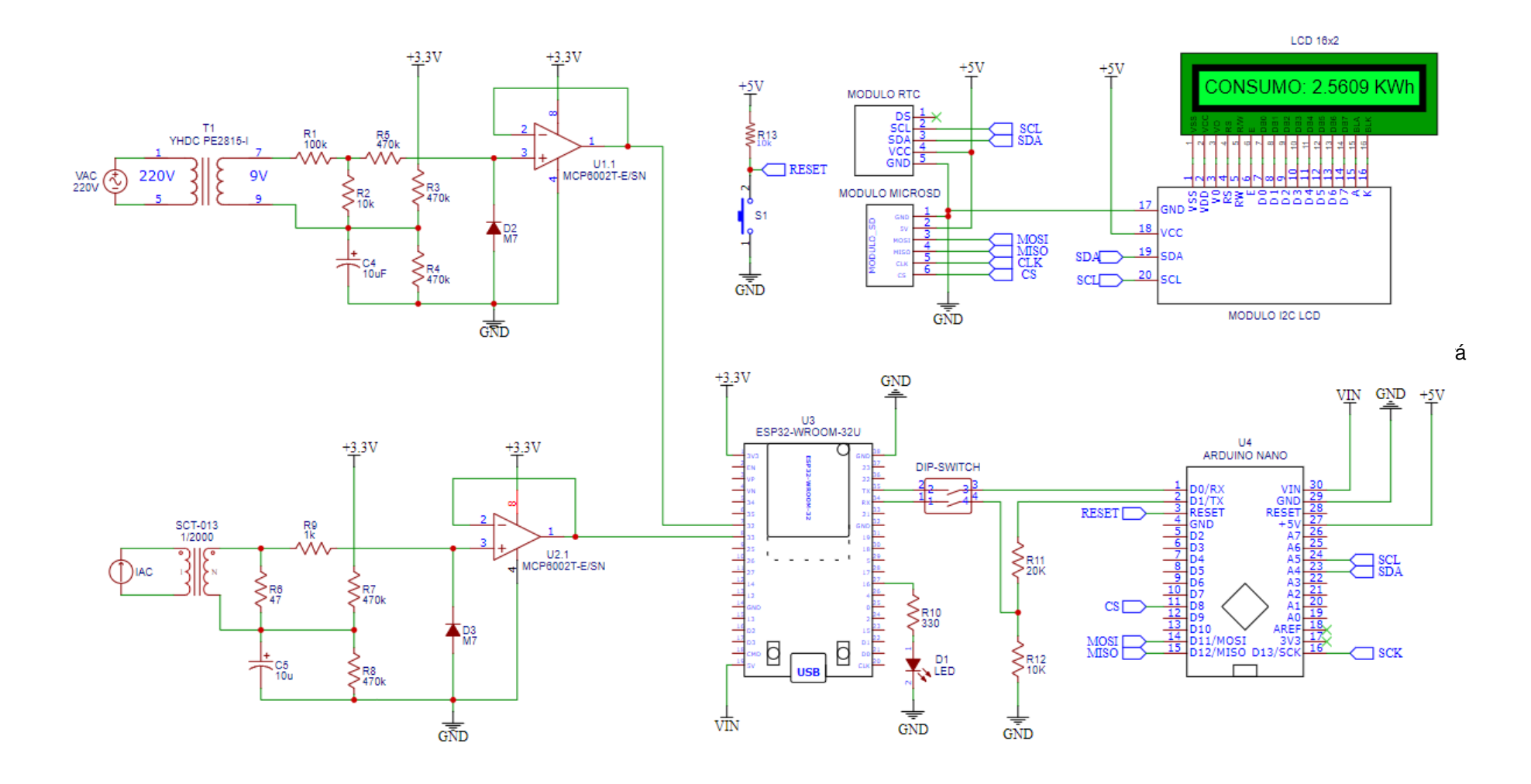

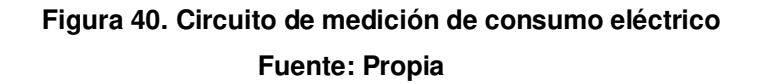

**En la Figura 40.** Se observa la simulación del circuito con todos los componentes involucrados; esta la etapa de los transductores de voltaje y de corriente, etapa del CPU (ESP32) en comunicación con el Arduino Nano y este con el módulo RTC, microSD y panel LCD

### 3.3.8 Comunicación

En este apartado se presentará la arquitectura de comunicación del sistema.

Como se mencionó en el apartado anterior, se utiliza el segundo núcleo de procesamiento del ESP32 para la comunicación exclusiva con el servidor WEB.

La tarjeta ESP-WROOM-32U se escogió por su alto procesamiento en 2 núcleos, pero también porque cuenta con un conector para antena IPEX

| Parameter                       | Condition       | <b>Min</b>     | <b>Typical</b> | <b>Max</b>     | <b>Unit</b>     |
|---------------------------------|-----------------|----------------|----------------|----------------|-----------------|
| Operating frequency range note1 |                 | 2412           | ٠              | 2484           | <b>MHz</b>      |
| Output impedance note2          | ٠               | ۰              | note 2         | ٠              | $\Omega$        |
| TX power note3                  | 11n, MCS7       | 12             | 13             | 14             | dBm             |
|                                 | 11b mode        | 17.5           | 18.5           | 20             | dBm             |
| Sensitivity                     | 11b, 1 Mbps     | ٠              | $-98$          | ٠              | dBm             |
|                                 | 11b, 11 Mbps    | ٠              | $-89$          | ٠              | dB <sub>m</sub> |
|                                 | 11g, 6 Mbps     | $\blacksquare$ | $-92$          | $\blacksquare$ | dBm             |
|                                 | 11g, 54 Mbps    | ۰              | $-74$          | ۰              | <b>dBm</b>      |
|                                 | 11n, HT20, MCS0 | ۰              | $-91$          | ٠              | dB <sub>m</sub> |
|                                 | 11n, HT20, MCS7 | ۰              | $-71$          | ٠              | dBm             |
|                                 | 11n, HT40, MCS0 | ٠              | $-89$          | ٠              | dB <sub>m</sub> |
|                                 | 11n, HT40, MCS7 | ۰              | $-69$          | $\blacksquare$ | dBm             |
| Adjacent channel rejection      | 11g, 6 Mbps     | ۰              | 31             | $\blacksquare$ | dB              |
|                                 | 11g, 54 Mbps    | ۰              | 14             | ٠              | dB              |
|                                 | 11n, HT20, MCS0 | ۰              | 31             | $\overline{a}$ | dB              |
|                                 | 11n, HT20, MCS7 | ٠              | 13             | ٠              | dB              |

**Tabla 8. Frecuencias de funcionamiento del módulo Wi-Fi**

El dispositivo debe operar en el rango de frecuencia asignado por las autoridades reguladoras en el Perú. El rango de frecuencias de funcionamiento objetivo es configurable por software.

Este módulo que utiliza antena IPEX, la impedancia de salida es de 50 Ω. Por lo que se tuvo en cuenta para el acoplamiento de una antena de 2.4GHz.

La potencia de TX objetivo es configurable entre 12dBm, 13dBm y 14dBm o en función de los requisitos del dispositivo o de la certificación.

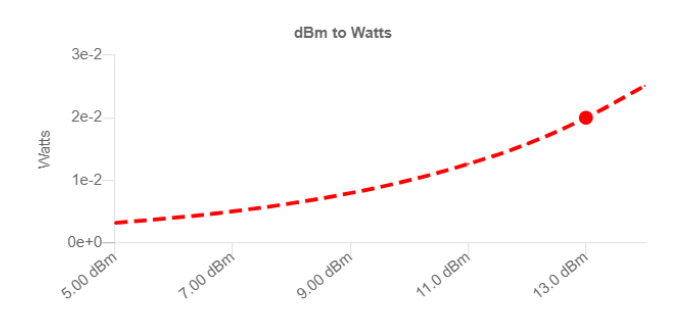

**Figura 41. Tabla de potencia a dBm de la antena Fuente: Espressif, 2020** 

**En la Figura 41.** Nos muestra la potencia en watts y los dBm de la antena de 2.4GHz.

Se presenta el diagrama de bloques de la señal de RF del modulo

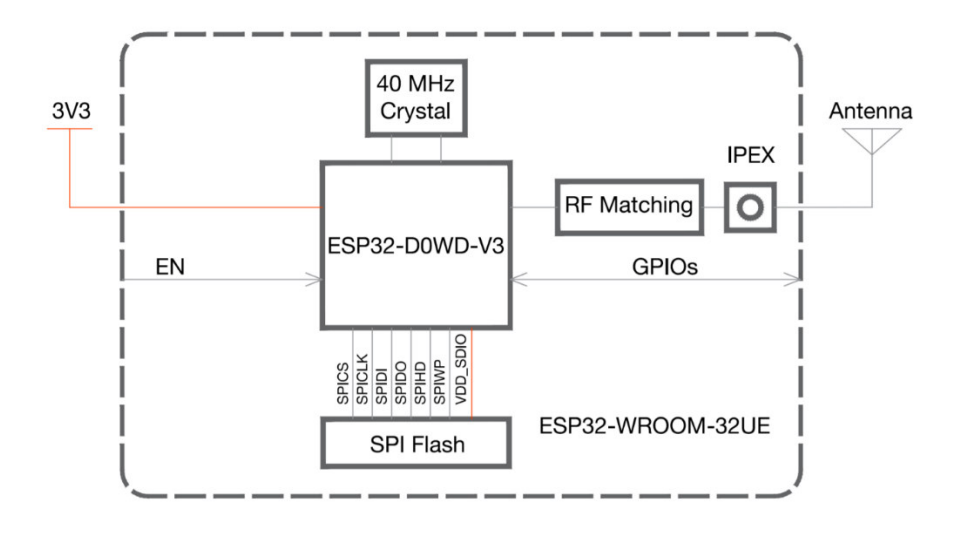

### **Figura 42. Diagrama de bloques del circuito de la antena Fuente: Espressif, 2020**

**En la Figura 42.** Se observa el diagrama de bloques y la arquitectura de comunicación del funcionamiento para la antena.

El hardware utilizado para montar el Servidor Web es el ya antes mencionado Raspberry Pi 3 el cual está basado en el sistema operativo Linux de uso libre. Esta plataforma es básicamente un ordenador que se conecta a un monitor y a un teclado, adicionalmente tiene periféricos para acceso a una red por conexión cableada o inalámbrica y trabajan con el protocolo TCP/IP.

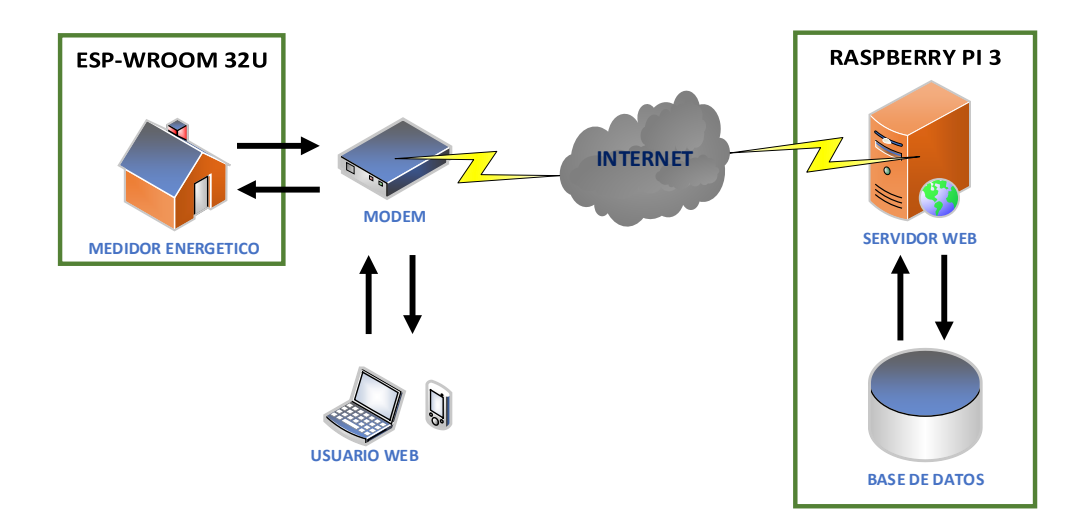

### **Figura 43. Arquitectura de comunicación del sistema Fuente: Propia**

**En la Figura 43.** Se observa la comunicación del sistema, partiendo del medidor energético y del usuario conectado a la red wifi del hogar que a su vez tiene salida hacia internet para poder establecer comunicación del servidor web y este con la base de datos.

# **3.4. Programar el algoritmo para el sistema y determinar la forma para realizar la comunicación para lograr la comunicación del sistema.**

En este objetivo de va a determinar la programación utilizada, así como la tecnología de envío de información.

El desarrollo del software del dispositivo se programa por medio del IDE Arduino. Para interpretar los pasos a seguir en la programación de este, se elabora el diagrama de flujos, basados en los bloques de subrutinas.

### 3.3.1 Estructura del programa

Representa bloques de trabajo principales a gran escala. Rutina de control de llamadas e interrupciones. El programa está diseñado en un bucle infinito, dentro del bucle infinito se ejecutan las llamadas de la subrutina. Cada subrutina se ejecuta en cada ciclo del programa para actualizar los datos.

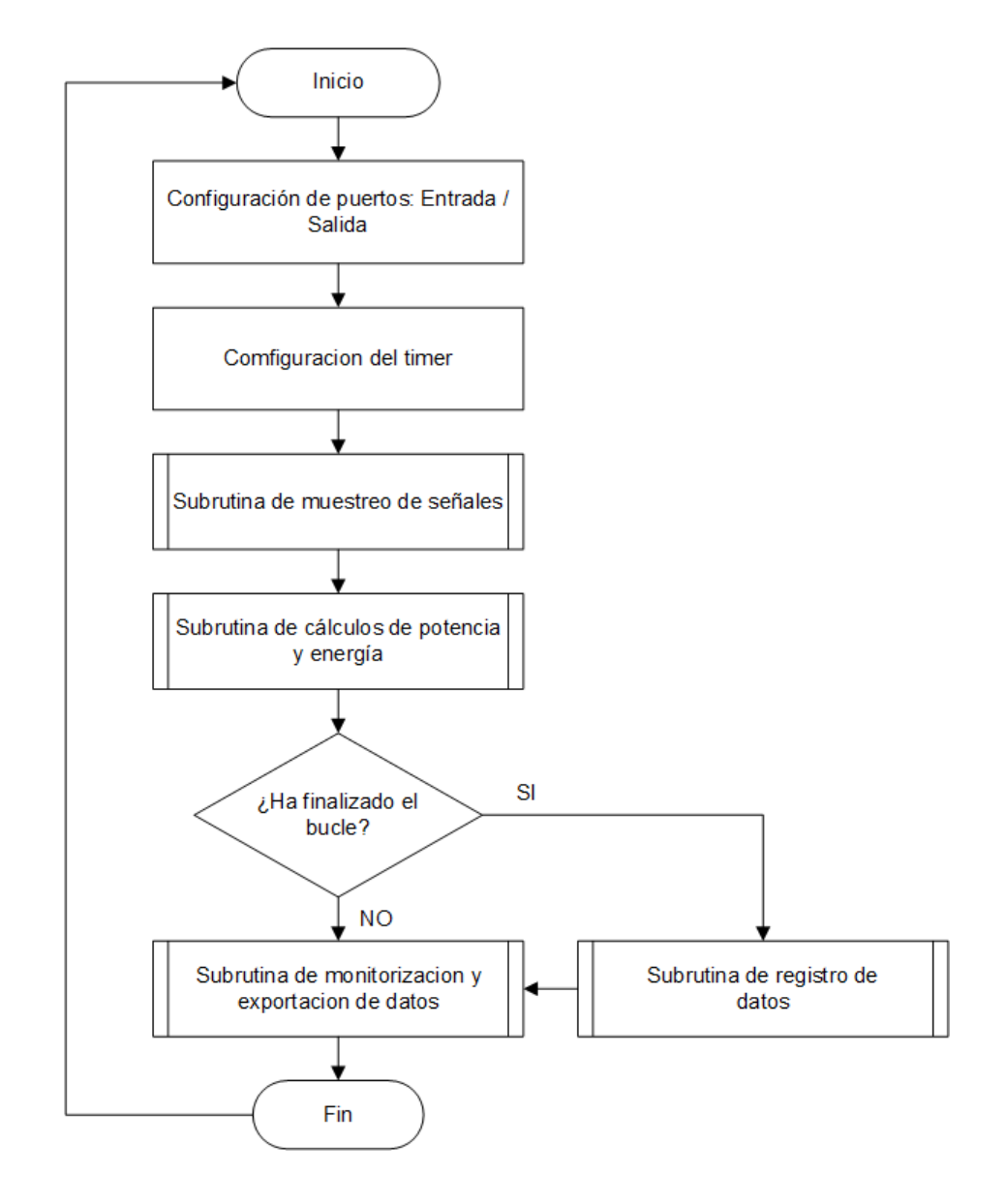

### **Figura 44. Diagrama de flujos del cuerpo del sistema Fuente: Propia**

**En la Figura 44.** Se observa el desarrollo del diagrama de flujos del sistema integrado por cada subrutina descrita.

#### 3.4.1 Subrutina para muestreo de señales

Este primer bloque del programa se encarga de analizar las señales muestreadas y obtener los valores instantáneos o RMS de las señales analógicas de tensión y corriente muestreadas durante 5 ciclos (100ms), los datos obtenidos se guardan en variables del algoritmo, para luego ser llamado en otra subrutina.

Para obtener los valores RMS se tiene en cuenta que, debido a la frecuencia de muestreo, el programa no interpreta las señales obtenidas como una función continua senoidal, lo que el software interpreta son señales discretas cuantificadas que dependerán de la resolución del CAD, con lo cual se debe calcular como tal. En la siguiente formula descrita se entiende por T como el valor tiempo del periodo para señales de función continua; y N, el número de muestras cuantificadas por el CAD para señales de función discreta:

$$
V_{RMS} (continua) = \sqrt{\frac{1}{T} \left[ \int_0^T \left[ v(t) \right]^2 dt \right]}
$$

$$
V_{RMS} (discrete a) = \sqrt{\frac{1}{N} \left[ \sum_{i=1}^N v_i^2 \right]}
$$

$$
I_{RMS}(continua) = \sqrt{\frac{1}{T} \left[ \int_0^T [\nu(t)]^2 dt \right]}
$$

$$
I_{RMS}(discrete a) = \sqrt{\frac{1}{N} \left[ \sum_{i=1}^N \nu_i^2 \right]}
$$

Durante el muestreo de la señal, el conteo del temporizador comienza en el flanco de bajada de la señal de voltaje, en el punto de cruce por cero. El temporizador se detiene cuando la señal actual pasa por cero cuando se transmite el flanco de bajada. Dada la diferencia de tiempo del punto de cruce por cero entre las dos señales y conociendo el reloj, calculamos la longitud en radianes, que es igual al ángulo de fase (φ).

Se representa ω, como la frecuencia angular en función de la frecuencia de la red (f):

$$
\omega = 2 * \pi * f = \left[\frac{rad}{s}\right]
$$

$$
\varphi = t_{DESFASE} * \omega = [rad]
$$

$$
F.P. = \cos(\varphi)
$$

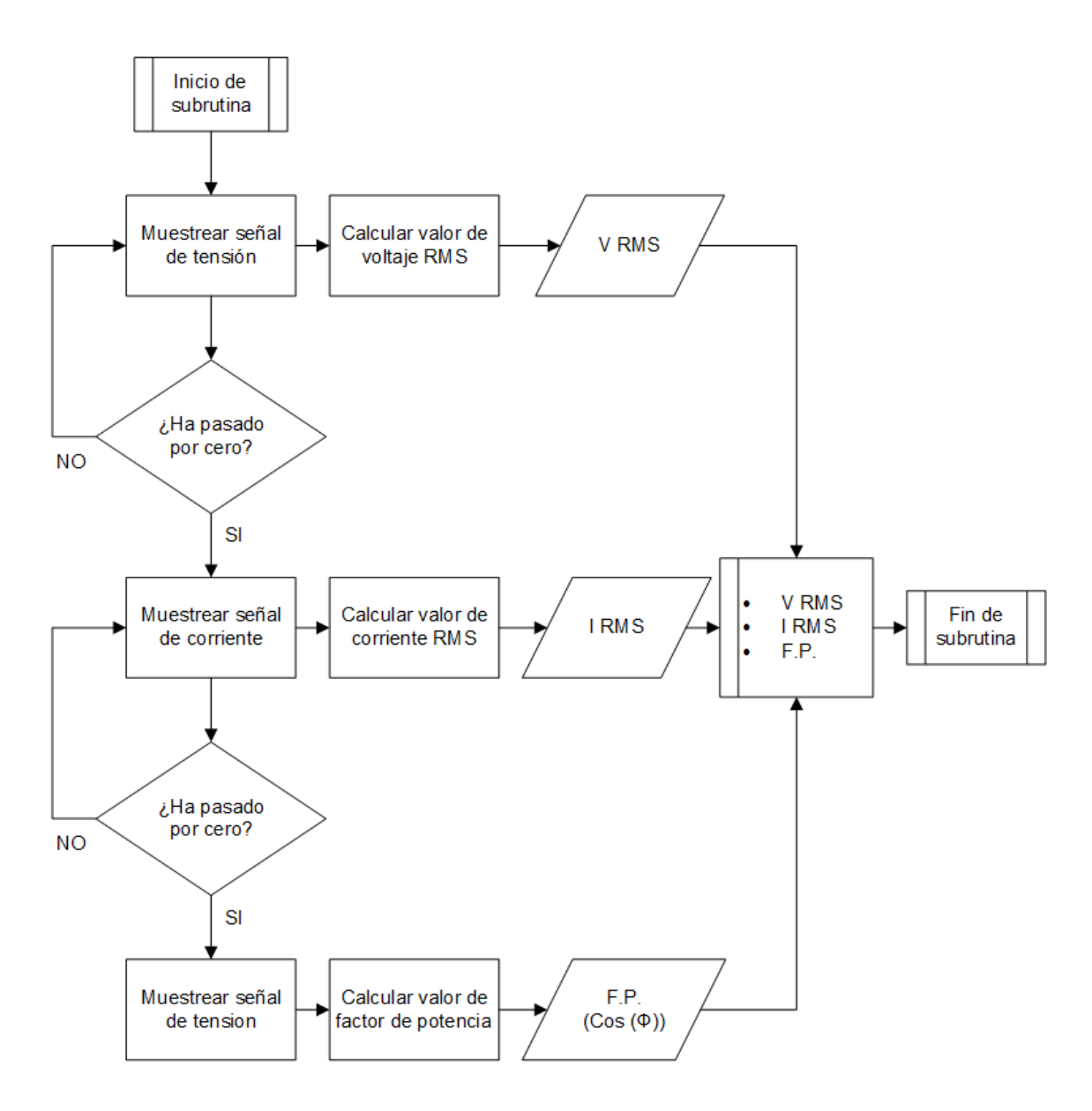

**Figura 45. Diagrama de flujos de subrutina de muestreo de señales Fuente: Propia** 

**En la Figura 45.** Se observa el desarrollo de la subrutina de muestreo de señales, con ello se desarrollará el algoritmo para la toma de datos de voltaje, corriente y el factor de potencia.

#### 3.4.2 Subrutina para cálculos de potencia y energía

En el segundo bloque de subrutina se calculan parámetros en función de los datos instantáneos y del tiempo. El algoritmo esta desarrollado para leer los datos guardados de la subrutina anterior y con ello realizar el cálculo de la energía durante el ciclo completo del programa.

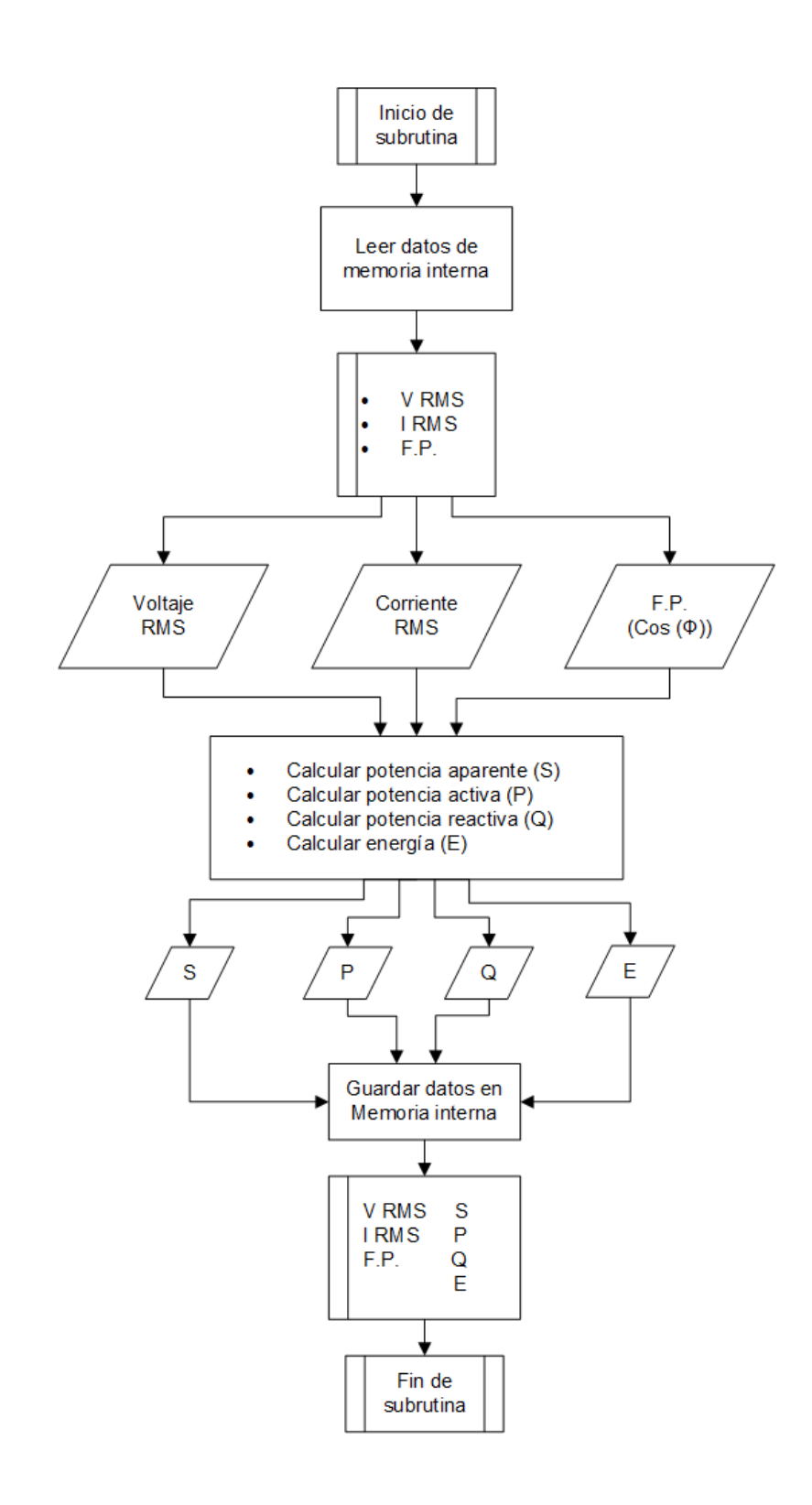

### **Figura 46. Diagrama de flujos de subrutina de cálculos de potencia y energía. Fuente: Propia**

**En la Figura 46.** Se observa el desarrollo del diagrama de flujos para el cálculo de la potencia aparente, activa, reactiva y calcular el consumo de energía; luego se guardan los datos obtenidos en la memoria interna.

#### 3.4.3 Subrutina para registro de datos

Control de lectura y escritura de datos acumulados. El registro de datos se realiza cada segundo. Incluye guardar datos en la tarjeta SD en formato de archivo de texto. Registra la corriente máxima y la potencia pico del mes en curso; Inmediatamente sobrescribe los datos grabados, siempre que sobrescriba.

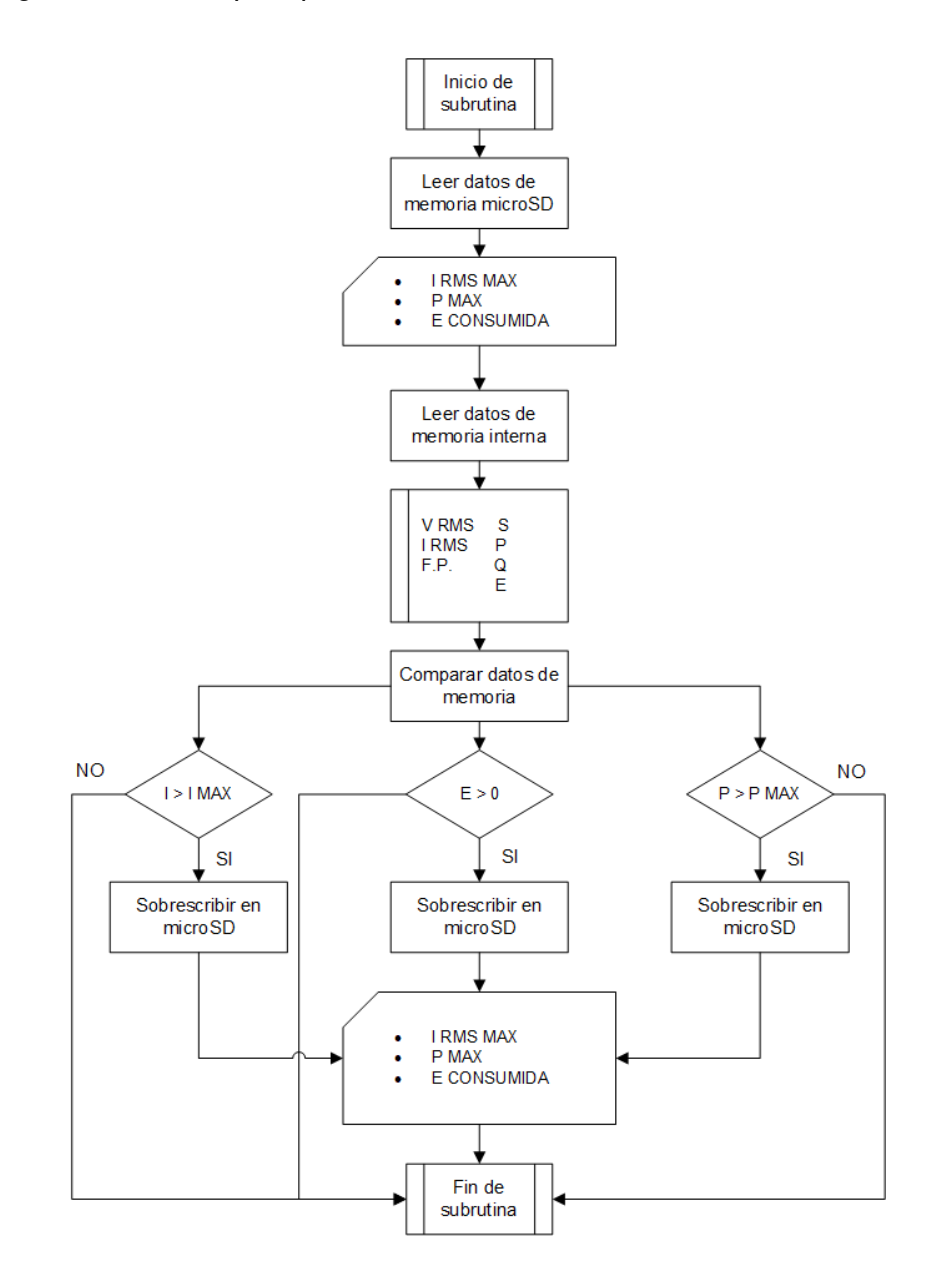

**Figura 47. Diagrama de flujos de subrutina de registro de datos. Fuente: Propia** 

**En la Figura 47.** Se observa el desarrollo del diagrama de flujos del sistema integrado por cada subrutina descrita.

#### 3.4.4 Subrutina para monitorización y exportación de datos

Muestra en la pantalla local los datos calculados y acumulados, y luego realiza la exportación de los datos al servidor.

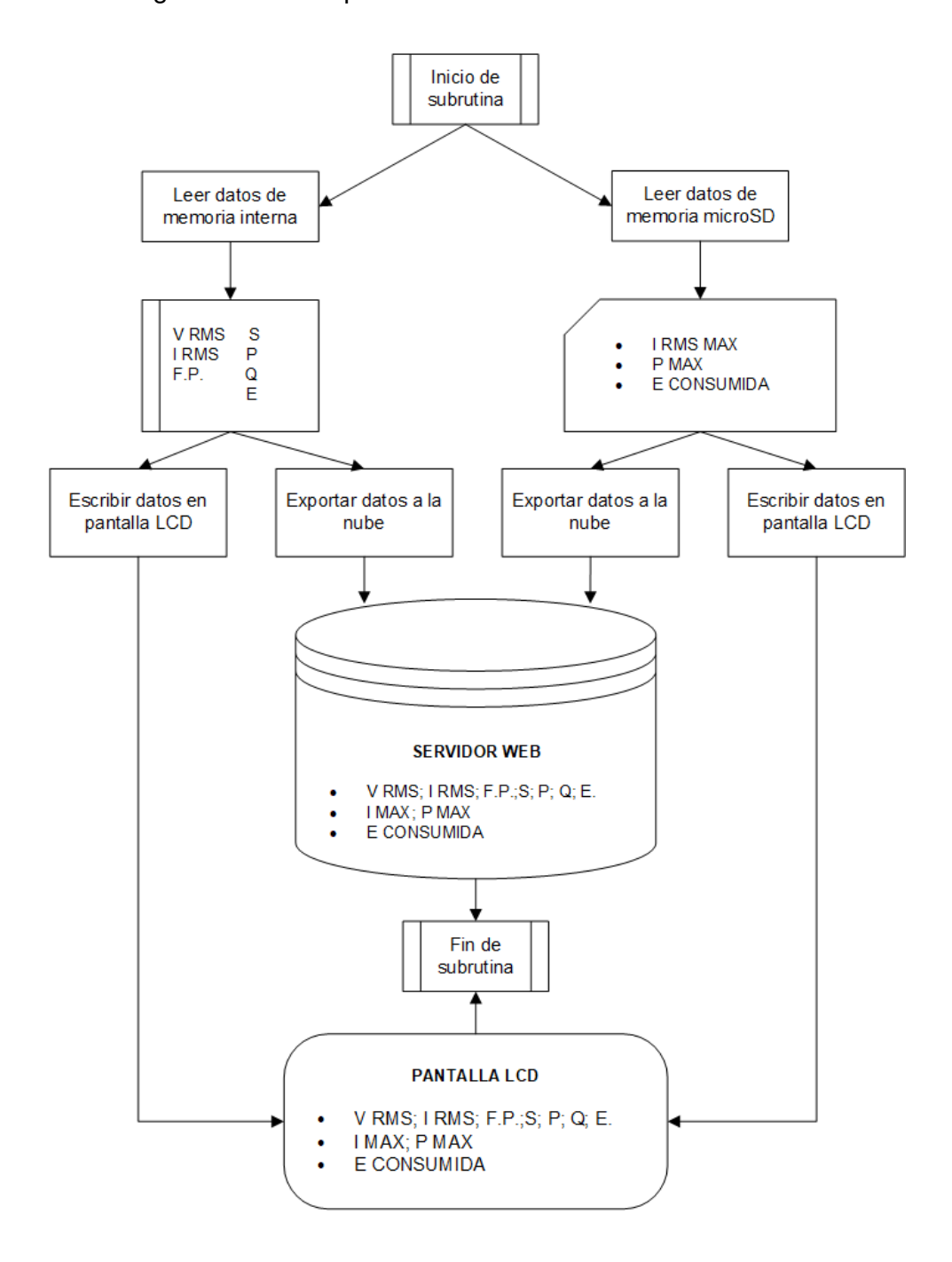

### **Figura 48. Diagrama de flujos de subrutina de monitorización y exportación de datos Fuente: Propia**

**En la Figura 48.** Se observa el desarrollo del diagrama de flujos del sistema integrado por cada subrutina descrita.

### 3.4.5 Diseño de comunicación con el Servidor web

En este apartado se da a conocer las configuraciones y parámetros de red utilizados para el medidor de consumo eléctrico (ESP32), así lograr la comunicación con el servidor Web (Raspberry Pi) a través servidor VPN implementado.

Se muestra el algoritmo utilizado y se muestra los parámetros de red configurados en el medidor obtenidos por el monitor serial del Arduino IDE 2.0.

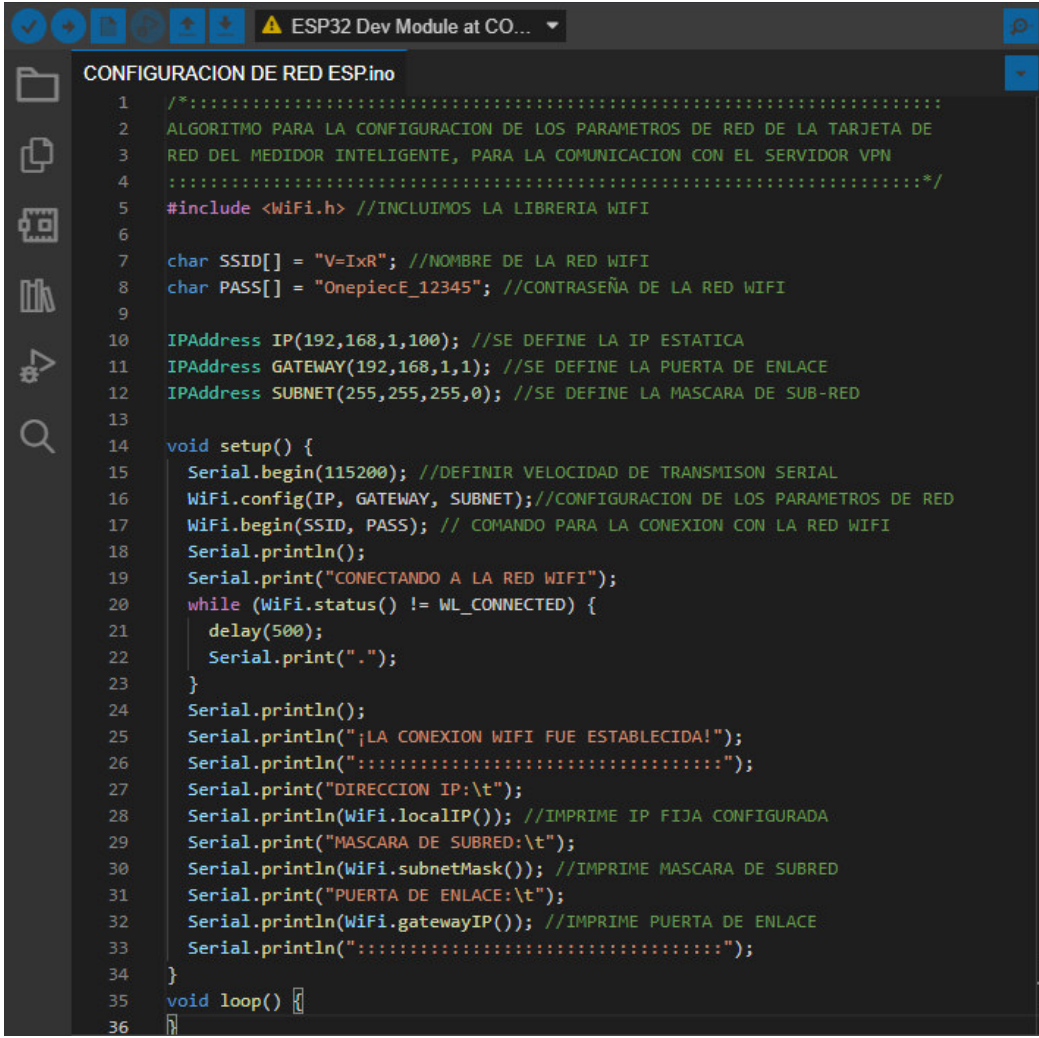

### **Figura 49. Algoritmo de los parámetros de red. Fuente: Propia**

**En la Figura 49.** Se observa el desarrollo del algoritmo utilizado para la configuración de los parámetros de red para el medidor de consumo eléctrico.

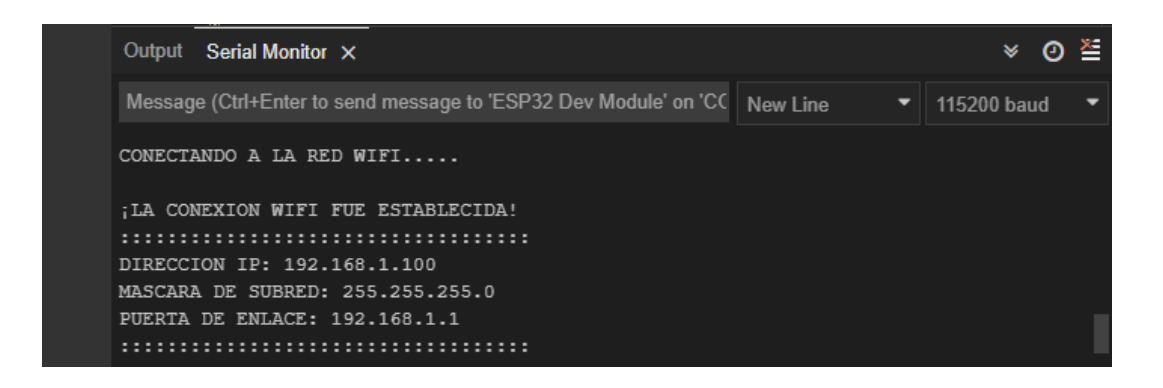

### **Figura 50. Configuración de los parámetros de red Fuente: Propia**

**En la Figura 50.** Se observa los parámetros de red configurados en el monitor serial de la plataforma Arduino IDE 2.0

# 3.4.6 Creación del servidor Web

Para la creación del servidor web lógico, se realizarán una serie de pasos necesarios para la instalación de los paquetes del servidor Blynk local, se detalla:

- Iniciamos sesión en el Raspberry Pi
- Instalamos la versión de java 8, con el siguiente comando

# **sudo apt install openjdk-8-jdk openjdk-8-jre**

• Descargamos el archivo "jar" del servidor Blynk

# **wget"https://github.com/blynkkk/blynkserver/releases/download/v0.41.16/server-0.41.16 java8.jar"**

• ejecutamos el servidor en el puerto de hardware 8080 predeterminado y en el puerto de aplicación 9443 predeterminado (puerto SSL).

# **java -jar server-0.41.16-java8.jar -dataFolder /home/pi/Blynk**

• Al término de la instalacion obtenemos como respuesta

**Blynk Server successfully started. All server output is stored in current folder in 'logs/blynk.log' file.** 

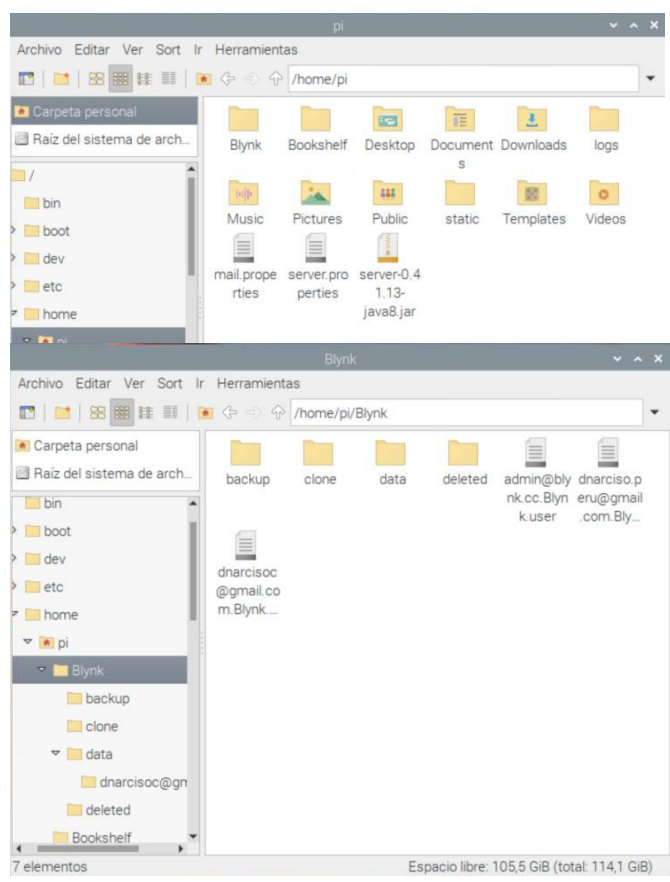

Figura 51. Carpeta Blynk en el raspberry Pi

#### **Fuente: Propia**

**En la Figura 51.** Se observa la creación de la carpeta Blynk y el servidor java.jar que en su conjunto forman el servidor de Blynk, dentro de la carpeta Blynk se puede ver los archivos de datos y usuarios registrados.

Montado el servidor web, se debe verificar el funcionamiento con el usuario de administración del servidor. El servidor Blynk proporciona un panel de administración donde se puede verificar y monitorear los dispositivos conectados, para el acceso al panel se debe digitar la siguiente URL:

# **https://ip\_servidor:9443/admin**

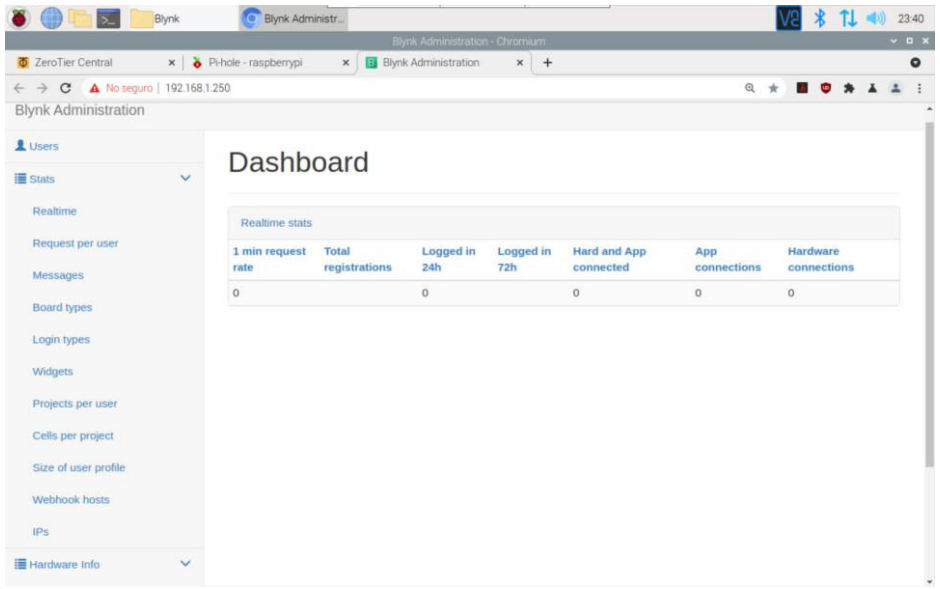

### **Figura 52. Ejecución del software Zerotier Fuente: Propia**

**En la Figura 52.** Se observa las características para la ejecución del software Zerotier que será la plataforma que albergue la VPN.

# 3.4.7 Creación del servidor VPN

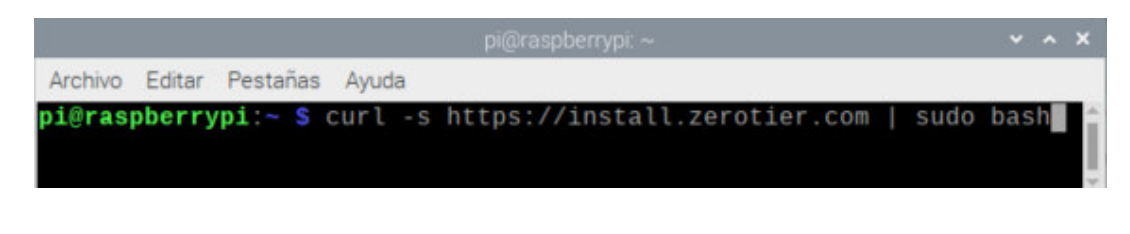

**Figura 53. Instalación de la librería para la plataforma Zerotier Fuente: Propia** 

**En la Figura 53.** Se observa la ejecución del comando para la instalación de las librerías disponibles para la red VPN que se montara en el Raspberry Pi.

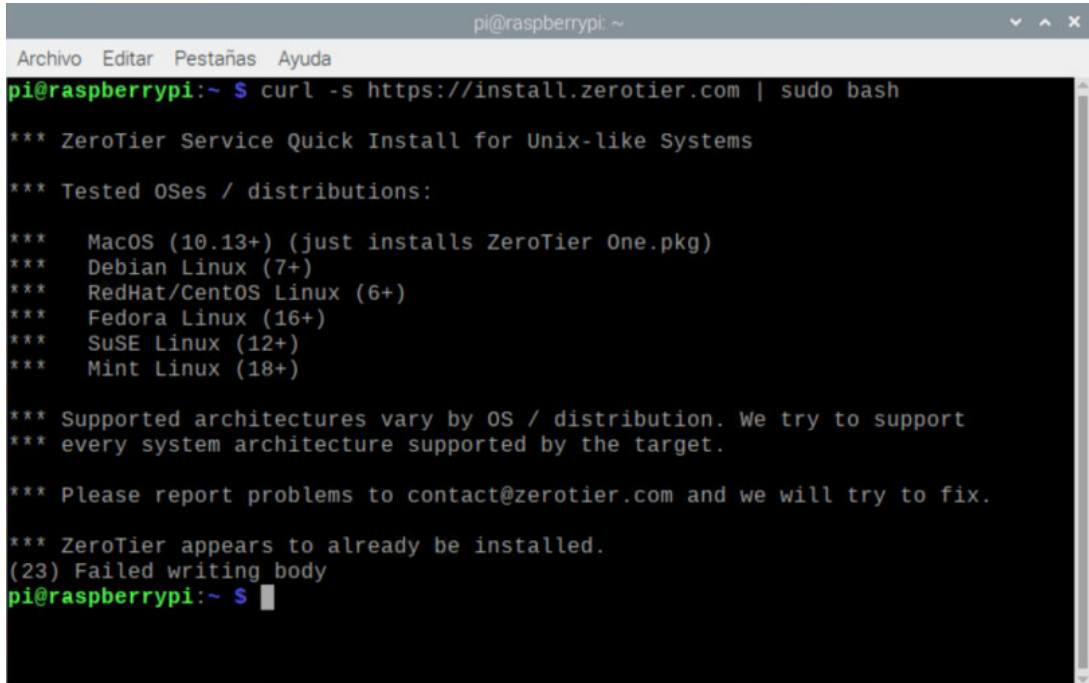

### **Figura 54. Ejecución del software Zerotier Fuente: Propia**

**En la Figura 54.** Se observa las características para la ejecución del software Zerotier que será la plataforma que albergue la VPN.

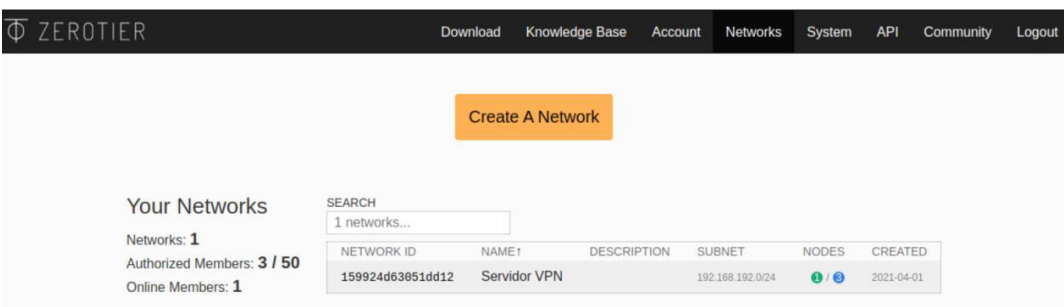

**Figura 55. Creación de la red VPN Fuente: Propia** 

**En la Figura 55.** Se observa la interfaz ya instalada y configurada para la creación del VPN.

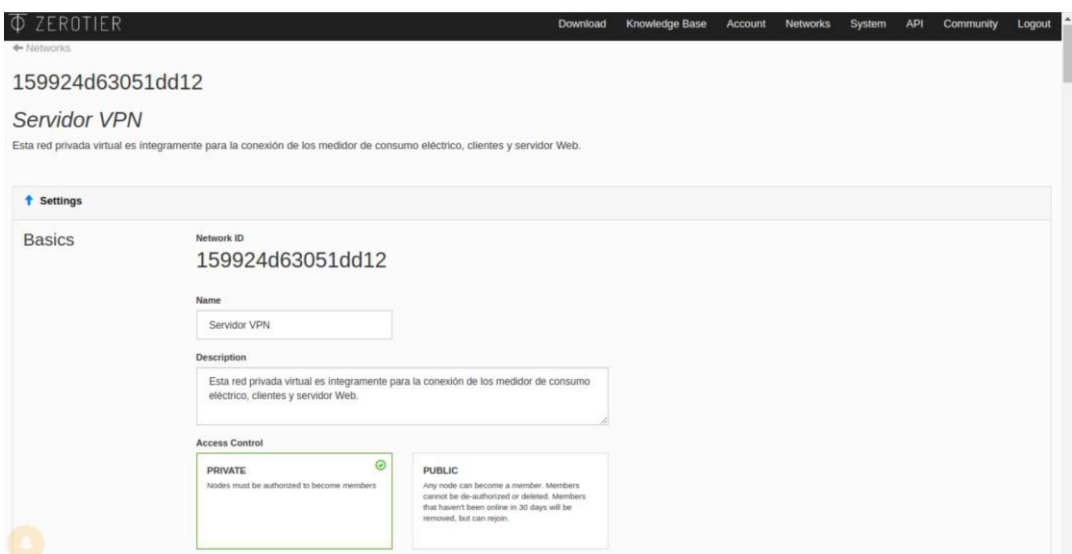

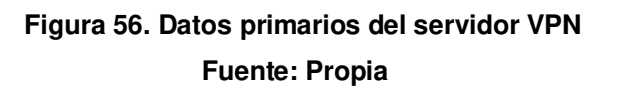

**En la Figura 56.** Se observa los datos primarios del VPN como el Network ID para la comunicación a través de la VPN con otros dispositivos.

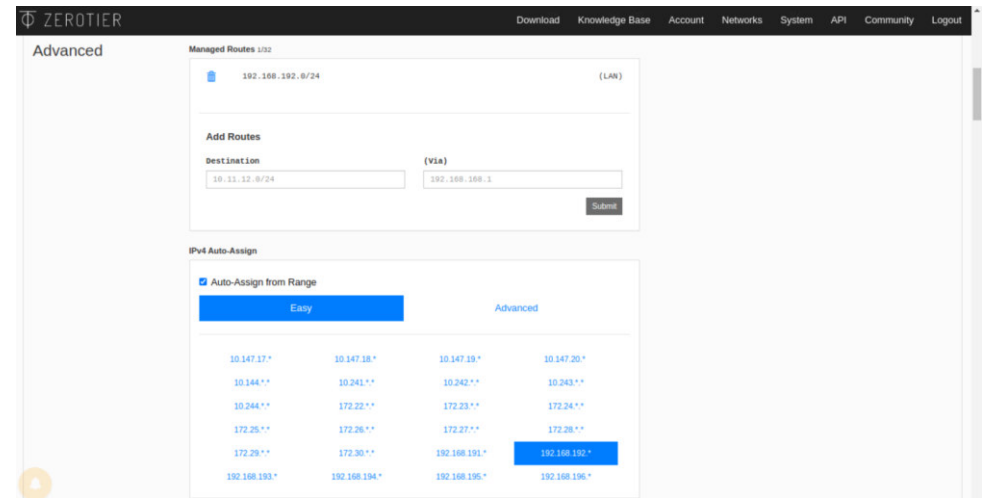

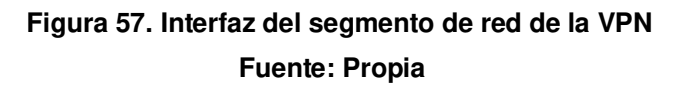

**En la Figura 57.** En la figura se observa la configuración del segmento de red utilizado para la creación de la VPN y comunicación con otros dispositivos.

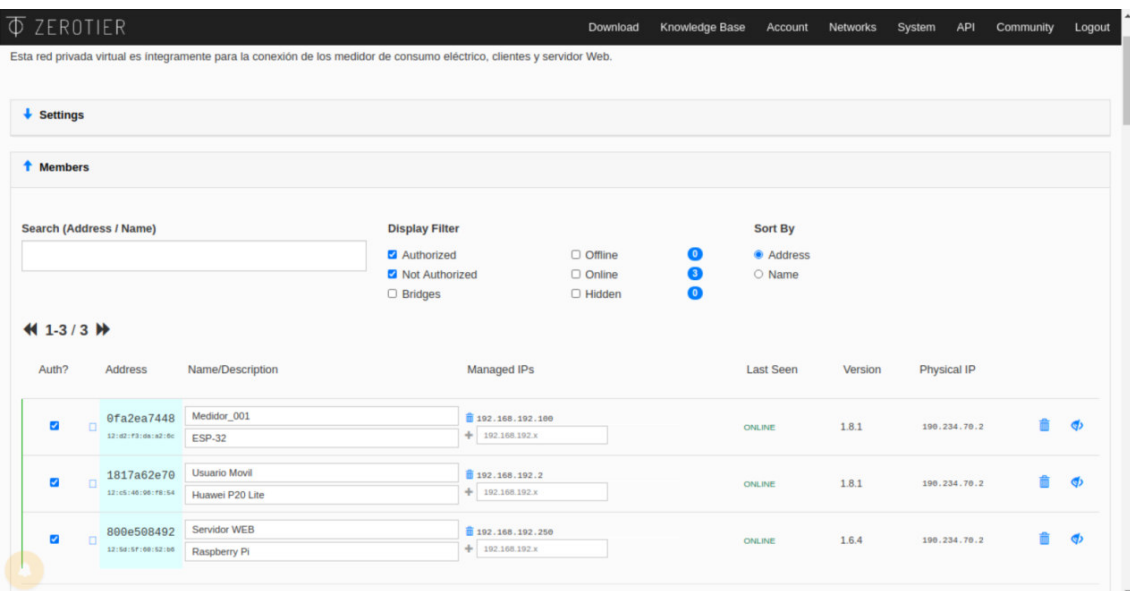

### **Figura 58. Interfaz de los dispositivos asociados al VPN Fuente: Propia**

**En la Figura 58.** Se observa la interfaz web donde se muestra todos los dispositivos conectados asociados al sistema para la comunicación VPN.

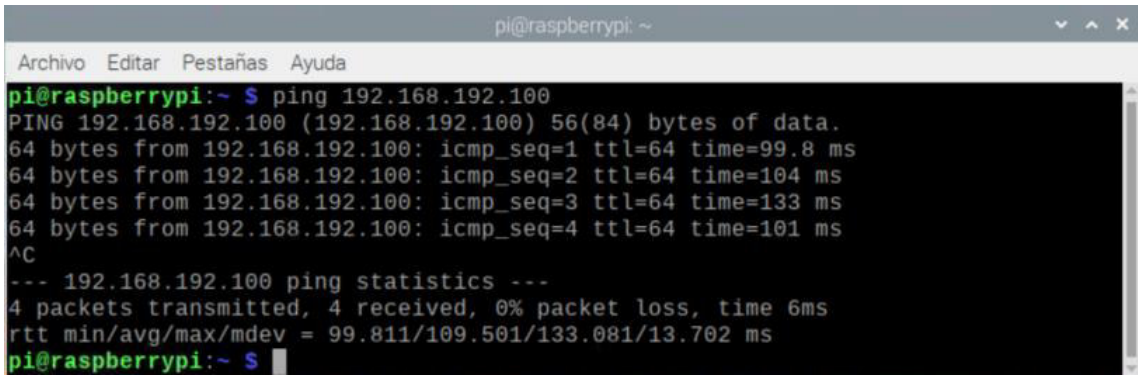

**Figura 59. Comprobación de la conectividad con el medidor.** 

 **Fuente: Propia** 

**En la Figura 59.** Se observa el uso del comando "ping" dentro del servidor web (Raspberry Pi) para verificar la comunicación entre el servidor y el medidor.

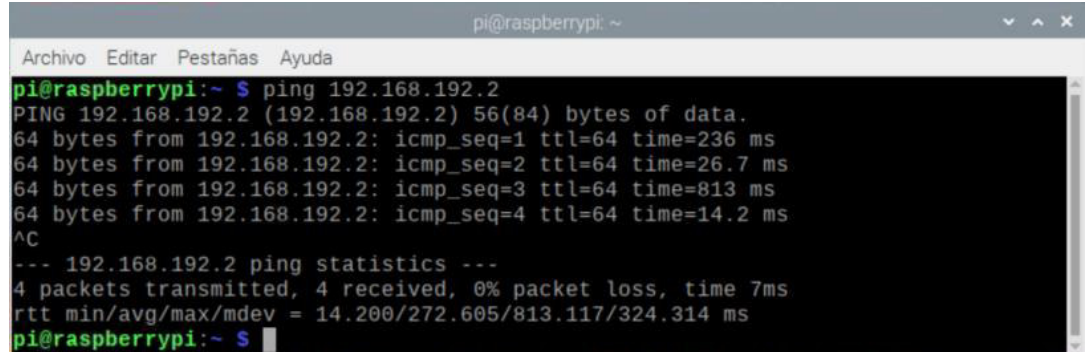

### **Figura 60. Comprobación de la conectividad con el usuario móvil. Fuente: Propia**

**En la Figura 60.** En la figura se observa el comando "ping" utilizado en el servidor web (Raspberry Pi) para verificar la comunicación entre el servidor y el usuario móvil.

### 3.4.8 Iniciación en la aplicación móvil

El dispositivo móvil deberá contar con 2 aplicaciones para el funcionamiento del sistema integrado, el primero es el aplicativo ZeroTier que nos brinda acceso a la VPN y el segundo es el aplicativo Blynk el cual nos muestra la interfaz gráfica del consumo eléctrico en tiempo real.

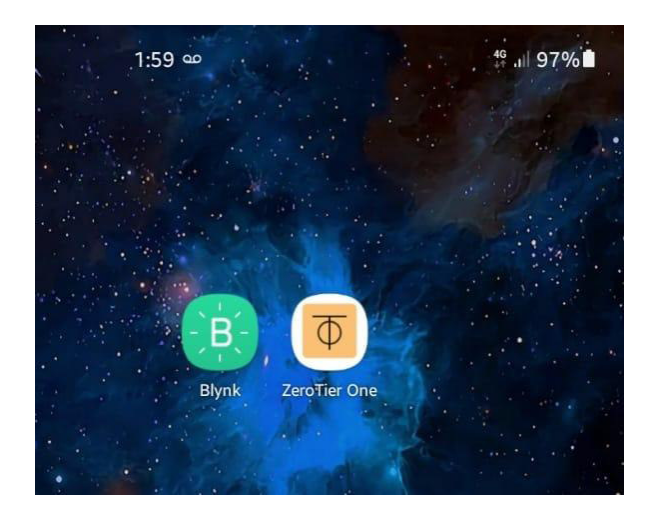

**Figura 61. Aplicaciones requeridas para el móvil. Fuente: Propia** 

**En la Figura 61.** En la figura se observa el inicio de las aplicaciones necesarias para que el móvil forme parte del sistema de medición como un dispositivo de monitoreo.

A continuación, se describe y se muestra gráficamente los pasos a seguir para el inicio de las aplicaciones.

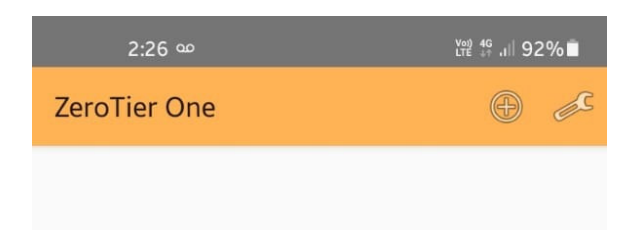

### **Figura 62. Agregar la red VPN en la aplicación ZeroTier. Fuente: Propia**

**En la Figura 62.** Se observa la interfaz de inicio de la aplicación móvil del ZeroTier que es la VPN, se tiene que pinchar en el icono del (+) para poder agregar los parámetros de red de la VPN.

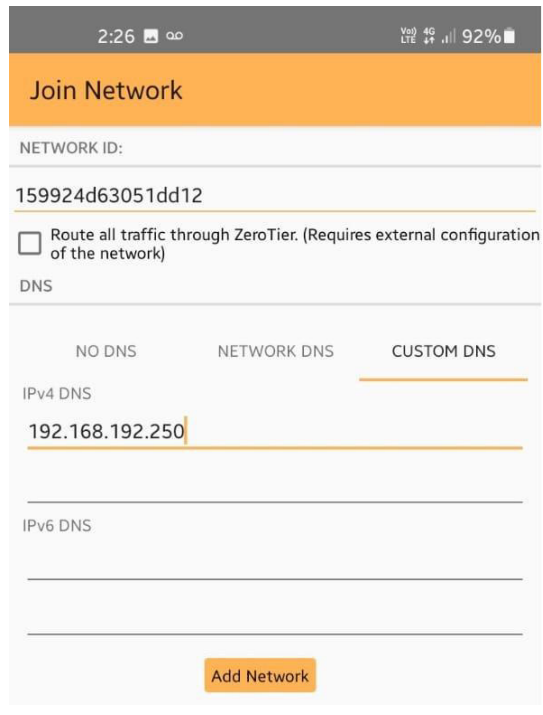

### **Figura 63. Colocar ID e IP del servidor VPN. Fuente: Propia**

**En la Figura 63.** Para que el dispositivo móvil tenga comunicación con el servidor VPN es necesario agregar el servidor VPN creado, se coloca el ID del VPN y la IP del servidor.

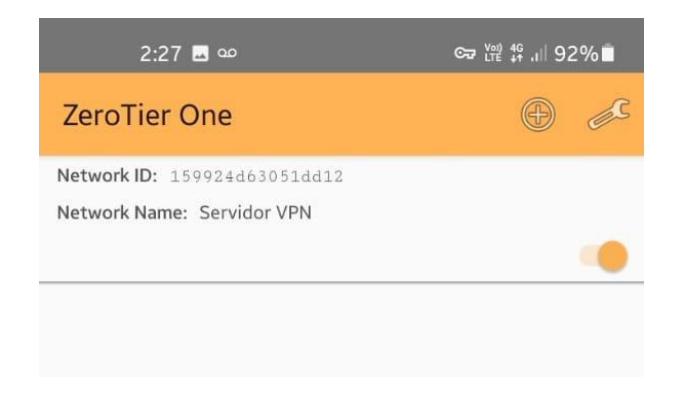

### **Figura 64. Habilitar la conexión VPN. Fuente: Propia**

**En la Figura 64.** Cuando se agrega el servidor VPN, deslizamos el "slider" que se muestra en la imagen para poder dar acceso y conexión al servidor VPN lo cual conlleva a la conexión con el servidor Web. En la barra de notificaciones el móvil nos mostrara un icono de una llave lo cual nos indica que estamos en una conexión segura hacia internet.

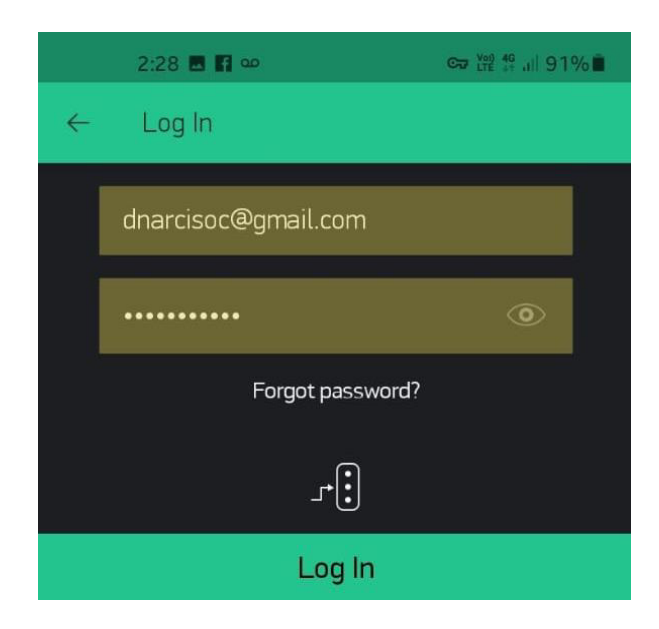

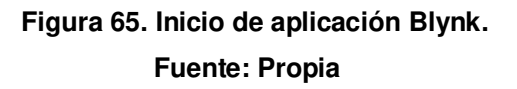

**En la Figura 65.** Colocamos una cuenta Google (a modo de prueba), la cual está asociada con el servidor Blynk, ello con el fin de tener credenciales de acceso.

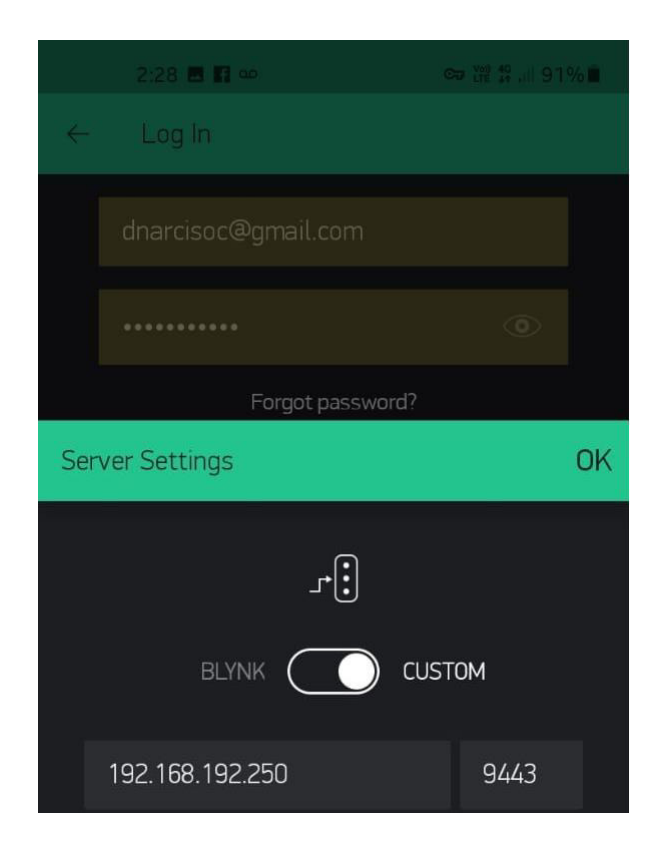

**Figura 66. Parámetros de red para la conexión con el servidor Blynk. Fuente: Propia** 

**En la Figura 66.** Al igual que en la aplicación ZeroTier, en la aplicación Blynk también se debe enrutar la conexión hacia el servidor de datos el cual se comunicará de manera bidireccional con la aplicación ya que usa protocolo de control y transmisión TCP/IP.

Luego de todo el proceso de registro tanto en la aplicación ZeroTier que es netamente para el uso y conexión con el servidor VPN, como en la aplicación Blynk que básicamente es para monitorear de manera rápida e intuitiva el consumo de red en cada usuario.

Cabe resaltar que el proveedor de servicios de la empresa eléctrica contara con el control total del servidor de datos, servidor, web y servidor VPN. Como administrados tendrán acceso total para crear cuentas de usuarios y poder registrar o denegar dispositivos en la VPN.

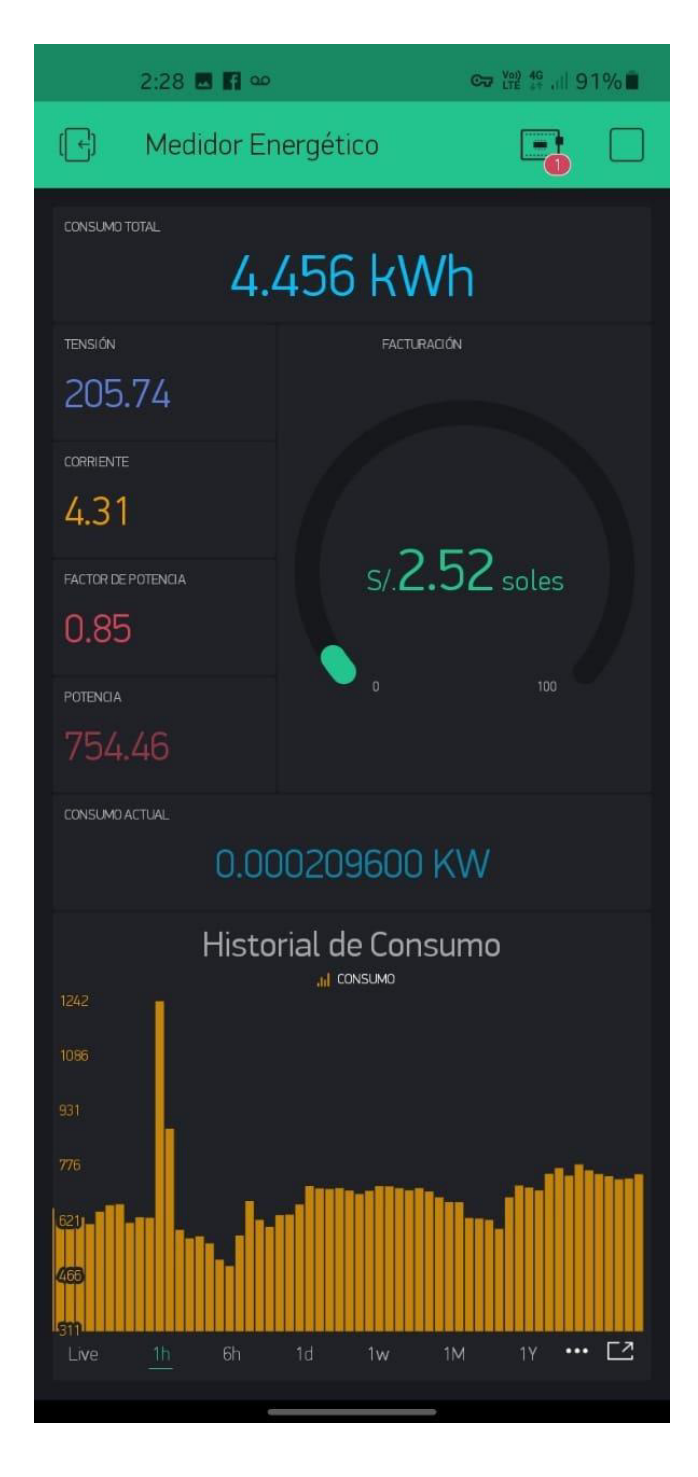

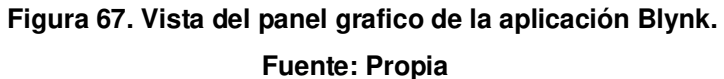

**En la Figura 67.** En la figura se observa el panel de registro de datos, el cliente puede ver su consumo total, el voltaje que llega de la acometida principal, la corriente, el factor de potencia, su consumo actual y un historial grafico de consumo el cual ilustrara mejor el consumo mensual del usuario con la intención de concientizar y minimizar su consumo.

### **3.5. Implementación y pruebas del mecanismo de sincronización instalado**

En este apartado se describe la implementación del sistema a detalle, iniciando por la simulación del circuito electrónico, el diseño de la PCB, montaje de componentes electrónicos en la PCB, diseño y desarrollo de la carcasa, calibración de las señales adquiridas, pruebas, resultados y las conclusiones.

### 3.5.1 Simulación en Protoboard

Previo al diseño de la Placa de circuito impreso, se realiza una prueba practica de laboratorio para verificar el funcionamiento de los circuitos de cada etapa integrada, del mismo modo se verifica el funcionamiento del algoritmo de medición desarrollado.

Para las pruebas se utiliza 2 placas Protoboard, se diseñó una placa de prueba para él uso exclusivo de la tarjeta ESP32 ya que debido a sus dimensiones de pines no permite el montaje en el Protoboard.

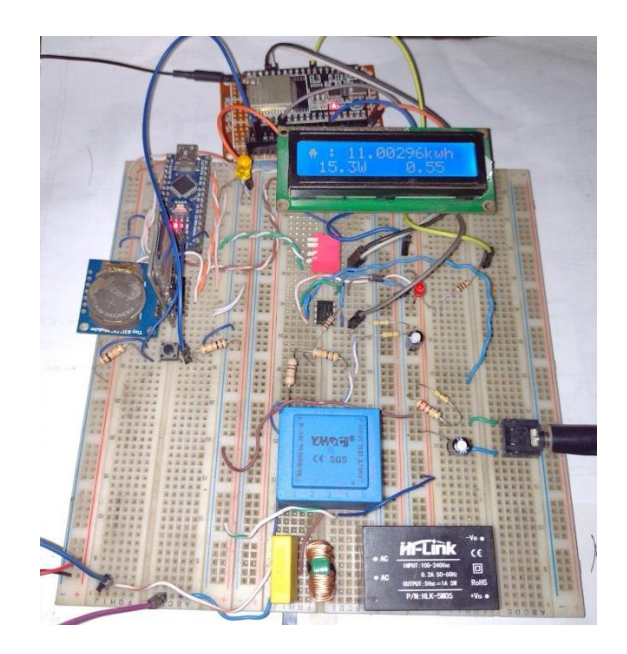

**Figura 68. Montaje de componentes en la placa de pruebas. Fuente: Propia** 

**En la Figura 68.** Se observa la integración de todos los componentes electrónicos que comprenden el circuito, donde se realizan pruebas de funcionamiento y comprobación del diseño.

#### 3.5.2 Diseño de la Placa de Circuito Impreso (PCB)

En el diseño de la PCB se elaboró mediante el software libre de "EasyEDA". Es una herramienta de diseño de PCB en línea desarrollada por "LCSC Electronics" este software facilita el diseño de las placas electrónicas, y tiene la particularidad de generar un archivo llamado GERBER. Este tipo de archivo se utiliza para la elaboración de la PCB en las máquinas de fabricación de tarjetas impresas.

#### **A. Componentes electrónicos y diseño de PCB**

Gracias a la amplia librería en linea del software EasyEda se encontró la mayoría de los componentes electrónicos para elaborar la PCB. Algunos de los componentes no tan comunes, no se encontró en la librería, por lo que en este apartado se detallara la edición de los componentes principales.

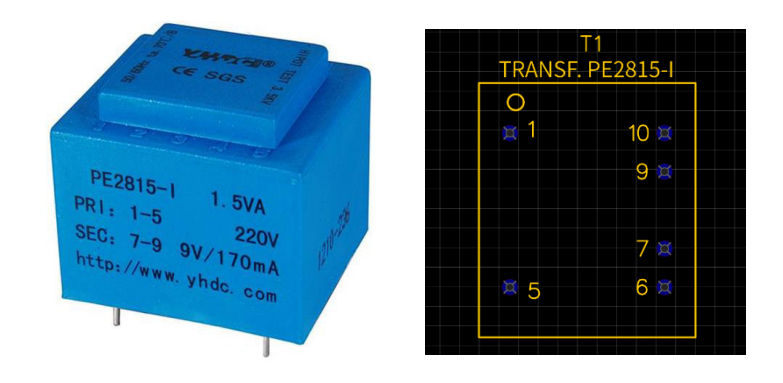

**Figura 69. Fotografía y esquemático del transductor de voltaje. Fuente: Propia** 

**En la Figura 69.** El transformador del voltaje modelo PE2815-I que se utiliza para la adquisición de señal de voltaje de la red eléctrica y el esquemático que tiene las mismas dimensiones del transformador para el diseño de la PCB. El esquemático del transformador cuenta con orificios en la PCB para el montaje preciso.

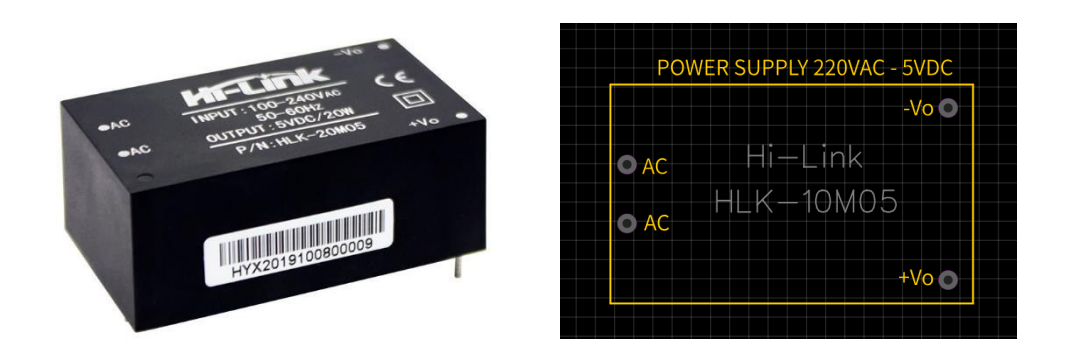

### **Figura 70. Fotografía y esquemático de la fuente de alimentación Hi-Link. Fuente: Propia**

**En la Figura 70.** Se observa la fuente encapsulada Hi-Link modelo 20M05 que cuenta con un rango de entrada de 100 a 240 VAC a 60 Hz y voltaje fijo de 5VDC de salida, cuenta con pines de conexión ideal para el montaje en la PCB, se aprecia también el esquemático el cual tiene las mismas dimensiones de la fuente mencionada y la misma ubicación de orificios para el diseño de la PCB.

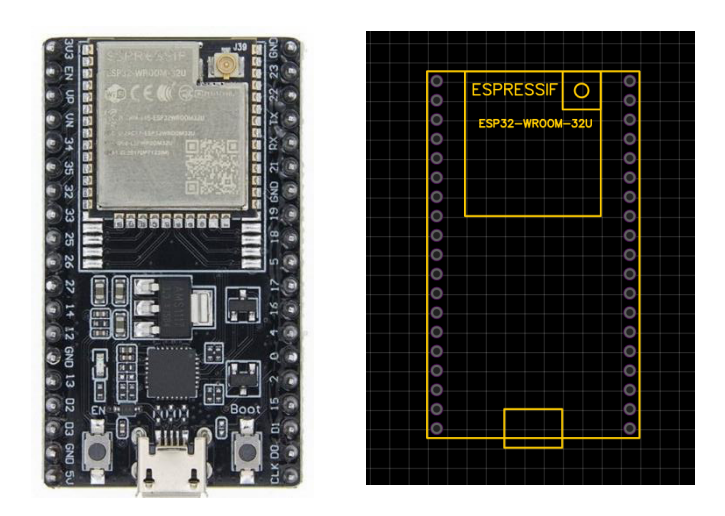

**Figura 71. Fotografía y esquemático de la tarjeta ESP32 WROOM-32U Fuente: Propia** 

**En la Figura 71.** La tarjeta ESP32 seleccionada, este modelo cuenta con un conector tipo IPEX de montaje superficial para la instalacion de la antena externa de 2.4Ghz, la tarjeta se montará a la PCB través de conectores espadines tipo "hembra". Se aprecia también en la figura el esquemático del ESP32 para la creación de la PCB.

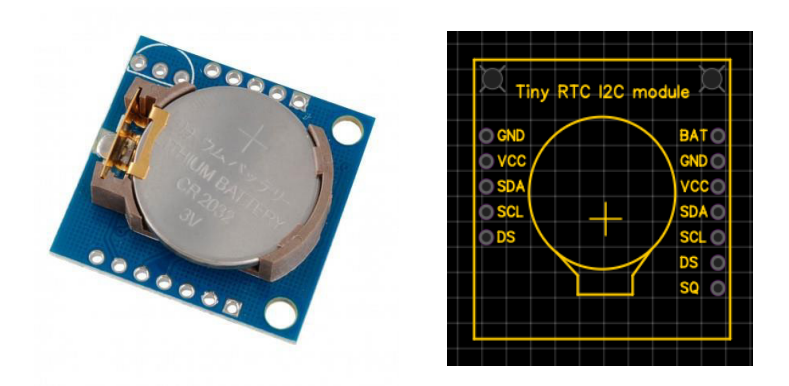

**Figura 72. Fotografía y esquemático del módulo de reloj de tiempo real DS1307. Fuente: Propia** 

**En la Figura 72.** Para contar con un sistema con funcionalidades de análisis de datos en tiempo real se seleccionó el módulo RTC DS1307, que cuenta con una memoria EPROM en la cual se almacena la fecha y hora para ser enviado al microprocesador por 2 pines a través del protocolo I2C. Se muestra también el esquemático del módulo para la creación de la PCB.

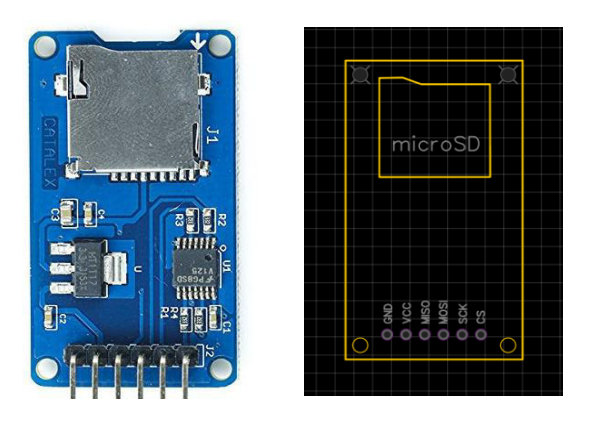

**Figura 73. Fotografía y esquemático del módulo microSD. Fuente: Propia** 

**En la Figura 73.** Con los datos de consumo eléctrico obtenidos y procesados la información se almacena localmente en el módulo microSD. Los paquetes de datos enviados del microprocesador al módulo microSD es por medio del protocolo SPI, se comunica y almacena los datos de manera eficiente. En la figura se muestra también el diseño del esquemático del módulo microSD para la creación de la PCB.

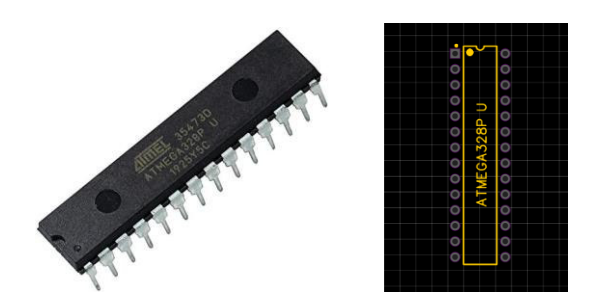

### **Figura 74. Fotografía y esquemático del microcontrolador ATMEGA328P U. Fuente: Propia**

**En la Figura 74.** El ESP32 enviara los datos al microcontrolador ATMEGA3280P el cual se encargará del almacenamiento y la visualización locales de los datos de consumo eléctrico, la comunicación se efectuará a través del protocolo UART, este componente cuenta con un encapsulado tipo DIP y es de montaje superficial, El ESP32 enviara los datos. En la imagen nos muestra también el diseño del esquemático para el desarrollo de la PCB.

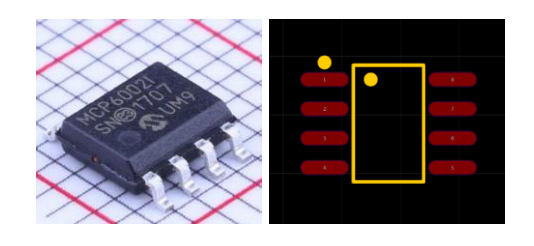

**Figura 75. Fotografía y esquemático del amplificador operacional MCP6002. Fuente: Propia** 

**En la Figura 75.** El Amplificador operacional (AO) es de montaje superficial SMD, se añade un AO para la señal de voltaje y otro para la señal de corriente con el fin de independizar las señales adquiridas. En la figura se muestra también el esquemático para el desarrollo de la PCB.

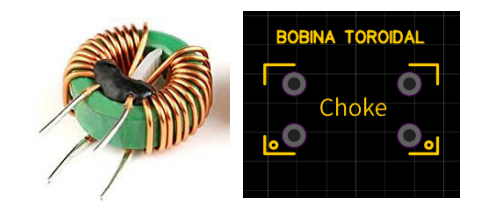

**Figura 76. Fotografía y esquemático de la bobina toroidal de nodo común. Fuente: Propia** 

**En la Figura 76.** Se observa la bobina toroidal de choke tipo nodo común el cual es de montaje con orificios pasantes en la capa superior de la PCB. Se observa también el esquemático de la bobina para el desarrollo de la PCB.

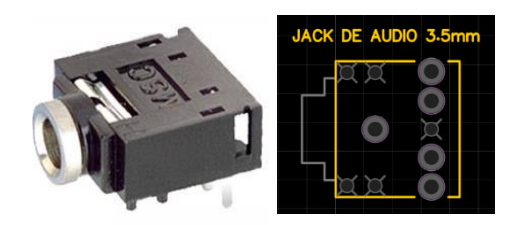

**Figura 77. Fotografía y esquemático del conector de audio 3.5mm Fuente: Propia** 

**En la Figura 77.** Se observa el Jack hembra conector de audio de 3.5mm que es de montaje con orificios pasantes, este componente es para la conexión del transductor de corriente tipo pinza. Se muestra también el esquemático del conector para el diseño de la PCB.

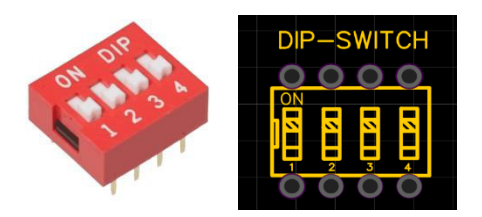

## **Figura 78. Fotografía y esquemático del Dip-switch. Fuente: Propia**

**En la Figura 78.** El DIP-SWITCH será de uso exclusivo para habilitar la comunicación serial entre el ESP32 y el ATMEGA328P, también se dará uso para que habilite al ESP32 en modo de programación. En la imagen también se muestra el esquemático del componente para el diseño de la PCB.

### **B. Parámetros del diseño de la palca de circuito impreso**

Para la elaboración del diseño se fijan una serie de reglas de diseño de la PCB:

- Se cuenta con componentes de montaje de orificio pasante (DIP) y componentes de montaje superficial (SMD), debido a las características de los componentes, se realizarán "pads" de orificio pasante y superficial.
- Se considero una PCB de 2 capas, la mayoría de los componentes se montarán en la capa superior a excepción del módulo de reloj que se fijara en la capa inferior.
- Considerando el consumo de corriente del circuito como un máximo de 650mA se dispone de las siguientes medidas de anchura de pistas; se asigna 0.8mm a las pistas de alimentación y 0.5mm a las pistas de señal.
- Los cálculos de la anchura de pistas son suficientes para la corriente que circulara por el circuito. Se menciona también que se evitaran los ángulos de 90 grados de las pistas.

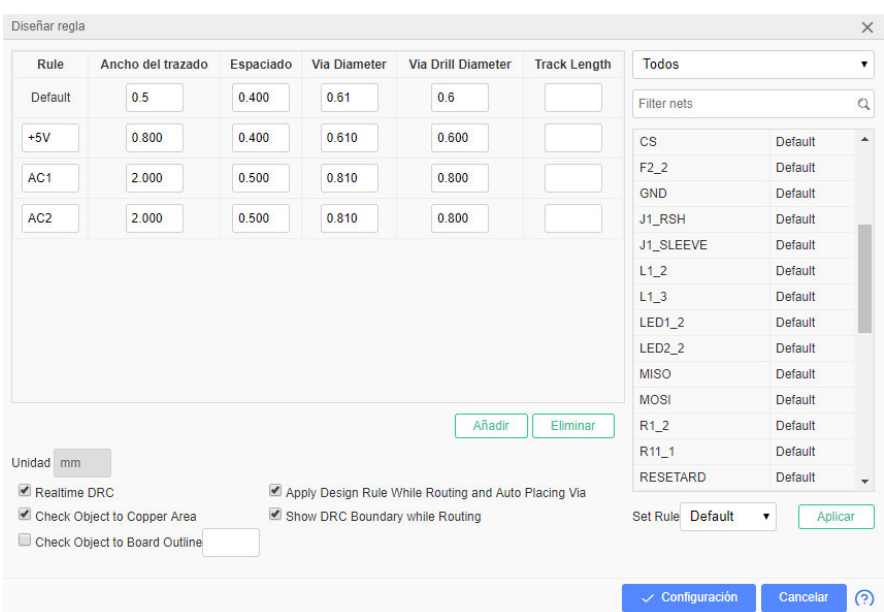

### **Figura 79. Reglas de diseño para la fabricación del PCB. Fuente: Propia**

**En la Figura 79.** Se muestra en la imagen las reglas de diseño para el ruteo de pistas, anchura y separación de pistas y dimensiones de vías,
#### **C. Diseño final de la placa de circuito impreso**

Con la creación de todos los componentes electrónicos a utilizar en el software EasyEda, se construye el diagrama de los componentes que integran la PCB, con ellos da paso a la creación del diseño de la PCB.

Con la creación de la plantilla de la PCB se colocan los componentes estratégicamente en la dimensión de la tarjeta establecida. En la Figura 69, se muestra.

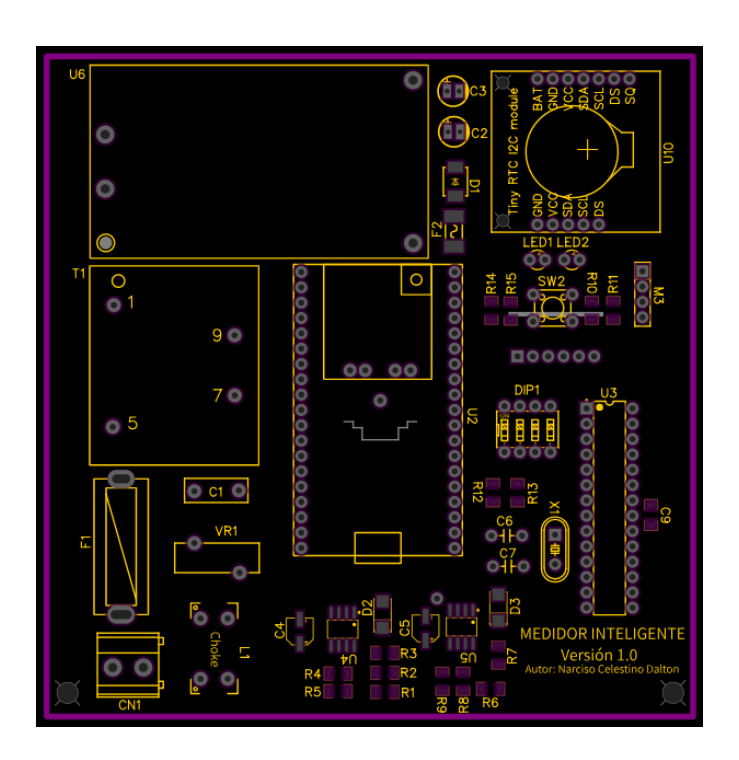

**Figura 80. Diseño de la PCB y ubicación de componentes. Fuente: Propia** 

**En la Figura 80.** Se observa el diseño de la PCB con la integración y esquemático de los componentes electrónicos utilizados, el recuadro morado representa la dimensión de la PCB. Los esquemáticos de color amarillo representa al montaje en la capa superior y esquemáticos colores verdes al montaje en la capa inferior.

El paso siguiente, es la conexión de todos los componentes electrónicos de acuerdo con el diseño del circuito mediante la creación de pistas de conexión en la PCB. Se realiza el conexionado iniciando con las conexiones de corriente alterna, alimentación de corriente continua, transductores, circuitos de acoplamiento de señal, módulos, etc.

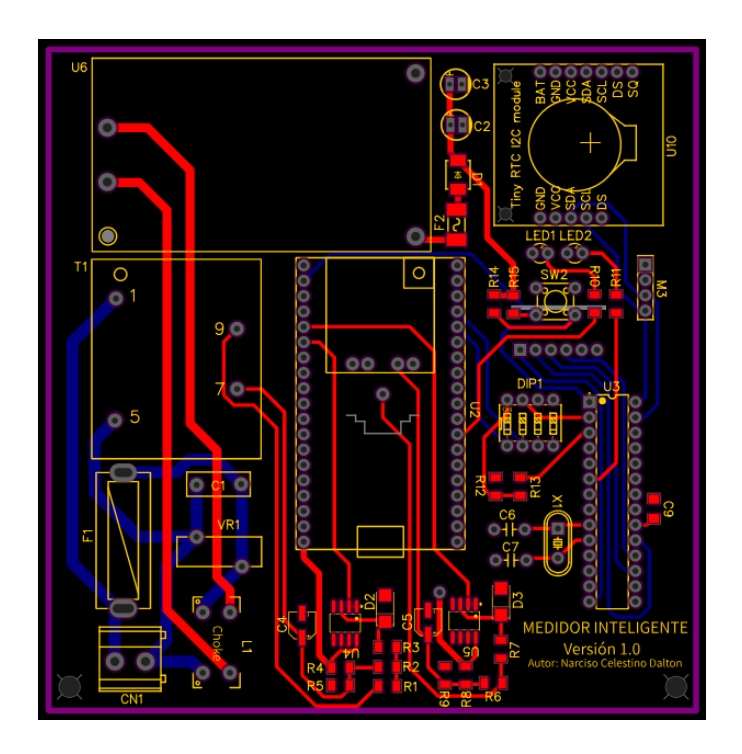

**Figura 81. Diseño de la PCB y ruteo de pistas de conexión Fuente: Propia** 

**En la Figura 81.** Se muestra en la imagen el ruteo de las pistas de conexión; para los componentes de montaje con orificio pasante se realizó las pistas por la capa inferior representada en color azul en la imagen, para las componentes de montaje superficial tipo SMD las pistas están en la capa superior representada por el color rojo. Para algunas conexiones se hizo el uso de vías pasantes para la conexión de la capa superior con la inferior.

Se realiza el relleno de cobre en la PCB para la tierra (GND).

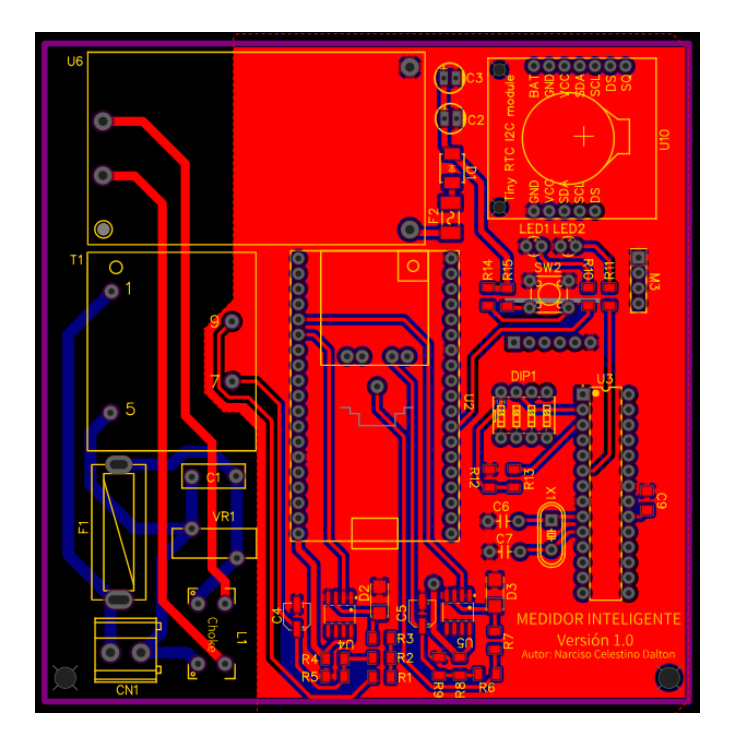

**Figura 82. Diseño de la PCB y ruteo de pistas de conexión Fuente: Propia** 

**En la Figura 82.** Se muestra en la imagen el ruteo de las pistas de conexión; para los componentes de montaje con orificio pasante se realizó las pistas por la capa inferior representada en color azul en la imagen, para las componentes de montaje superficial tipo SMD las pistas están en la capa superior representada por el color rojo. Para algunas conexiones se hizo el uso de vías pasantes para la conexión de la capa superior con la inferior.

El software de diseño tiene la opción de visualizar el diseño de PCB en 3 dimensiones (3D) mostrando el montaje de los componentes electrónicos utilizados.

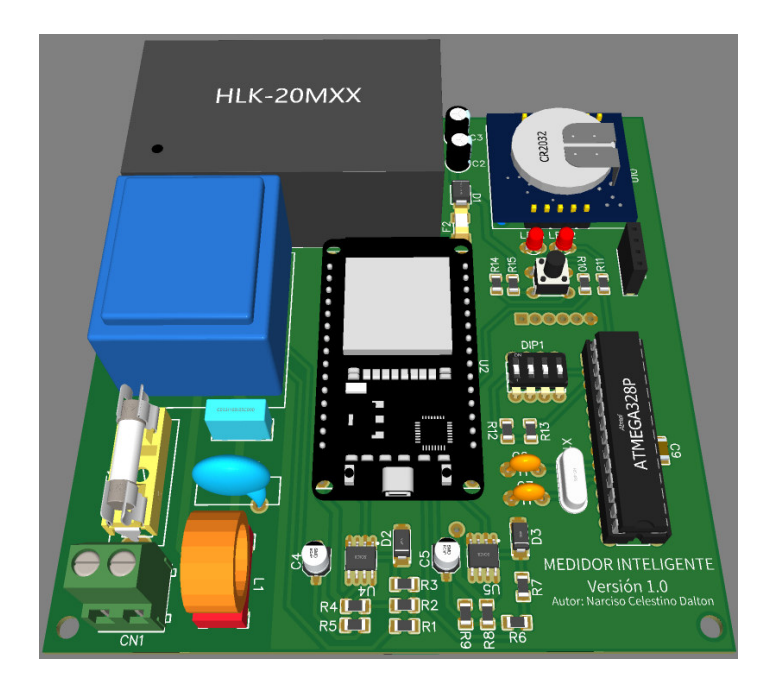

**Figura 83. Vista 3D del PCB capa superior. Fuente: Propia** 

**En la Figura 83.** Se observa la vista 3D del montaje de los componentes y como quedaría la PCB, en el diseño se agregó 4 orificios en cada esquena de la tarjeta para su fijación en el case.

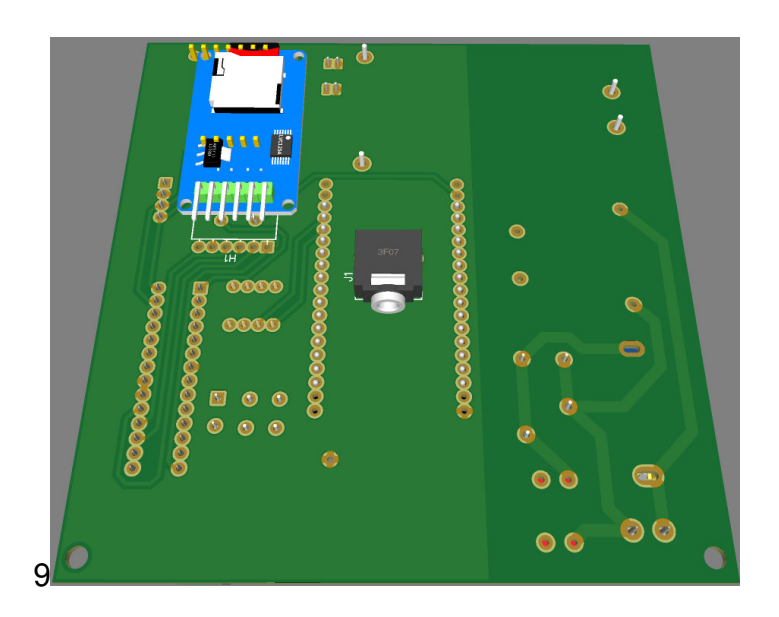

**Figura 84. Vista 3D del PCB capa inferior Fuente: Propia** 

**En la Figura 84.** Se observa la vista de la capa inferior en 3D, se puede ver también el módulo de reloj el cual estará montado en la capa inferior de la PCB.

# 3.5.3 Fabricación y montaje de la placa de circuito impreso

Con la integración de componentes y diseño de la tarjeta de circuito impreso terminado en el software EasyEda, se exporta el archivo GERBER para la fabricación de la PCB.

La placa de circuito impreso está basada en material de fibra de vidrio de 1.6 milímetros de espesor, forrada en la capa superior e inferior por láminas de cobre de 35µm de espesor cada lamina.

En la figura 85 y 86 se muestra la capa superior y capa inferior de la PCB respectivamente.

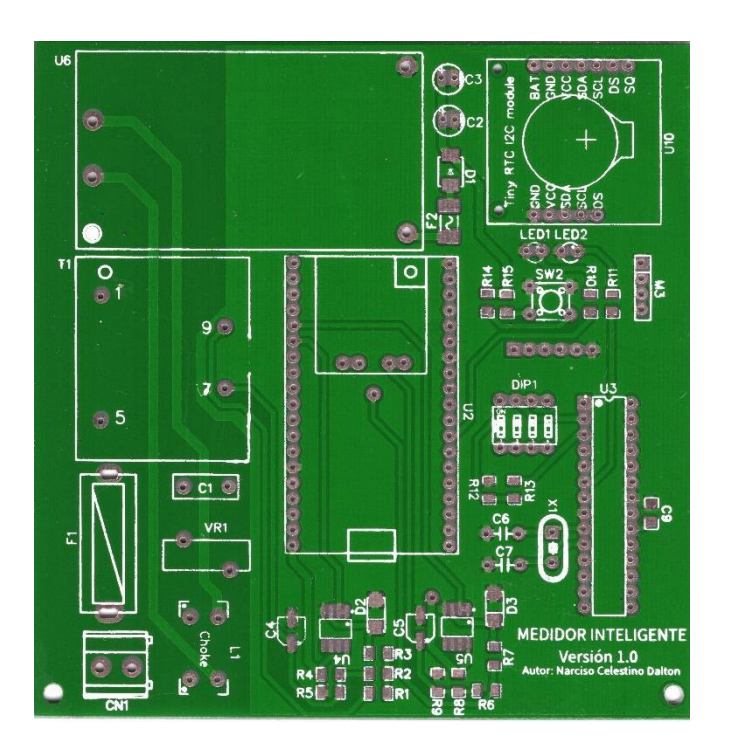

**Figura 85. Fotografía de la PCB capa superior Fuente: Propia** 

**En la Figura 85.** Se observa la vista de la capa inferior en 3D, se puede ver también el módulo de reloj el cual estará montado en la capa inferior de la PCB.

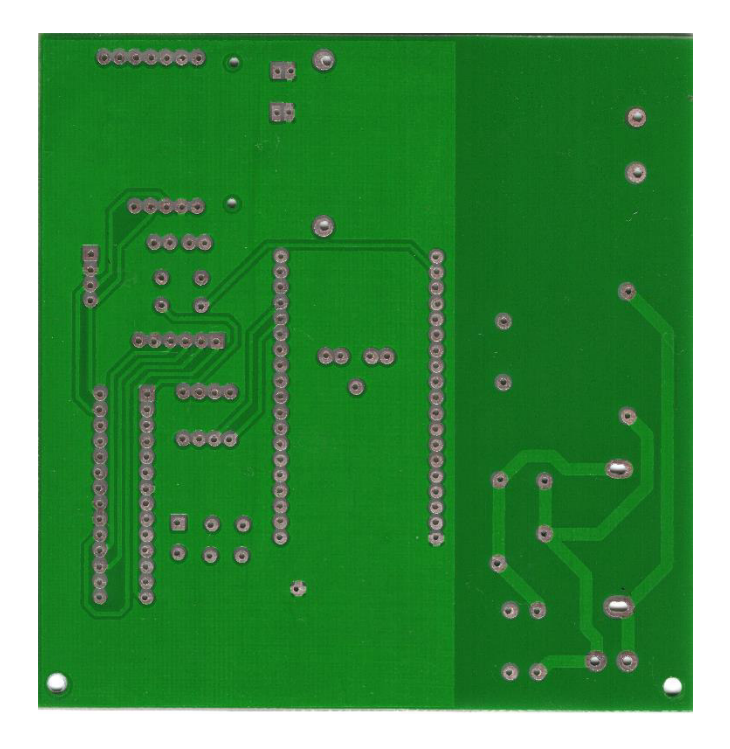

**Figura 86. Fotografía de la PCB capa inferior Fuente: Propia** 

**En la Figura 86.** Se observa la vista de la capa inferior en 3D, se puede ver también el módulo de reloj el cual estará montado en la capa inferior de la PCB.

Con la tarjeta de circuito impreso lista, se verifica la continuidad de las pistas de conexiones utilizando un multímetro digital, se efectuaron las mediciones de continuidad en todo el conexionado de la capa superior e inferior.

Corroborada las conexiones, se procede al montaje de los componentes electrónicos. Se inicia el montaje de los componentes tipo SMD ya que para la soldadura de estos componentes se requiere espacio y herramientas dedicadas a la actividad, con la ayuda de flux y pasta de soldadura se pudo realizar el montaje de los componentes SMD correctamente; se continua con el montaje de las borneras de conexión, microcontrolador, condensadores, leds y se culmina con el montaje de componentes que trabajan con señal alterna.

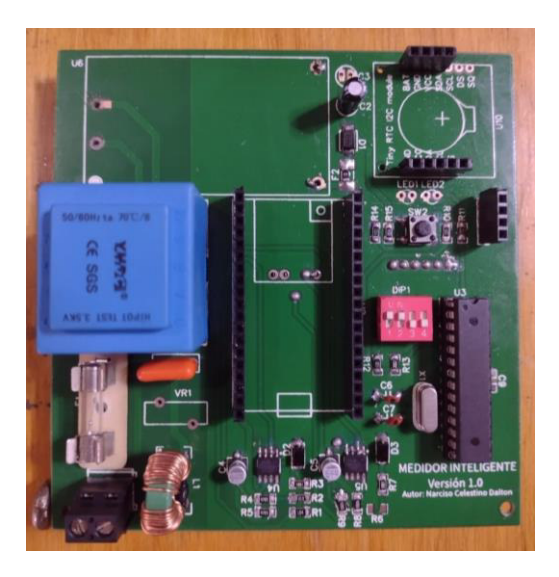

**Figura 87. Fotografía de montaje de componentes capa superior Fuente: Propia** 

**En la Figura 87.** Se observa la vista de la capa inferior en 3D, se puede ver también el módulo de reloj el cual estará montado en la capa inferior de la PCB.

Con el montaje de la mayoría de los componentes tipo SMD y DIP, se procede a la instalacion de los módulos ESP32, RTC y microSD, con ello se completa el diseño y montaje de la PCB.

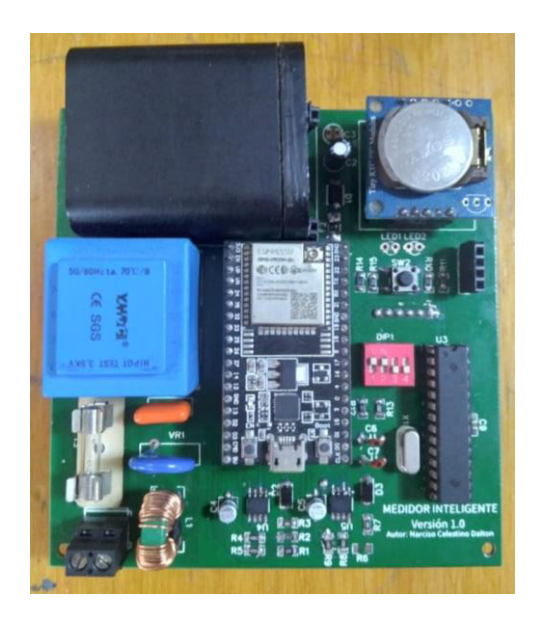

**Figura 88. Fotografía final del diseño y fabricación de la PCB Fuente: Propia** 

**En la Figura 88.** Se observa la vista de la capa inferior en 3D, se puede ver también el módulo de reloj el cual estará montado en la capa inferior de la PCB.

## 3.5.4 Desarrollo mecánico

El medidor inteligente desarrollado requiere de una carcasa de protección el cual aísle al circuito interno contra el ingreso de polvo y la humedad. Además, el material de la carcasa debe ser resistente a la corrosión resultante de las altas temperaturas o la humedad combinada con un entorno corrosivo. La carcasa debe estar sellada de tal manera que el acceso al interior solo sea posible después de que se haya roto el sello de seguridad.

Finalizado el desarrollo del algoritmo y la fabricación de la PCV, se dispone del uso de una caja de registro de PVC, el cual será modificado y diseñado para la carcasa del medidor inteligente.

Previamente se realiza el diseño de la carcasa en un software que permita la vista del diseño en 3 dimensiones y a escala.

#### **A. Diseño de la carcasa**

Para el desarrollo del diseño se utiliza el software de modelado 3D de SketchUP, este software es muy intuitivo y eficiente para el diseño mecánico en 3D.

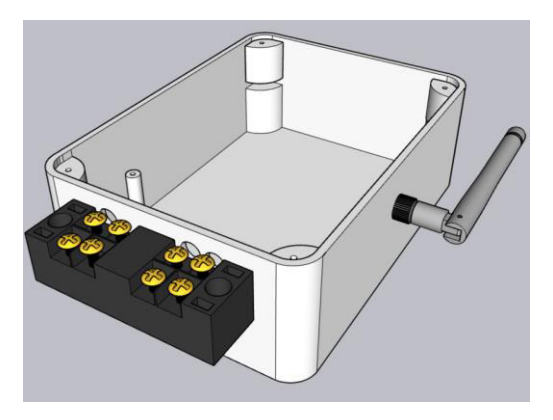

# **Figura 89. Diseño 3D del acondicionamiento inicial de la caja de paso Fuente: Propia**

**En la Figura 89.** Se observa el diseño del acondicionamiento de la caja de pase para el montaje de la PCB, borneras de conexión para las líneas de entrada y salida 220 VAC y montaje de la antena Wi-Fi.

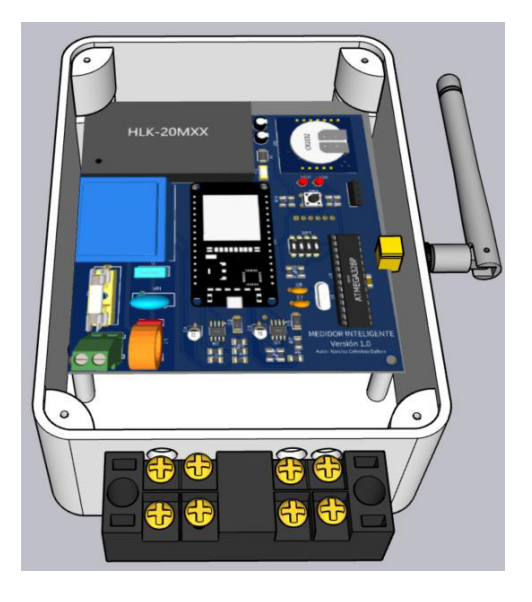

**Figura 90. Diseño 3D de la instalación de la PCB en la caja de pase Fuente: Propia** 

**En la Figura 90.** Se observa el diseño 3D del montaje del PCB, en la parte superior se realizó unas ranuras de1 centímetro de espesor para el ingreso de la PCB y en la parte baja se fijó con pernos milimétricos.

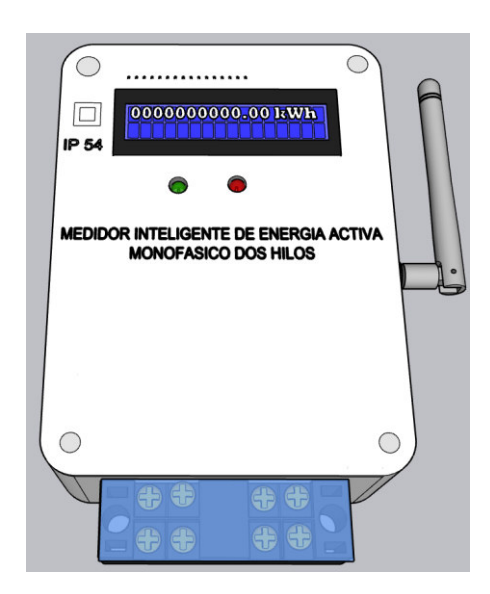

**Figura 91. Diseño 3D final del medidor inteligente de consumo eléctrico. Fuente: Propia** 

**En la Figura 91.** Se observa el diseño final en 3D del medidor, en el diseño se tuvo en cuenta proteger los contactos de la bornera, por lo que se colocó una mica trasparente para la protección de los contactos directo con la linea 220 VAC.

#### **B. Fabricación de la carcasa y montaje de**

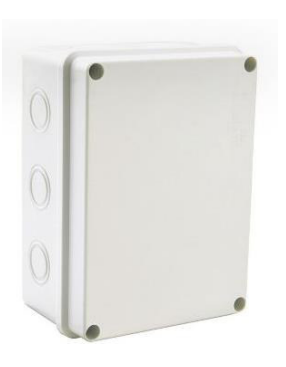

## **Figura 92. Fotografía de la caja de registro de PVC Fuente: Propia**

**En la Figura 92.** Se observa la caja de registro o caja de pase de material PVC color blanco humo, es una caja hermética que cuenta con certificación IP 65, las medidas de la caja son: 15 cm de ancho, 11 cm de alto y 7 cm de largo.

En las siguientes figuras se realiza el acondicionamiento de la caja de registro y el montaje de los componentes y la PCB.

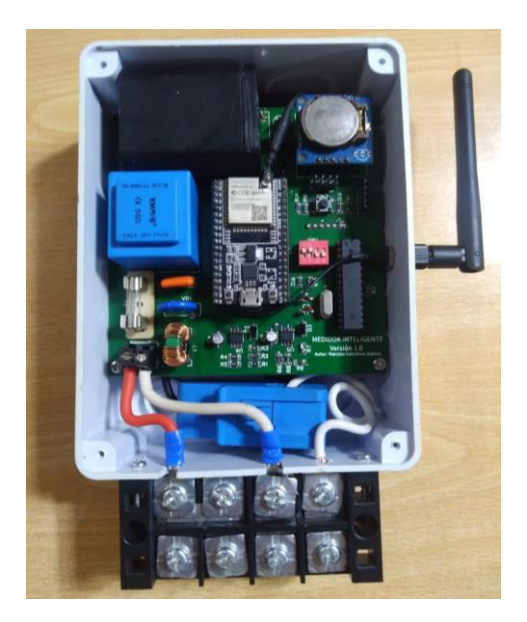

**Figura 93. Fotografía del acondicionamiento para el montaje de la PCB, borna de conexión de 60 A y antena 2.4GHz. Fuente: Propia** 

**En la Figura 93.** Se observa el montaje de la PCB en la caja de registro ya acondicionada para su montaje, se fijó la antena Wi-Fi, el medidor de corriente y la bornera de conexión para la acometida de entrada y salida de la red eléctrica.

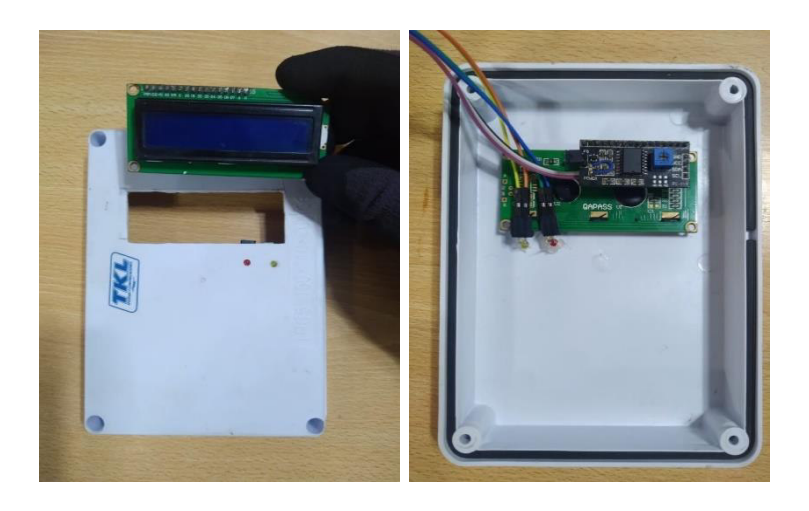

# **Figura 94. Acondicionamiento para el montaje de la pantalla LCD Fuente: Propia**

**En la Figura 94.** Se observa el acondicionamiento de la tapa de la caja de registro se acondiciono para el montaje de la pantalla LCD 16x2, se realizó también 2 orificios para los diodos leds indicadores de transmisión de datos y sensado de datos.

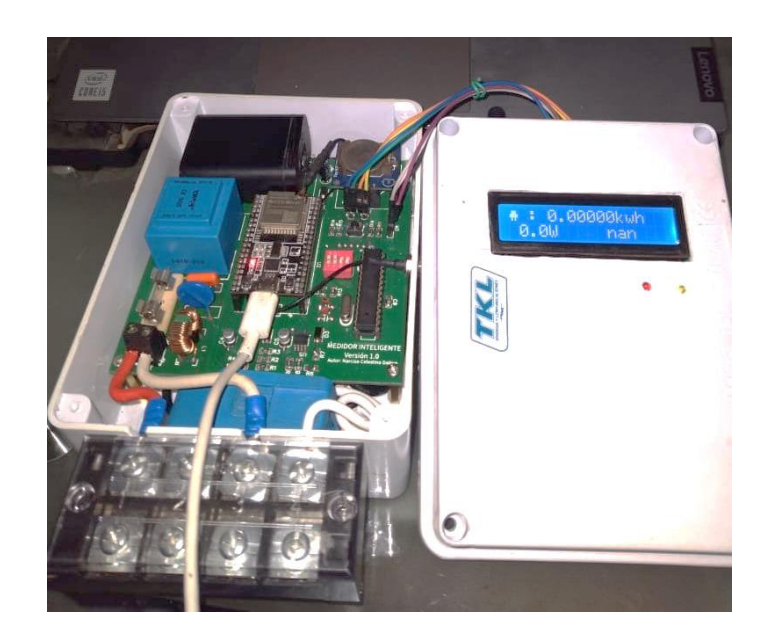

**Figura 95. Acondicionamiento final y primer encendido del medidor Fuente: Propia** 

**En la Figura 95.** Se realiza la conexión serial de la tarjeta ESP 32 con el fin de cargar el algoritmo desarrollado y realizar la verificación del primer encendido del prototipo medidor de energía eléctrica.

## 3.5.5 Pruebas y resultados

En este apartado se iniciará el encendido del medidor, con el fin de validar el acoplamiento de todas las etapas de comunicación, así como también verificar el algoritmo y los valores de la red eléctrica obtenidos.

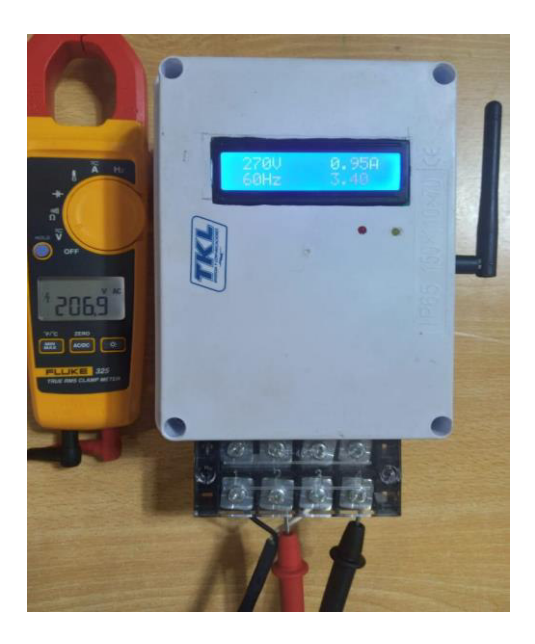

# **Figura 96. Fotografía de los parámetros de red obtenidos del medidor. Fuente: Propia**

**En la Figura 96.** Se observa los parámetros de red obtenidos en el primer encendido del prototipo no están calibrados a los valores verdaderos.

El medidor inteligente es un instrumento de medida, por lo que se debe conocer la precisión de medida dependiendo de los parámetros de red.

Con el uso de una carga eléctrica conectado en paralelo a la salida del medidor, se realizarán pruebas de medición. Con los datos obtenidos se calculará el error absoluto y error relativo.

El error absoluto el cual equivale a la diferencia entre el valor verdadero (medido por la pinza amperimétrica) y el valor medidor (medido por el prototipo), ello se aplicará para el voltaje y la corriente. El error relativo es el cociente entre el error absoluto y el valor verdadero, de igual forma, se puede multiplicar por 100 obteniéndose así el tanto por ciento (%) de error.

#### $E_{ABSOLUTO}$  = Valor Verdadero – Valor Medido

$$
E_{RELATIVO} = \frac{E_{ABSOLUTO}}{Valor Verdadero} * 100\%
$$

Para las pruebas realizadas se toma como referencia del Valor Verdadero, el valor medido por una pinza amperimétrica marca Fluke y modelo Fluke325 el cual cumple con todos los estándares de medición de parámetros eléctricos perteneciendo al Grupo 1, clase A. Para la medición de voltaje el voltímetro cuenta con una precisión de 1,5% y 2,0% en la medición de corriente. Ver Anexo G donde se muestra la hoja de datos de la pinza amperimétrica.

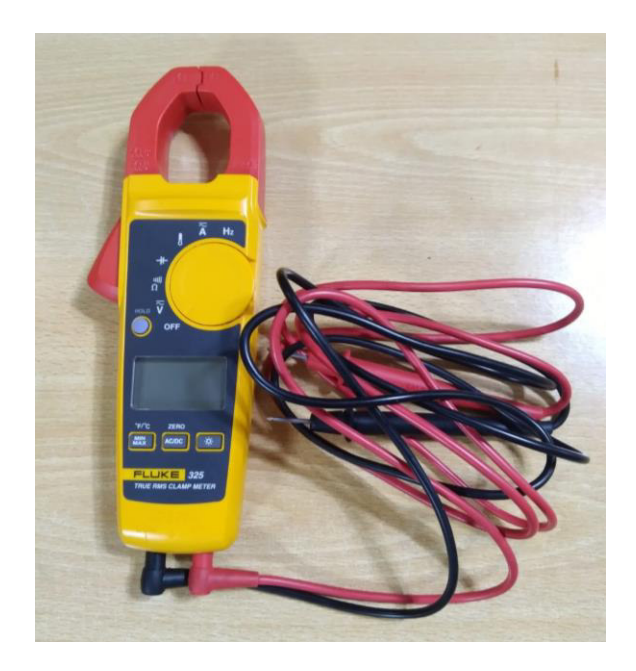

**Figura 97. Pinza amperimétrica modelo Fluke 325 Fuente: Propia** 

**En la Figura 97.** Se observa la pinza amperimétrica Fluke, con este equipo se realizaron las mediciones de los parámetros de red para tener valores de referencia.

Para procesar las señales de tensión y corriente se implementó un circuito de acoplamiento de señales. Este circuito redujo la amplitud de las señales para ser muestreadas. Para determinar el valor original de las señales, se debe analizar las señales muestreas a travez del algoritmo desarrollado

#### **A. Calibración de la señal de tensión**

Para determinar el valor de la tensión, se considera que el valor original es prácticamente constante, por lo que se aplicara un factor de calibración a la señal muestreada para conocer el valor original de la tensión.

El valor de la tensión de la red eléctrica es de 220 V eficaces, la señal muestreada y reducida en amplitud es de 1.15 Vp, con los valores descritos se puede determinar el factor de conversión.

$$
F_{\text{Calibration}} = \frac{\text{Señal de Entrada}}{\text{Señal de Salida}} = \frac{220 \text{V} \cdot \sqrt{2}}{1.15 \text{ V}} = 192 \cdot \sqrt{2}
$$

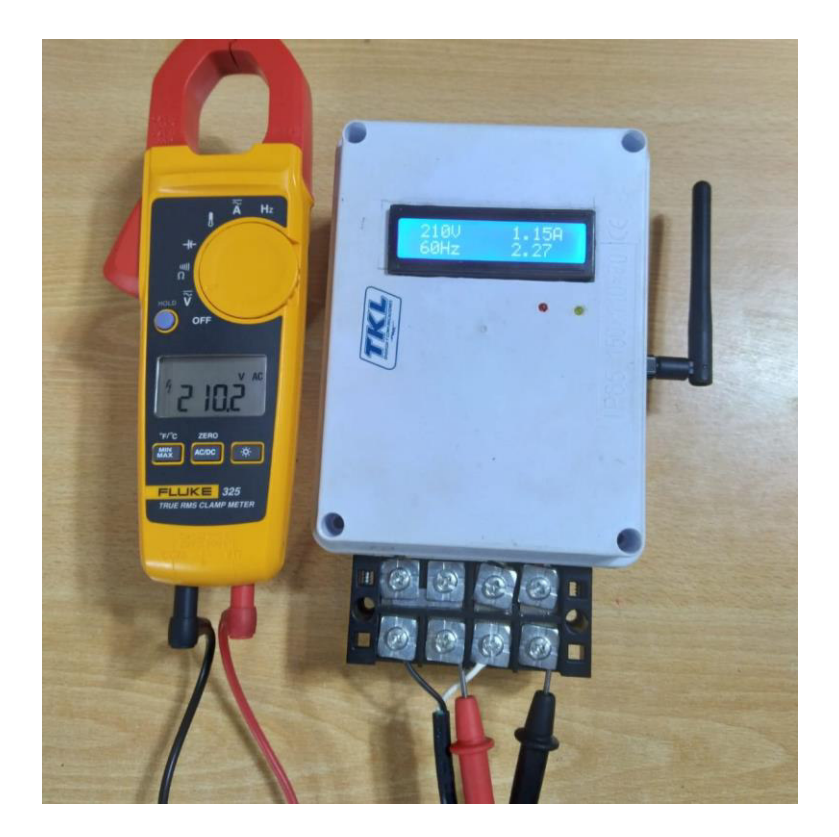

**Figura 98. calibración de la señal de tensión Fuente: Propia** 

**En la Figura 98.** Se verifica en el panel LCD la señal de tensión, antes ya calibrada en al algoritmo colocando el factor de calibración hallado, ello se verifica con el multímetro fluke conectado en la borna de salida de tensión.

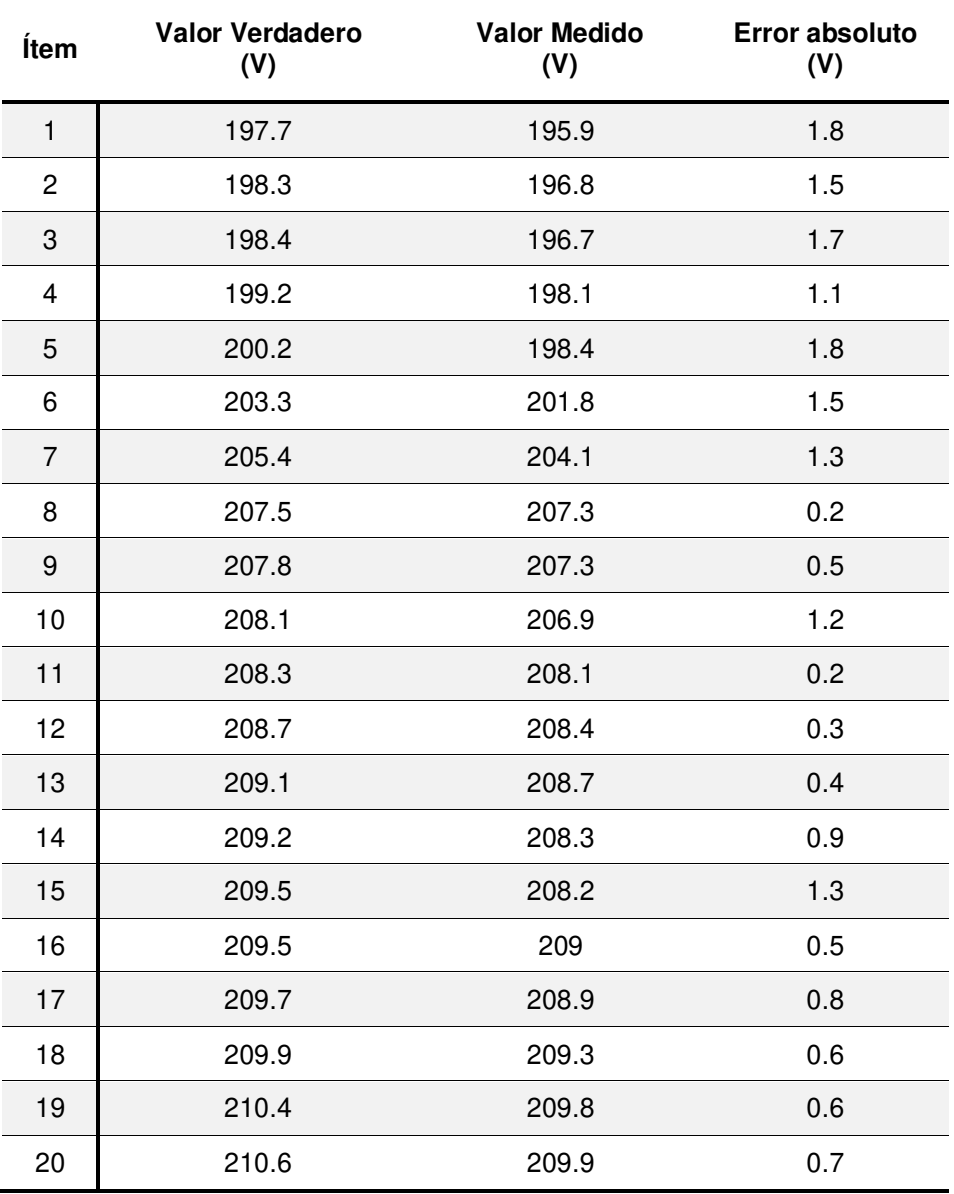

**Tabla 9. Pruebas de medición de voltaje.** 

En la tabla 9 se muestra un total de 20 muestras de voltaje obtenidos de la acometida eléctrica, asimismo se muestra una comparativa entre el valor verdadero que es medido con la pinza amperimétrica y el valor medido que es el valor que muestra el prototipo desarrollado. En otra columna hallamos el error absoluto de las mediciones obtenidas.

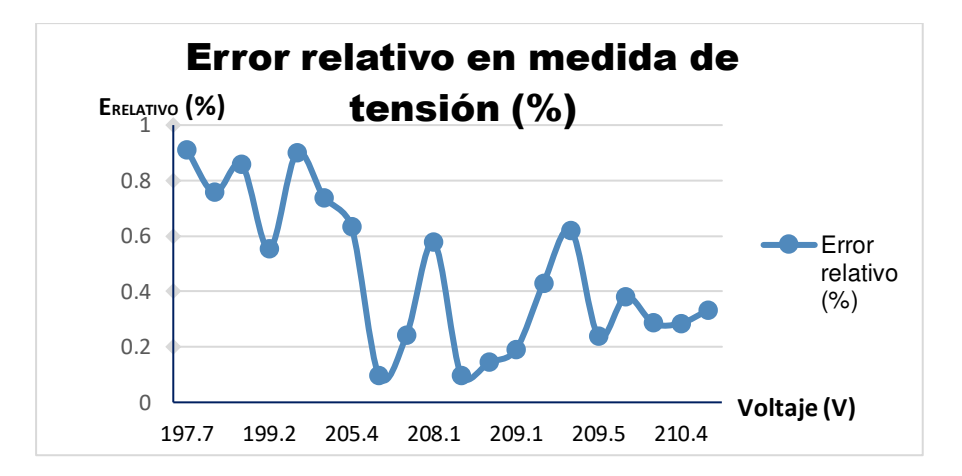

# **Figura 99. Grafico del error relativo en la medida de tensión Fuente: Propia**

**En la Figura 99.** Del grafico se observa que en voltaje de menos de 210 voltios existe un error relativo máximo de 0.9%, en voltaje mayores a 210 voltios obtenemos linealidad en las mediciones. El error del casi 1% está dentro de los márgenes de medición.

# **B. Calibración de la señal de corriente**

Para determinar el valor de la corriente, se debe tener en cuenta que el rango de corriente a medir es de 0 – 45 A, considerando que el transductor de corriente CT-013 tiene no linealidad del 3% de acuerdo con el "Datasheet", por lo que se realizara varias mediciones de corriente con diferentes valores de amperaje, con el fin de determinar el factor de calibración.

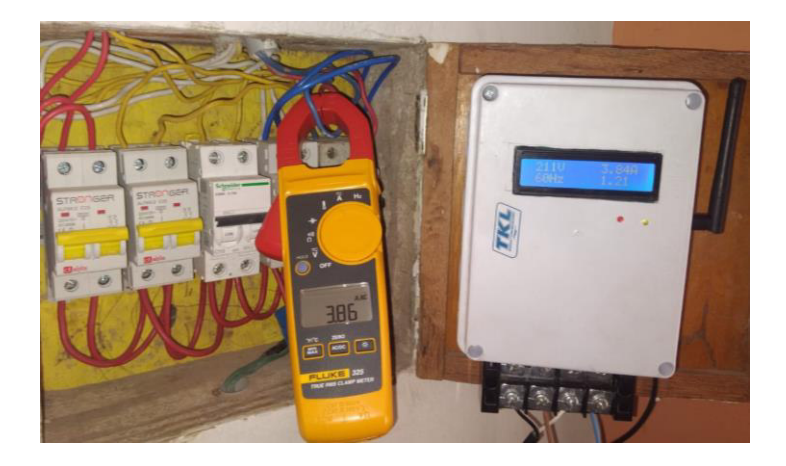

**Figura 100. Calibración de la señal de corriente Fuente: Propia** 

**En la Figura 100.** Se verifica en el panel LCD la señal de corriente. El prototipo está conectado al circuito eléctrico principal el cual se conecta en la borna de entrada, dentro del prototipo está el sensor de corriente fijado en una linea del circuito. A la salida de la borna se conecta el ITM principal. Se verifica las mediciones con la pinza amperimétrica de prueba.

| Ítem           | <b>Valor Verdadero</b><br>(A) | <b>Valor Medido</b><br>(A) | <b>Error absoluto</b><br>(A) |
|----------------|-------------------------------|----------------------------|------------------------------|
| $\mathbf{1}$   | 1.05                          | 1.01                       | 0.04                         |
| $\mathbf{2}$   | 1.64                          | 1.23                       | 0.41                         |
| 3              | 2.45                          | 2.3                        | 0.15                         |
| 4              | 2.78                          | 2.6                        | 0.18                         |
| 5              | 3.65                          | 3.54                       | 0.11                         |
| 6              | 3.91                          | 3.68                       | 0.23                         |
| $\overline{7}$ | 4.34                          | 4.04                       | 0.3                          |
| 8              | 4.71                          | 4.5                        | 0.21                         |
| 9              | 5.08                          | 4.89                       | 0.19                         |
| 10             | 5.83                          | 5.5                        | 0.33                         |
| 11             | 6.43                          | 6.04                       | 0.39                         |
| 12             | 6.76                          | 6.34                       | 0.42                         |
| 13             | 7.32                          | 7.05                       | 0.27                         |
| 14             | 7.65                          | 7.4                        | 0.25                         |
| 15             | 7.9                           | 7.52                       | 0.38                         |
| 16             | 8.41                          | 8.09                       | 0.32                         |
| 17             | 8.83                          | 8.52                       | 0.31                         |
| 18             | 9.72                          | 9.46                       | 0.26                         |
| 19             | 9.95                          | 9.57                       | 0.38                         |
| 20             | 10.4                          | 9.89                       | 0.51                         |

**Tabla 10. Pruebas de medición de corriente en Amperios (A).** 

En la tabla 10 se muestra un total de 20 muestras de corriente obtenidos de la acometida eléctrica, asimismo se muestra una comparativa entre el valor verdadero que es medido con la pinza amperimétrica y el valor medido que es el valor que muestra el prototipo desarrollado. En otra columna hallamos el error absoluto de las mediciones obtenidas.

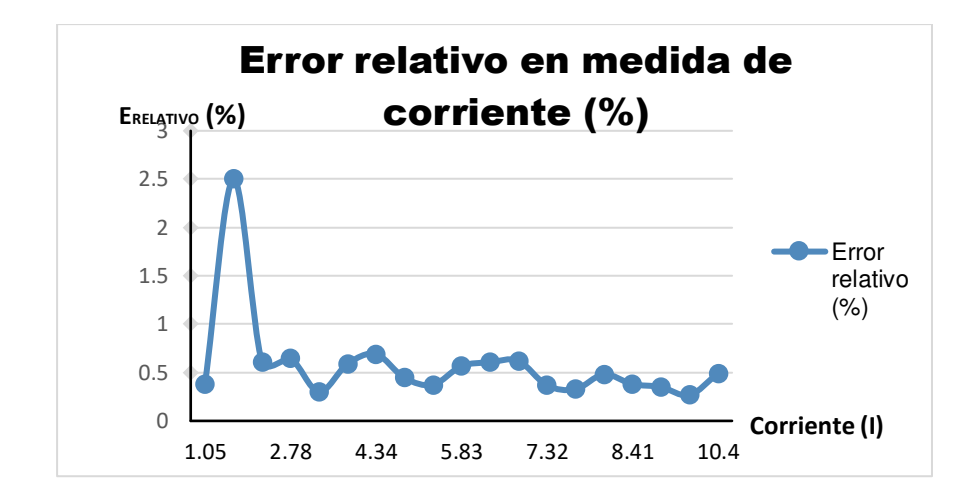

## **Figura 101. Grafico del error relativo de la medida de corriente Fuente: Propia**

**En la Figura 101.** Del grafico se puede observar que al inicio de la medición existe un pico en la medición esto debido a la no linealidad del sensor de corriente del 3% y sumado al error relativo de la pinza amperimétrica del 2%, en las posteriores medidas de corriente se puede observar que el error relativo no supera el 1%.

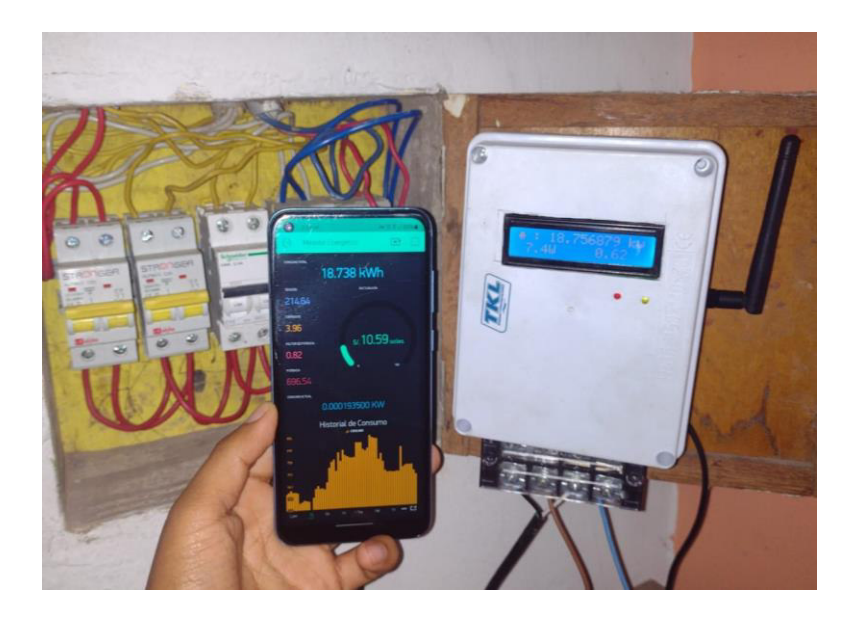

**Figura 102. Monitorización con la aplicación móvil Fuente: Propia** 

**En la Figura 102.** En la fotografía se observa el prototipo del medidor ya instalado cerca de la caja de distribución de la red eléctrica de una residencia, el cual nos muestra los valores de consumo en la pantalla LCD y a su vez podemos verificar los datos en la aplicación móvil.

# **CAPITULO IV: ANALISIS DE COSTO Y BENEFICIO**

# **4.1. MATERIALES Y PRESUPUESTOS**

En este apartado se detallará los costos del proyecto desde el diseño, la implementación y puesta en marcha.

Consta de costos por recursos humanos, costos por hardware, costos de recursos de materiales.

#### 4.1.1 Recursos humanos

Para el presupuesto de recursos humanos se toma en cuenta los pasos realizados para el desarrollo del sistema, por lo mencionado se considera los costos de programación, fuentes bibliográficas y movilidad.

#### **Tabla 11. Recursos humanos necesarios para el sistema**

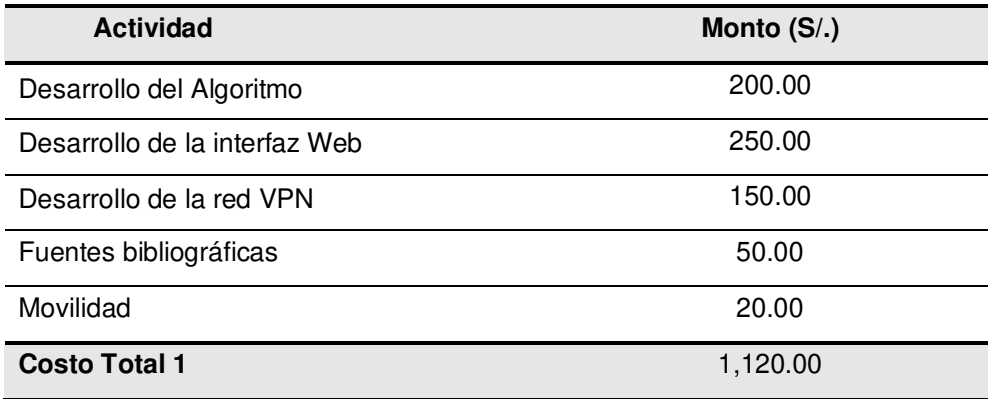

En la tabla 11 se muestra el detalle de los gastos detallando cada actividad, cabe resaltar que todas las actividades fueron realizadas por el autor de la tesis. Elaboración propia.

## 4.1.2 Recursos materiales

Estos recursos comprenden a los costos de materiales utilizados y la mano de obra por la implementación del sistema, detallando lo mencionado se obtendrá el costo total.

Para la funcionalidad del sistema se requiere también contar con una PC para el alojamiento del servidor Web, base de datos del sistema y servidor VPN.

## **A. Costo de materiales**

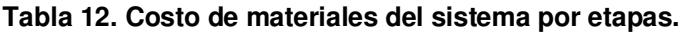

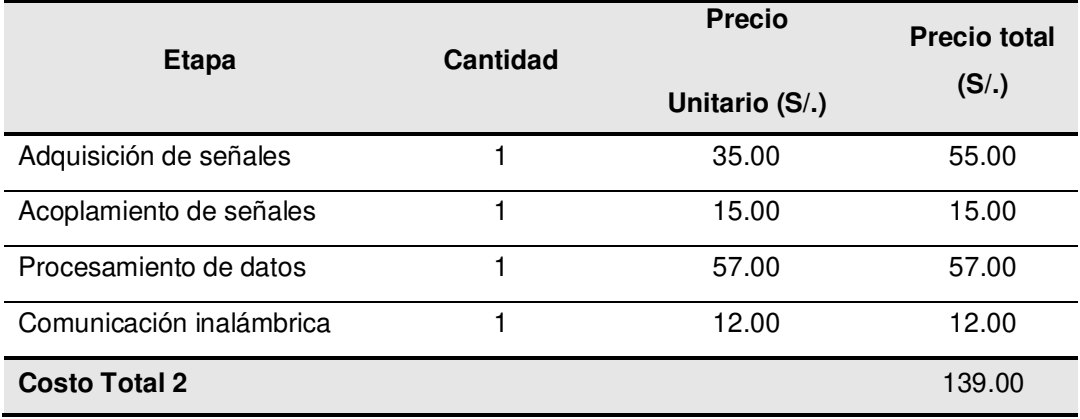

En la tabla 12 se muestra el detalle de los gastos detallando cada actividad, cabe resaltar que todas las actividades fueron realizadas por el autor de la tesis. Elaboración propia.

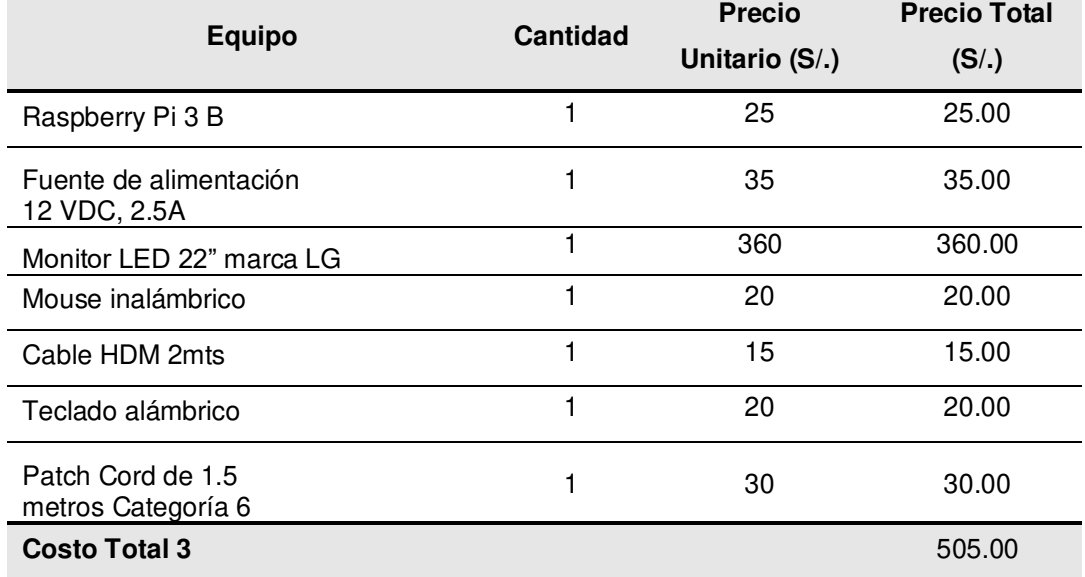

#### **Tabla 13. Costo de implementación del servidor.**

En la tabla 13 se muestra el detalle de los gastos detallando para la implementación del servidor. Elaboración propia.

#### **Tabla 14. Costo de sensores.**

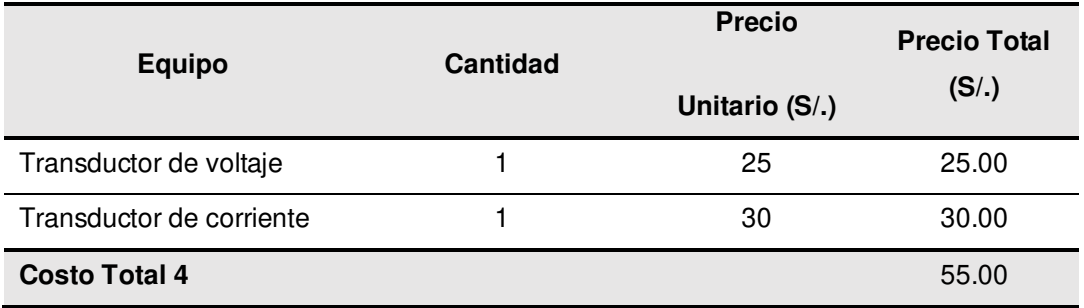

En la tabla 14 se muestra el detalle de los gastos detallando de los sensores utilizados. Elaboración propia

#### **B. Costos de implementación**

**Tabla 15. Costo de diseño y fabricación.** 

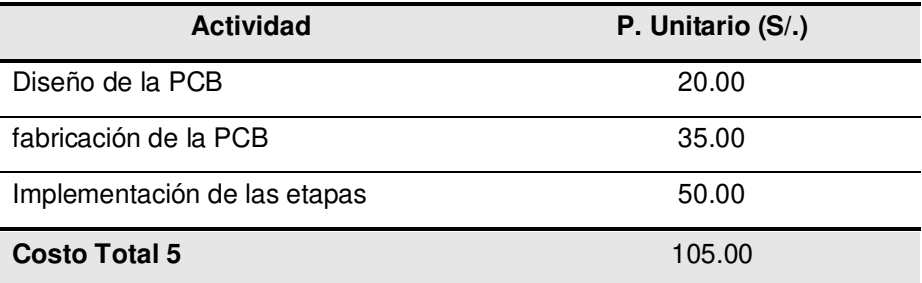

En la tabla 15 se muestra el detalle de los gastos detallando del costo del diseño del sistema como también la fabricación de los componentes mecánicos y electrónicos. Elaboración propia

#### **Tabla 16. Costo general de la inversión**

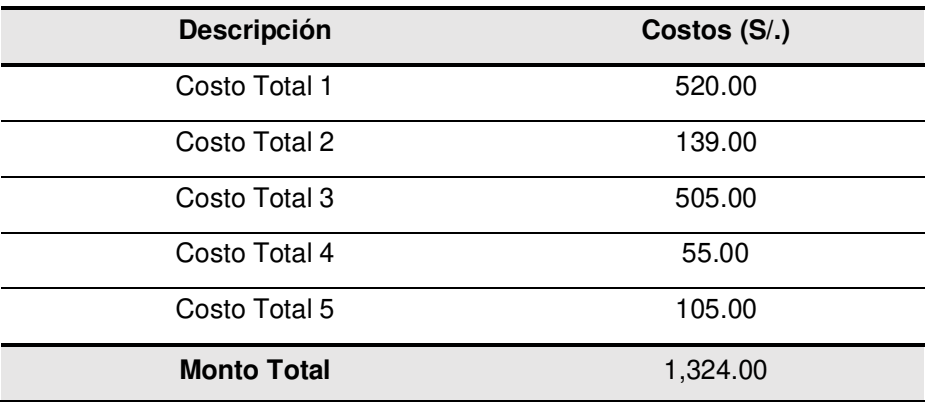

En la tabla 16 se muestra el detalle de los gastos describiendo cada actividad, cabe resaltar que todas las actividades fueron realizadas por el autor de la tesis.

## **4.2. ANÁLISIS DE BENEFICIO**

#### 4.2.1 Beneficios tangibles

El desarrollo de este proyecto se basa en gestionar ágilmente el uso de la energía eléctrica para el proveedor del servicio como para los usuarios. Como tal, el proyecto tiene como foco en poder obtener datos de consumo para la fácil y rápida información, se cobrará una utilidad del 20% del costo total de implementación.

#### **Tabla 17. Ingreso por venta del sistema**

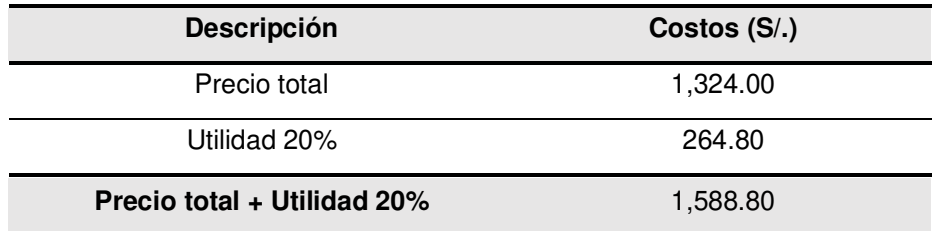

En la tabla 17 se muestra en la descripción el precio total invertido para la implementación del sistema y se añade una utilidad del 20% del total de inversión. El precio final no incluye el IGV

# 4.2.2 Análisis de Costo / Beneficio

Actualmente en el mercado local e internacional existen diversas marcas y proveedores tecnológicos que brindan medidores de consumo eléctrico con tecnología digital, pero lo que se presenta es un sistema de medición que concierne al equipo de medición y a un servidor de datos y cabe mencionar que el equipo en comparación a los existentes el precio es menor.

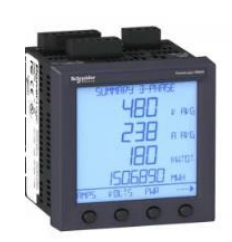

PM810MG Schneider Electric 3.315,65 PEN

Cantidad: 1

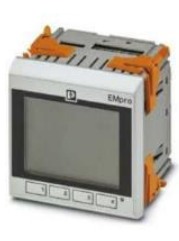

2907945 Phoenix Contact - Measuring instrument - EEM-**MA770** 

1.657,83 PEN Cantidad: 1

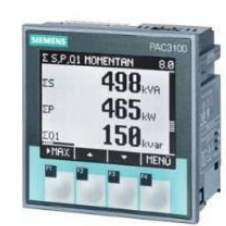

7KM3133-0BA00-3AA0 **SIEMENS** 2.047,90 PEN

Cantidad: 1

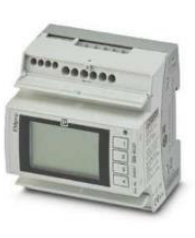

2908307 Phoenix Contact - Measuring instrument - EEM-**MA371** 

1.614,92 PEN

Cantidad: 1

# **Figura 103. Precios de medidores inteligentes de parámetros eléctricos Fuente: Word Industrial Automation**

**En la Figura 103.** En la fotografía se observa el prototipo del medidor ya instalado cerca de la caja de distribución de la red eléctrica de una residencia, el cual nos muestra los valores de consumo en la pantalla LCD y a su vez podemos verificar los datos en la aplicación móvil.

Se evaluará el costo – beneficio con respecto al sistema de medición inteligente de consumo eléctrico presentado en las imágenes el cual se aproxima al precio de inversión y con el equipo de similares características, se obtiene lo siguiente:

$$
\frac{Beneficio}{Costo} = \frac{2,047.90}{1,588.80} = 1.3
$$

Ejecutada la división se obtienes el valor de 1.29, de acuerdo con los márgenes establecidos nos indica que el proyecto desarrollado es viable ya que tiene un menor precio en comparación a otros equipos que se muestra en la Figura 102, por lo que es más económico.

#### **4.3. ANALISIS DE SENSIBILIDAD**

#### 4.3.1 Desarrollo del flujo de caja

En este apartado se evaluará el flujo de caja si el sistema es adquirido por un proveedor de servicios eléctricos el cual se equipará de acuerdo con la cantidad de clientes y la zona dirigida, se presenta un estimado de 5 meses en algunos distritos de la zona de Lima Norte.

Actualmente la empresa que brinda los servicios de electricidad a la zona norte es ENEL que cuenta con 1,377,411 clientes residenciales según su memoria anual 2020.

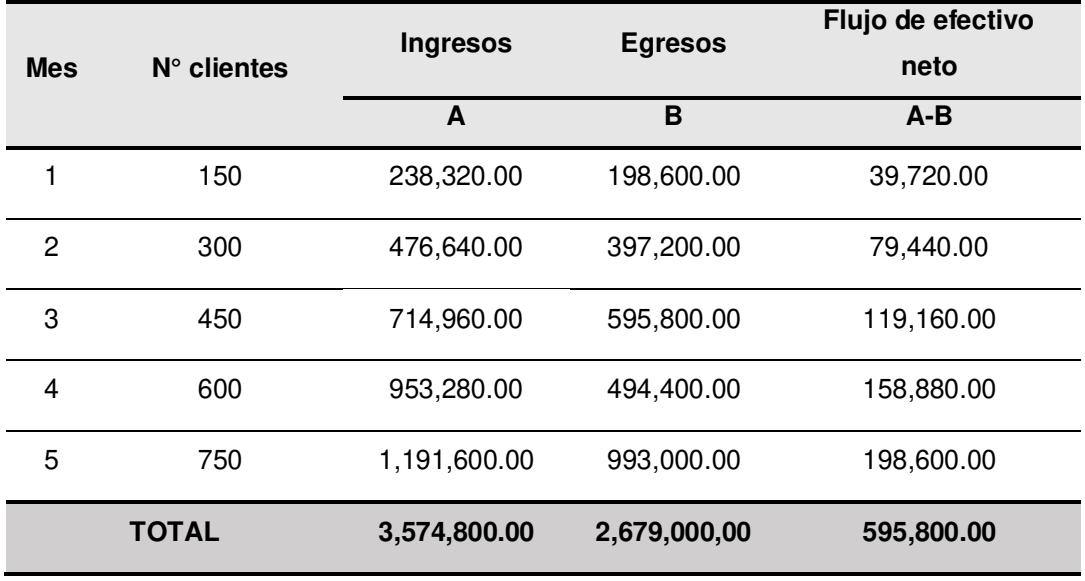

#### **Tabla 18. Flujo de caja.**

En la tabla 18 se muestra el detalle de la inversión en un margen de 5 meses generando el flujo de efectivo neto en dicho tiempo.

#### 4.3.2 Análisis del VAN

De acuerdo con los requerimientos del proyecto se calcular el VAN (Valor Actual Neto) con el fin de determinar la viabilidad del proyecto. Se basará los datos en el flujo de efectivo neto.

Datos:

Taza de interés (i) =  $10\%$  $t = 5$  meses Inversión inicial ( $I_0$ ) = S/. 198,600.00

La fórmula del VAN se representa con la siguiente expresión matemática:

$$
VAN = -I_0 + \sum_{t=1}^{n} \frac{F_t}{(1+k)^n}
$$

$$
VAN = S/. 224,520.81
$$

De la Formula:

 $F_t$  = Montos de flujo de caja

 $i = Es$  la tasa de descuento

 $n =$  Numero de terminos que se esta analizando

 $I_0 = Inversion$  inicial

Utilizando la formula, se obtuvo un VAN positivo de S/.224,520.81, con los valores obtenidos se puede observar que la inversión es rentable.

## 4.3.3 Análisis del TIR

La Tasa Interna de Retorno (TIR), indica el porcentaje de viabilidad del proyecto, determinando la rentabilidad de la inversión inicial porcentualmente, para este análisis se utilizará la siguiente ecuación:

$$
TIR = 0 = -I_0 + \sum_{t=1}^{n} \frac{F_t}{(1 + TIR)^t}
$$

#### **De la Formula:**

## $F_t =$  Montos de flujo de caja

#### $n =$  Numero de terminos que se esta analizando

 $I_0 = Inversion$  inicial

Utilizando la formula, se obtuvo un TIR de 38.2%, con los valores obtenidos se puede observar que el proyecto es rentable.

# 4.3.4 Análisis del ROI

El análisis del ROI termino en inglés (Return On Investment), el cual se define como el valor económico generado de la relación entre inversión y beneficios; con la siguiente ecuación se determinará el ROI.

> $RUI =$  $(Benet)$   $(10 - Inversion)$ Inversion ∗ 100  $ROI =$  $(1,588.80 - 1,324.00)$ 1,324.00 ∗ 100

Utilizando la formula, se obtiene como resultado el 20%, que indica el nivel de retorno de la inversión, que en este caso es positiva indicando la rentabilidad del proyecto.

#### **CONCLUCIONES**

- Se concluye que, en el proyecto presentado se ha desarrollado un sistema de medición inteligente de consumo eléctrico residencial utilizando una red de comunicación inalámbrica, que integra perfectamente la parte electrónica que viene a ser el prototipo de medición, el servidor de datos y la aplicación móvil de monitoreo. Con ello se cumple el objetivo principal propuesto.
- Se consiguió la implementación de un prototipo capaz de realizar medidas con precisión de los parámetros de red eléctrica como la señal de voltaje (V), corriente (A), factor de potencia (FP), potencia y consumo eléctrico (kWh). Cabe mencionar que la precisión obtenida en los datos es por el diseño de la parte electrónica del prototipo y la creación del algoritmo base para la interpretación y digitalización de los datos obtenidos.
- Se ha desarrollado un servidor físico con el uso de una tarjeta Raspberry Pi donde se almacena la data del consumo eléctrico de los clientes o usuarios, dentro del servidor físico se ha creado 2 servidores lógicos los cuales son el servidor web y el servidor VPN. Se consiguió que el servidor Web comparta y sincronice los datos con la aplicación móvil para el usuario final. Se consiguió crear un servidor VPN que brinde privacidad y seguridad durante todo el proceso de transmisión de datos de consumo eléctrico.
- Se consiguió el desarrollo y ejecucion de una aplicación móvil disponible para sistemas operativos Android y IOS con el fin de monitorear el consumo eléctrico.
- Se brinda al cliente tiene 2 formas de verificar su consumo, la primera es en la pantalla LCD del medidor y la segunda a través de la aplicación móvil.
- Finalmente, el proveedor del servicio no requerirá mucha logística para la toma de datos mensuales de consumo eléctrico, ya que por medio del servidor integrado puede obtener los datos.

#### **REFERENCIAS**

Arduino C.C. (15 de setiembre de 2021). Arduino mega 2560: especificaciones técnicas y documentación. https://storeusa.arduino.cc/products/arduino-mega-2560-rev3

Aurilio, G., Gallo, D., Landi, C., Luiso, M., Cigolotti, V., y Graditi, G. (15 de mayo de 2014). Low cost combined voltage and current transducer for Smart Meters. International Instrumentation and Measurement Technology Conference Proceedings IEEE,12(2), 1459-1464. [https://ieeexplore.ieee.org/stamp/stamp.jsp?tp=&arnumber=6860987&is](https://ieeexplore.ieee.org/stamp/stamp.jsp?tp=&arnumber=6860987&isnumber=6860504) [number=6860504](https://ieeexplore.ieee.org/stamp/stamp.jsp?tp=&arnumber=6860987&isnumber=6860504) 

Barbáchano Cirion, A. (2018). Implementación de un analizador de redes monofásicas [Tesis de grado, Universidad Pública de Navarra]. Repositorio Digital de Tesis y Trabajos de Investigación UNPA. https://academica-e.unavarra.es/handle/2454/29114

Bensky, A. (2019). Comunicación inalámbrica de corto alcance: fundamentos del diseño y aplicación del sistema de RF. Elsevier https://www.elsevier.com/books/short-range-wirelesscommunication/bensky/978-0-12-815405-2

Cedillo J., Cusme, J. y Valdivieso, C. (2014) Utilización de la Minicomputadora Raspberry Pi para la adquisición y evaluación de datos de consumo de energía eléctrica de equipos a 220 Voltios. Revista tecnológica ESPOL, 34(4), 2-8. http://www.dspace.espol.edu.ec/xmlui/handle/123456789/25371?show= full

Contreras, I. y Hernández, G. (2017). Sistema de localización en tiempo real mediante un servidor web y aplicaciones móviles. Red iberoamericana de innovación y conocimiento científico, 39(127), 171-186. https://redib.org/Record/oai\_articulo1623242-sistema-delocalizaci%C3%B3n-en-tiempo-real-mediante-un-servidor-web-yaplicaciones-m%C3%B3viles

- Conza Mendoza, C. B. (2020). Control energético en viviendas con redes de baja tensión mediante asistencia virtual para una mejor eficiencia de consumo. [Tesis de grado, Universidad Nacional del Altiplano de Puno]. Repositorio Institucional Vicerrectorado de Investigación http://repositorio.unap.edu.pe/handle/UNAP/13334
- Domínguez, C. G. (2015). Aplicaciones orientadas a la domótica con Raspberry Pi. [Tesis de grado, Universidad de Sevilla]. Depósito de Investigación Universidad de Sevilla https://biblus.us.es/bibing/proyectos/abreproy/90330/fichero/Memoria+T FG.pdf
- EnerData. (7 de junio de 2019). Anuario estadístico mundial de la energía 2020: Consumo nacional de electricidad. https://datos.enerdata.net/electricidad/datos-consumo-electricidadhogar.html
- Enríquez Herrador, R. (2009). Guía de usuario de Arduino. Universidad de Córdoba. https://www.journalprosciences.com/index.php/ps/article/view/88
- García, A., Lozano, P. y Bulo, M. (2002). Fundamentos de C++. Fundación Dialnet. https://documat.unirioja.es/servlet/libro?codigo=369450
- Jiménez Ormeño, L. F. (2014). Factores que Influyen en la calidad de precisión en la medida de energía en contadores electromecánicos. Recuperado [Tesis de grado, Universidad Nacional del Callao]. Repositorio Institucional Digital. http://repositorio.unac.edu.pe/handle/20.500.12952/907
- Macera, D. (31 de enero de 2018) Economía: El 6% de la población no cuenta con electricidad. El Comercio. Recuperado de

https://elcomercio.pe/economia/osinergmin-6-poblacion-cuentaelectricidad-noticia-493422-noticia/

Microchip Technology Inc. (25 de junio de 2018) Microcontrolador AVR de 8 bits atmega328P. Recuperado de https://www.microchip.com/enus/product/ATmega328PB

Ministerio de Energia y Minas (16 de octubre de 2014). Un análisis más detallado sobre la problemática del acceso a servicios público en el Perú, su evolución en la década pasada y los instrumentos utilizados a nivel regulatorio, incluyendo el acceso a electricidad por zona geográfica y niveles socio económicos. http://www.minem.gob.pe/minem/archivos/file/DGEE/eficiencia%20ener getica/publicaciones/guias/Informe\_completo\_Estudio\_NUMES.pdf

Muñoz Castro, L. J. (2014). Diseño de un medidor de consumo de energía eléctrica en redes industriales y domésticas, basado en la adquisición y digitalización de señales para el monitoreo y análisis de la calidad de energía. [Tesis de grado, Universidad Mayor de San Marcos]. Repositorio Académico. http://repositorio.usmp.edu.pe/handle/usmp/3231

Naylamp Mechatronic (05 de noviembre de 2016). Tutorial sensor de corriente AC no invasivo SCT-013. https://naylampmechatronics.com/blog/51\_tutorial-sensor-de-corrienteac-noinvasivo-s.html

Pasha, S. (2016). ThingSpeak based sensing and monitoring system for IoT with Matlab Analysis. International Journal of New Technology and Research,2(6), 2454-4116. https://www.ijntr.org/download\_data/IJNTR02060018.pdf

Organismo Supervisor de la Inversión en Energía y Minería del (2016). La industria de la electricidad en el Perú: 25 años de aportes al crecimiento económico de país. https://www.osinergmin.gob.pe/seccion/centro\_documental/Institucional /Estudios\_Economicos/Libros/Osinergmin-Industria ElectricidadPeru25anios.pdf

- Open Energy Monitor (23 de febrero de 2019). Learn open energy monitor, Electricity Monitoring. https://learn.openenergymonitor.org/
- Pitti, R., Aguilar, C., Pérez, E. y Serrano, V. (2018). Control de consumo eléctrico residencial automatizado. Revista de Iniciación Científica,2(4), 15-22. https://revistas.utp.ac.pa/index.php/ric/article/view/1813
- Ramya, R., y Poomurugan, R. (2015). Energy Management System Based On Wireless Sensor Networks in Intelligent Buildings. International Journal of Modern Trends in Engineering and Research, 2(1), 2349-9754. http://ijarcet.org/wp-content/uploads/ijarcet-vol-8-issue-10-439-445.pdf
- Salazar, J. (2016). Redes inalámbricas. European virtual learning pltform for electrical and information Engineering. https://upcommons.upc.edu/bitstream/handle/2117/100918/LM01\_R\_E S.pdf
- ZMPT107 potential transformer. (2019). ZMPT107 ultra micro voltage transformer. http://www.interplusindustry.fr/index.php?option=com\_content&view=article&id=53&Itemid= 174&lang=en

#### **GLOSARIO**

**Latencia:** Es el término que se le da al tiempo que tarda en transmitirse un paquete de datos dentro de una red.

**NodeMcu:** Es una placa de desarrollo que tiene un chip integrado ESP8266, es de uso para proyecto de IoT por el módulo Wi-Fi integrado

**ESP-32:** Es una placa de desarrollo. Eso significa que tiene todas las características que necesita para crear sus proyectos.

**Arduino:** Es una plataforma que se basa en un microcontrolador programable, usando un lenguaje de código abierto simple.

**TCP/IP:** Protocolo de Control de Transmisión/Protocolo de Internet y es un conjunto de protocolos de comunicación utilizados para interconectar dispositivos de red en Internet.

**Blynk:** Una plataforma creada para crear prototipos, desarrollar, implementar y administrar de forma remota dispositivos electrónicos conectados a cualquier escala

**VPN:** Sus siglas en ingles Virtual Private Network que significa red privada virtual hace una conexión segura y privada hacia internet

**ThingSpeak:** Es una API y aplicación de código abierto para el Internet de las cosas que nos permite almacenar y recopilar datos conectados a través de protocolo HTTP, a través de internet

**ANEXOS** 

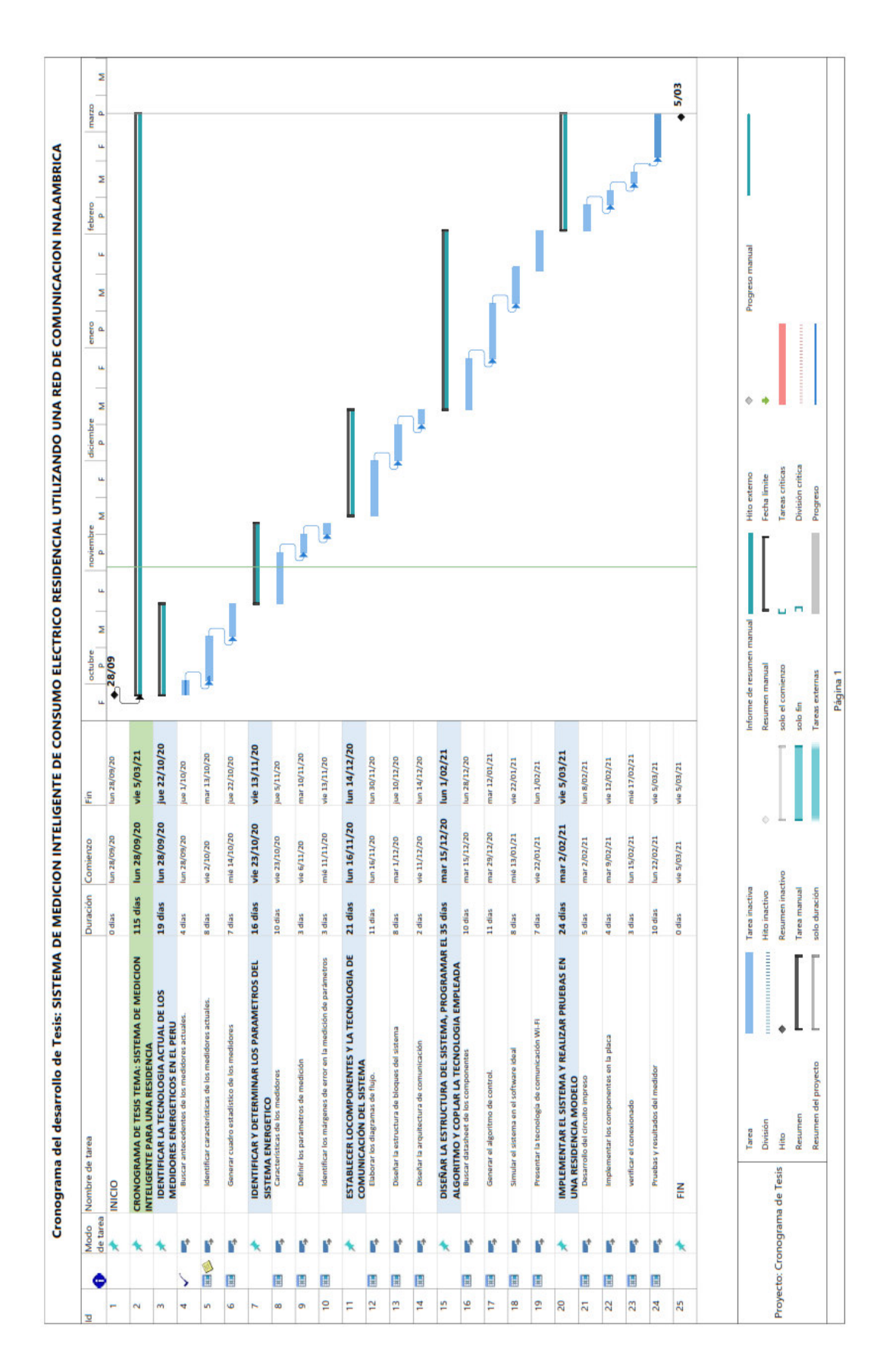

# **ANEXO A: Diagrama de Gantt**

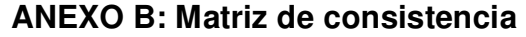

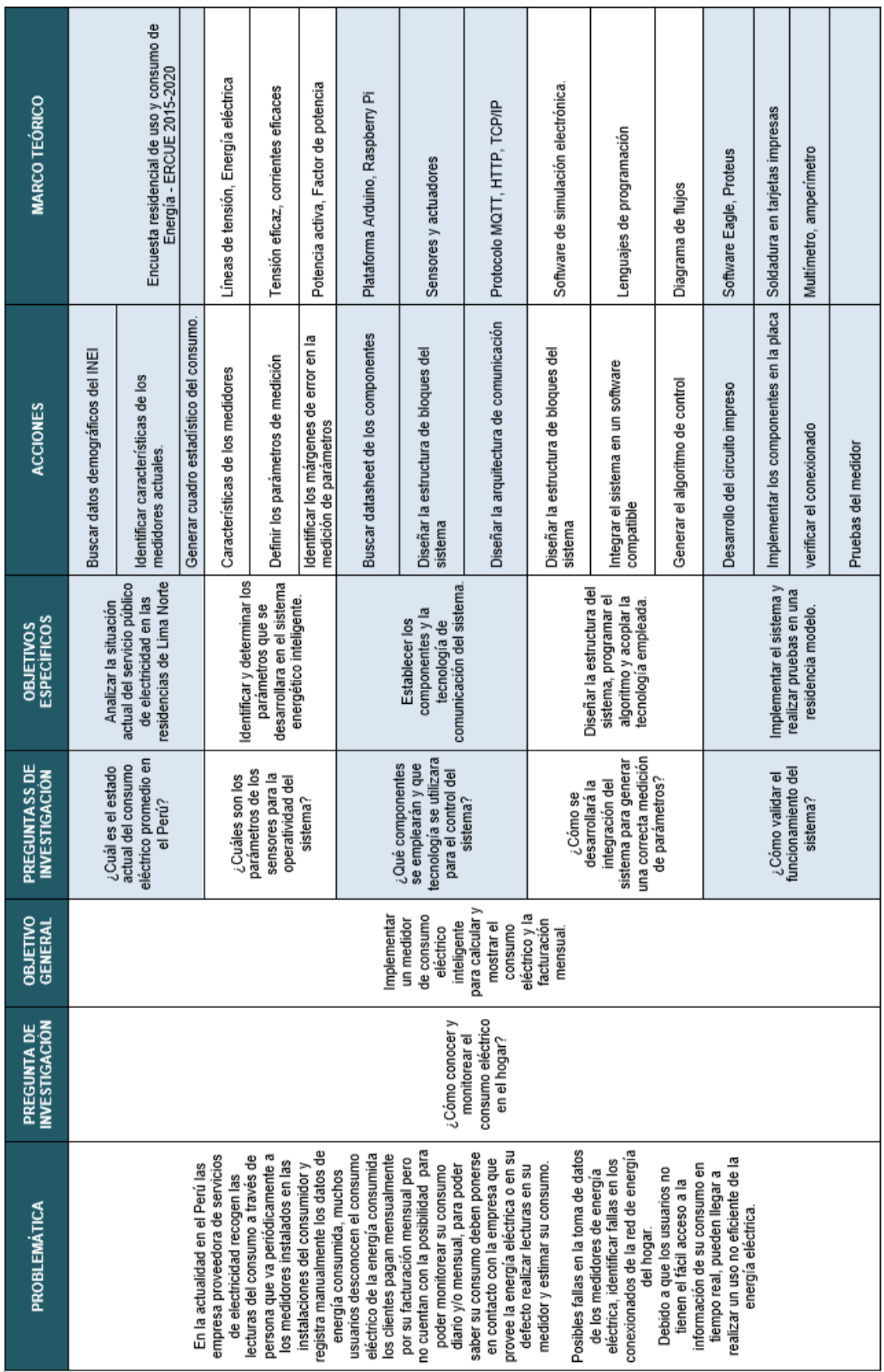

 $\overline{ }$ 

 $\overline{\phantom{a}}$  $\overline{ }$
# **Kr-Link**

## 1. Miniature Series Power supply Module

The 10W ultra-small series power supply module is a small volume, high efficiency power module designed for customers by Hi-Link. It has the advantage of global input voltage range, low temperature rise, low power consumption, high efficiency, high reliability, high security isolation etc., and has been widely used in smart home, automation control, communication equipment, instruments and other industries.

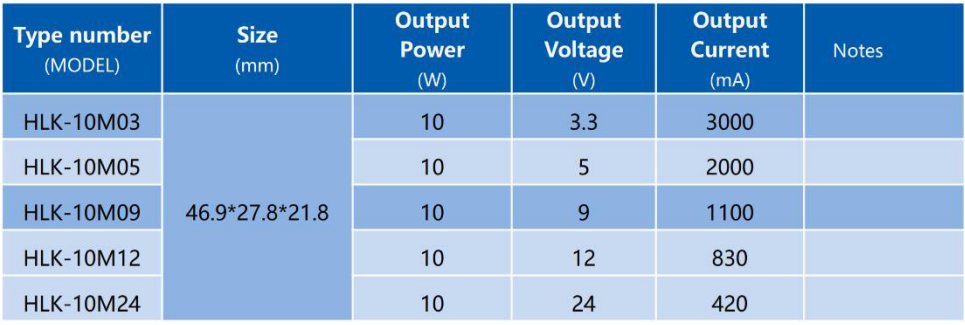

## 2. Product Model

## 3. Product Characteristics

- 1. Ultra-thin, ultra-small, minimum volume in the industry
- 2. Universal input voltage ((90<sup>~</sup>245Vac)
- 3. Low power consumption, environmental protection, no-load loss <0.1W
- 4. Low ripple and low noise
- 5. Good output short circuit and over-current protection and self-recovery
- 6. High efficiency, high power density
- 7. Input-output isolated voltage-proof 3000Vac
- 8. 100% full load aging and testing
- 9. High reliability, long life design, continuous working time more than 100000 hours
- 10. Meet UL, CE requirements; product design meets EMC and safety test requirements
- 11. Adopt high quality environmental protection waterproof heat conduction glue to fill seal,

moisture-proof, anti-vibration, meet the IP65 standard of waterproof and dust proof

- 12. Economic solution, cost-effective
- 13. Work without an external circuit
- 14.1 year warranty

## 4. Environment Condition

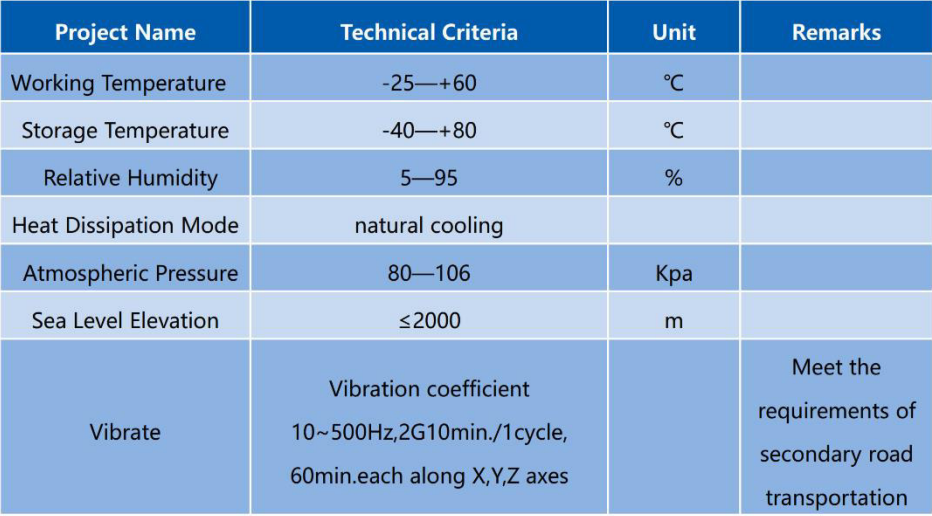

## 5. Electrical Character

## 5.1. Input characteristics

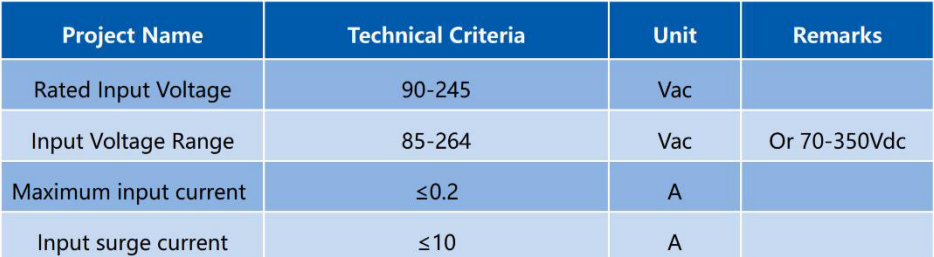

# Kr-Cink

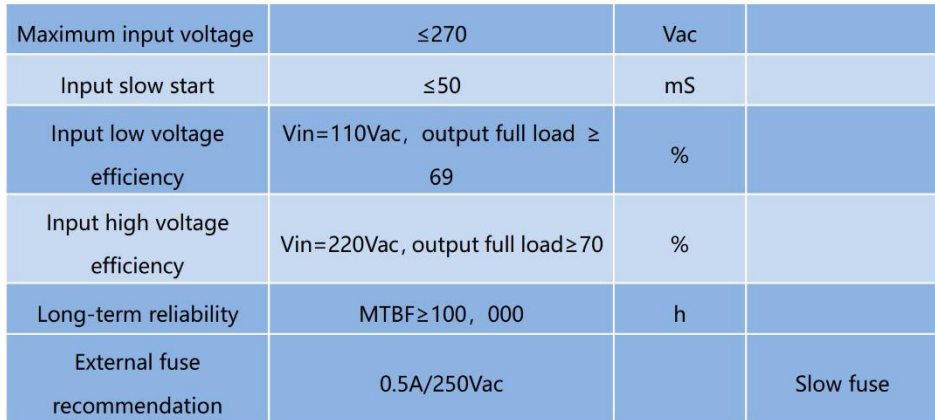

Note: test at room temperature

## 5.2. Output Characteristic (3.3V/3000mA)

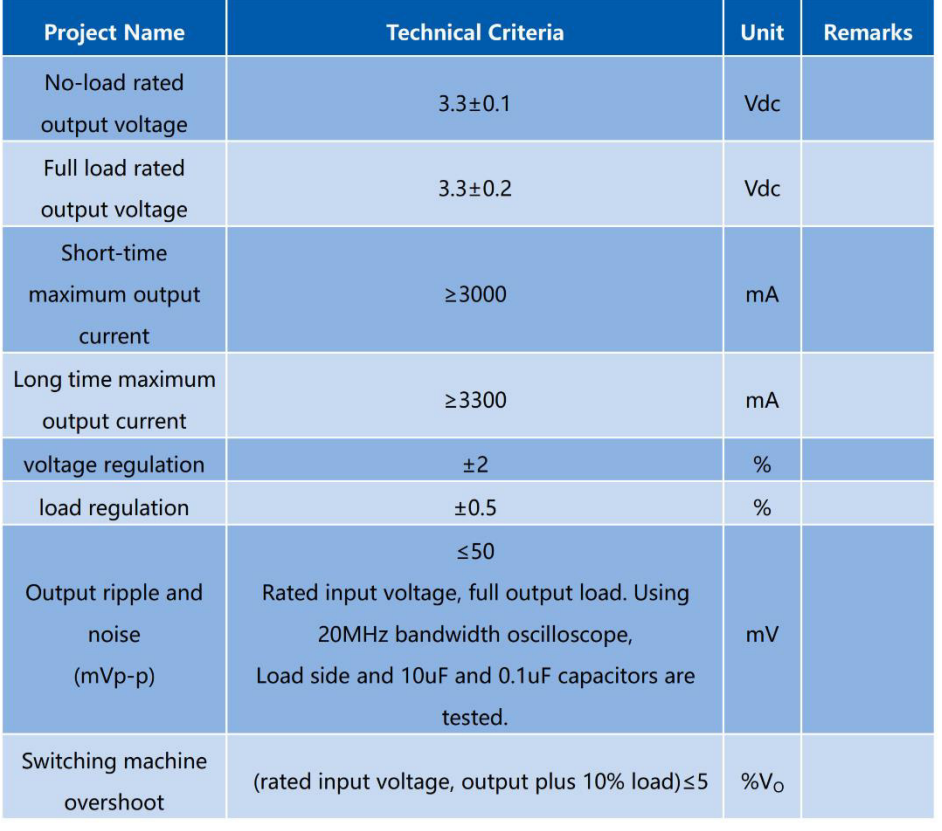

# **Kr-Cink**

### 深圳市海凌科电子有限公司 www.hlktech.com 0755-23152658

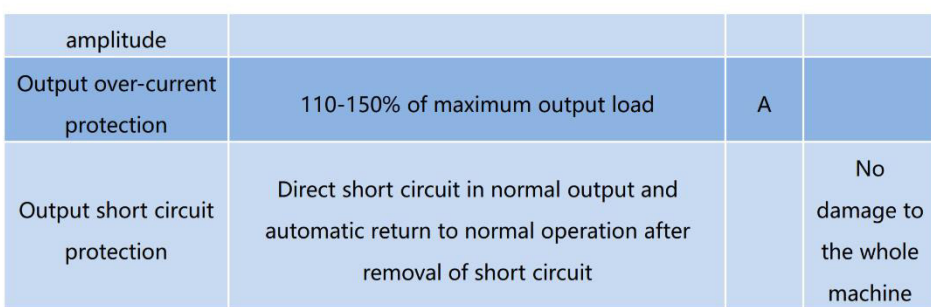

#### Output Characteristic (5V/2000mA) 5.3.

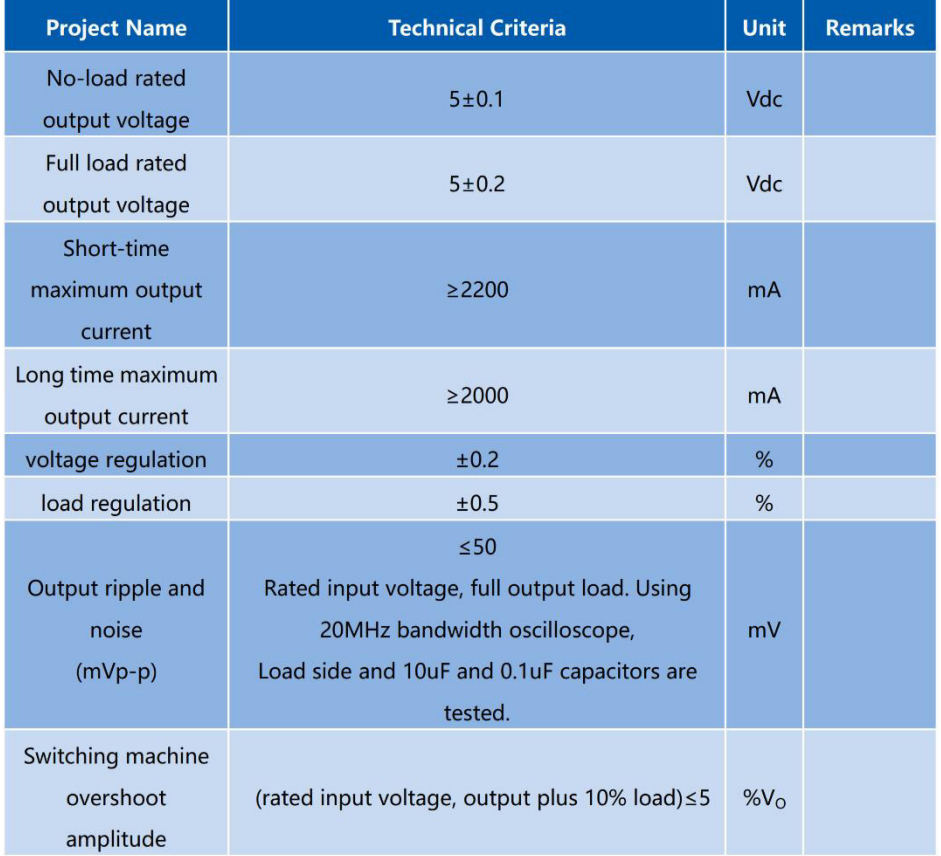

machine

## 6. Input voltage and load characteristics

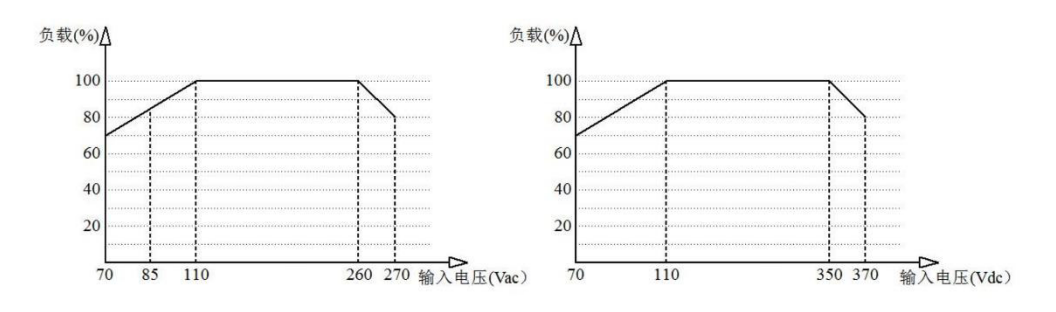

Input voltage and load characteristic curve

## 7. Working environment temperature and load characteristics

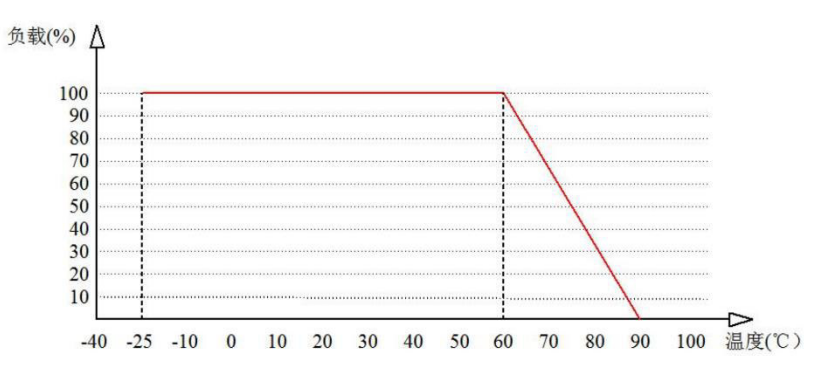

### Ambient temperature and load characteristic curve

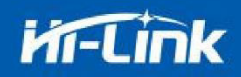

## 8. Typical application circuit

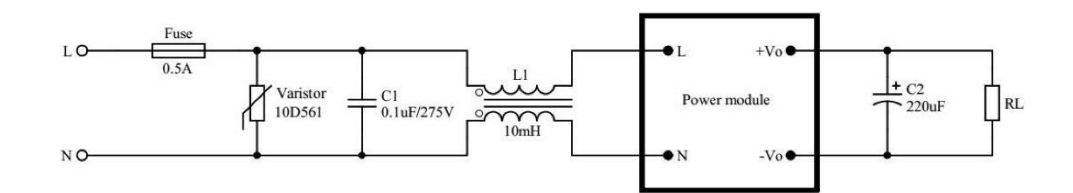

#### Input section

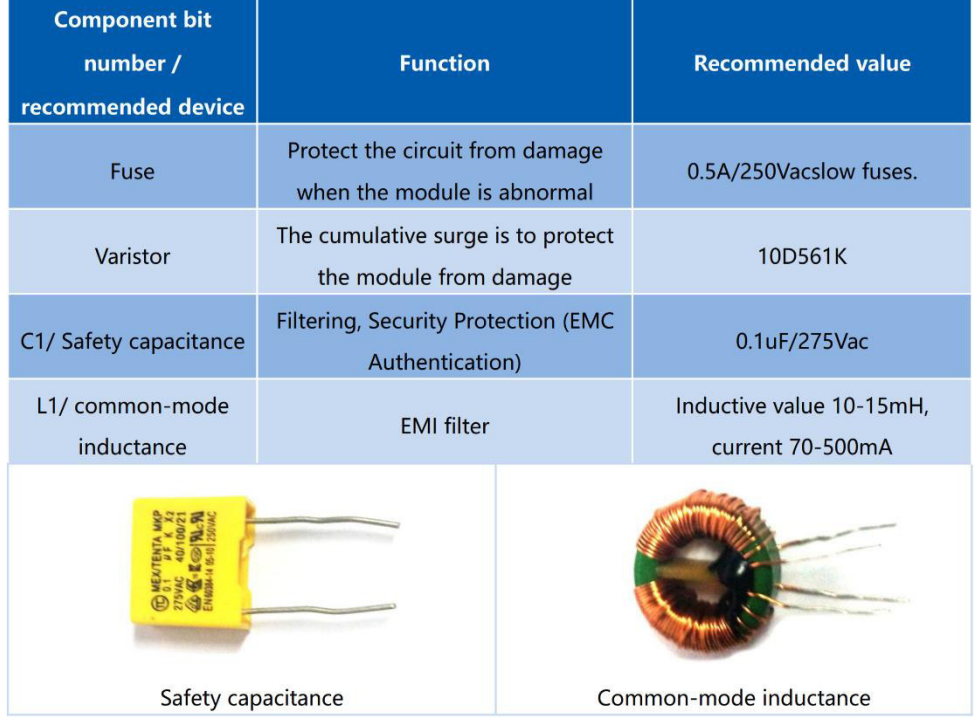

Remarks:

Fuse and varistor are basic protective circuits.

If you need to pass the authentication, the Anchorage capacitance and common-mode inductance must not be omitted.

#### Output Part

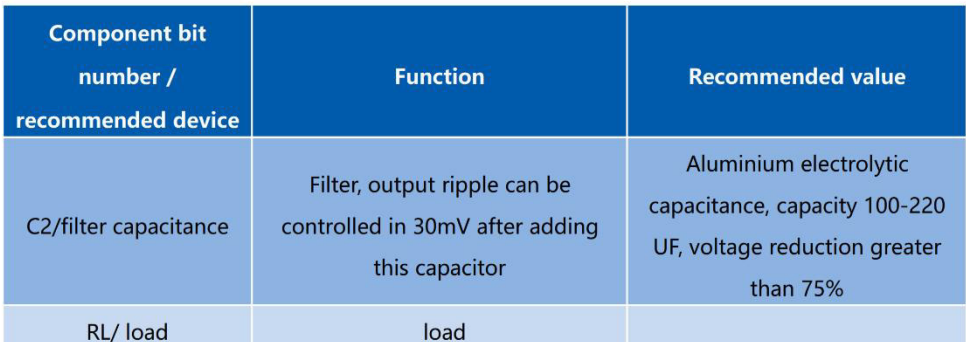

Note: C2 filter capacitor can reduce the output ripple from the original 50mV to the 30mV.

## 9. Safety Characteristic

## 9.1. Certification

Product design complies with UL, CE safety certification requirements. (UL, CE certification is done by customers themselves.)

### 9.2. Safety and electromagnetic compatibility:

- $\bullet$ The input design adopts UL certification 1A insurance;
- $\bullet$ The PCB board is made of double-sided copper clad foil, and the material fire resistance grade is 94-V0 grade;
- $\bullet$ Safety standards comply with UL1012, EN60950, UL60950
- Insulation voltage: I/P-O/P:2500Vac  $\bullet$
- Insulation resistance: I/P-O/P>100M Ohms/500Vdc 25℃ 70% RH  $\bullet$
- Conduction and radiation conformance to EN55011, EN55022 (CISPR22)  $\bullet$
- Electrostatic discharge: IEC/EN 61000-4-2 level 4 8kV/15kV  $\bullet$
- Radio frequency radiation immunity: IEC/EN 61000-4-3  $\bullet$

## 9.3. Temperature rise safety design:

The maximum temperature rise of the internal surface of the power supply capacitor and the main converter is not more than 90  $^{\circ}\text{C}$  at room temperature, and the maximum temperature rise of the shell surface is not more than 60  $^{\circ}$ C.

#### $10.$ Marking, packing, transportation, storage

## **10.1. Marking**

### 10.1.1. Product marking

A unique bar code label is affixed to ensure the trace ability of information such as the production date and batch of each piece of product. Its content conforms to the national standard, the industry standard stipulation.

### 10.1.2. Packing marking

The packing boxes are marked with the name of the manufacturer, site, zip code, product model, factory year, month, day;

Marked "up", "moisture-proof", "careful light" and other transport signs, all signs are in accordance with the GB 191 requirements.

### 10.2. Packing

The product uses the special absorption plastic box to separate the packing, has the vibration proof function, and conforms to the GB 3873 stipulation.

### 10.3. Transportation

The packaged products can be transported by any means of transportation, should be covered in the transportation, should not be violent vibration, impact, etc.

### 10.4. Storage

#### Weight and Dimensions 11.

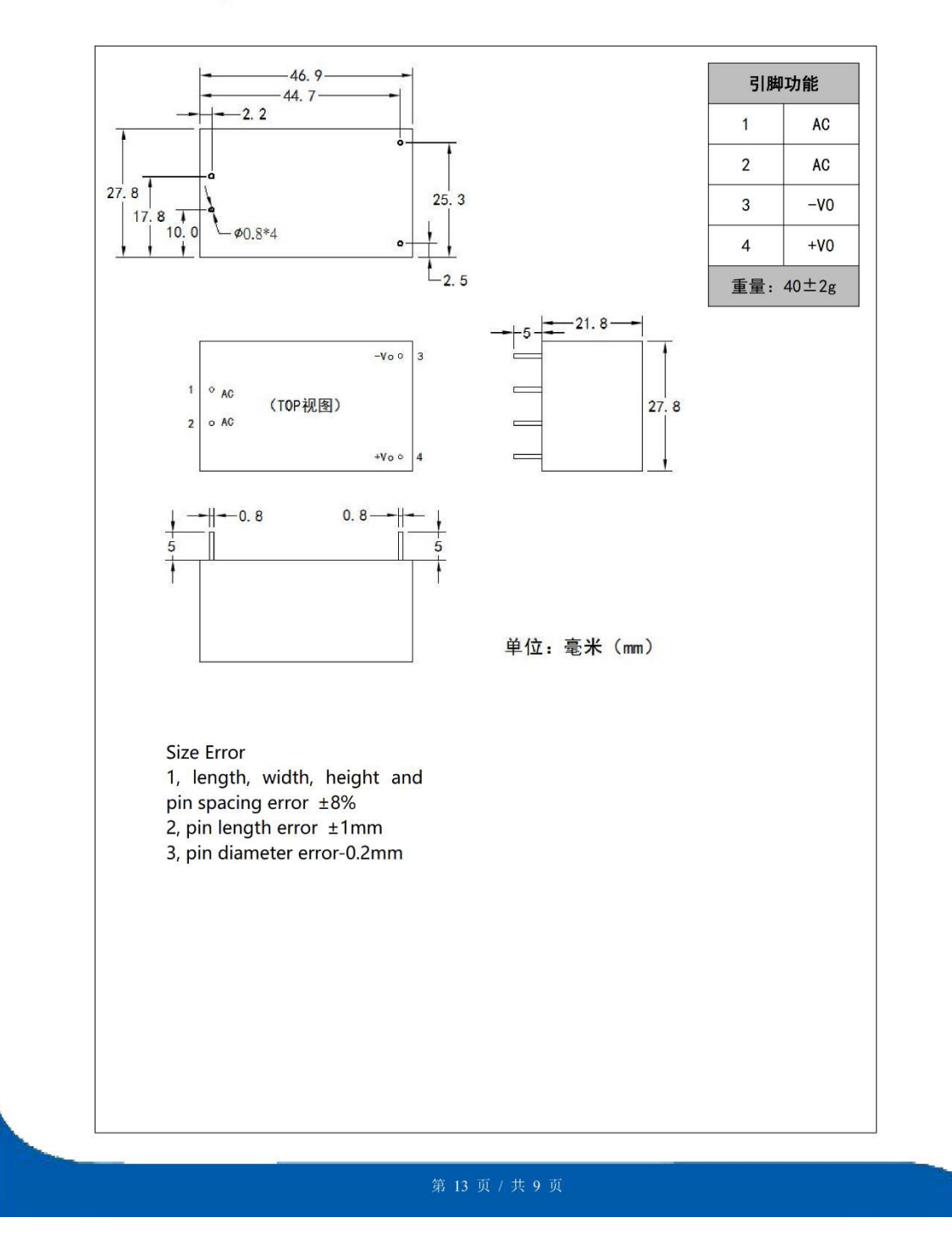

## **ANEXOD**

## PE series PCB safety isolation transformer

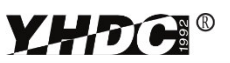

### Model:PE2815-I

#### Characteristics:

Vacuum Epoxy Encapsulated, PCB mounting, Pirmary voltage: 110V/220V/230V, or producing as customerized.

### Technical Index:

Technical Index: PCB Flame resistance: UL94-V0 Insulation class: B Operation temperature:  $-30^{\circ}\text{C} \sim +70^{\circ}\text{C}$ Work frequency:  $50\text{Hz} \sim 60\text{Hz}$ Dielectric strength: 3.75KV 50Hz 1min

### Technical Parameters table:

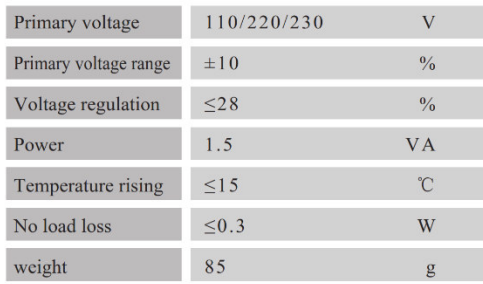

Dimension (in mm):

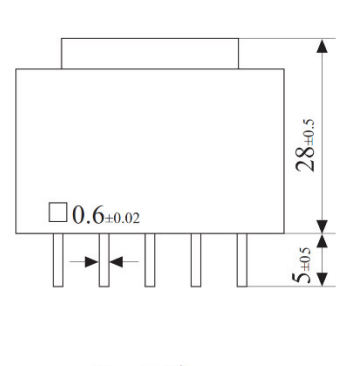

**Front View** 

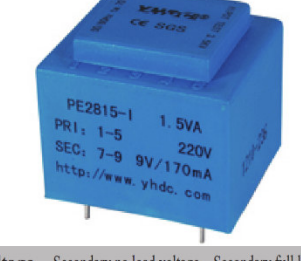

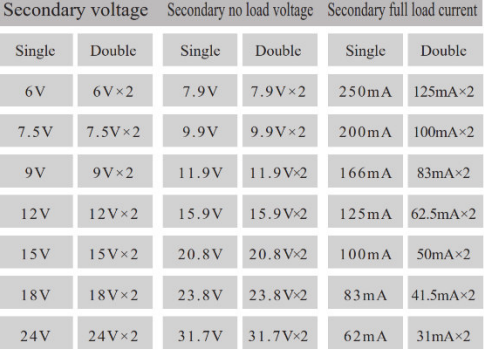

### Schematic Diagram:

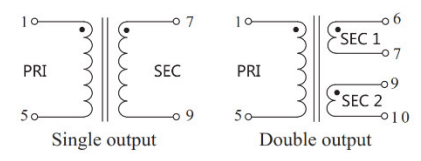

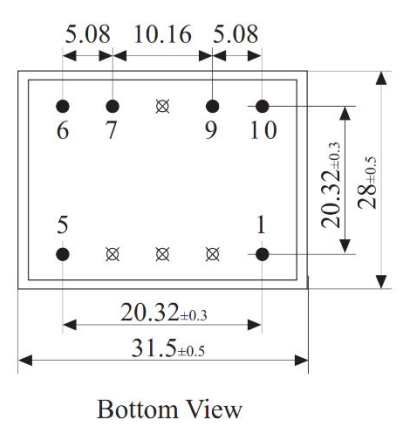

www.yhdc.com Email: yhdc@yhdc.com

## **ANEXO E:**

## 0.333V Split core current transformer

# **YHTC®**

### model: SCT013

Characteristics:

Split core, 0.333V output, Built-in with sampling resistance, leading wire 1 metre, standard $\Phi$ 3.5 three core plug output,, (Patent no.: ZL 2015 3 0060067.X)

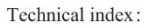

Suspended mounting, output with cable Operation temperature:  $-25 \text{ C} \sim +70 \text{ C}$ Storage temperature:  $-30^\circ$ C  $\sim +90^\circ$ C work voltage: ≤660V Work frequency: 50Hz-1KHz Dielectric strength: 3.5KV 50Hz 1min

#### Technical Parameters table:

Outline size: (in:mm):

Standard 3.5 audio plug

Ê

 $\frac{\sin k}{2}$ 

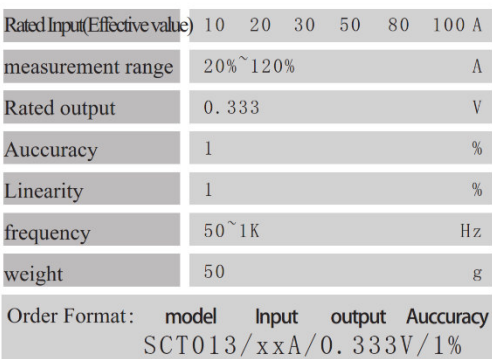

Noted: The rated current ≤100A are the standard product

 $\circ$ 

 $\alpha$ 

 $\overline{34}$ 

 $23.5$ 

Front view

 $32$ 

 $13\,$ 

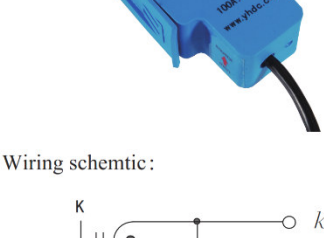

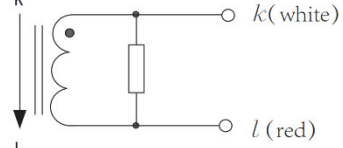

Voltage output type: Built-in with sampling resistance Voltage output type: not allowed secondary short circuit. When the plug without audio frequency, the white line is the end of the same name

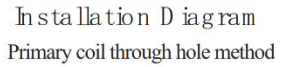

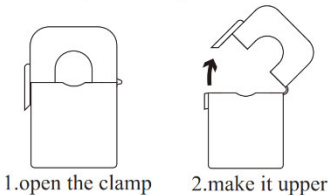

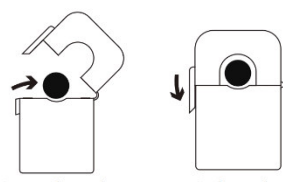

3.put the primary 4.close the clamp coil in the hole

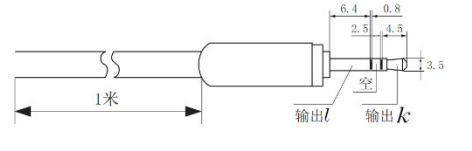

Standard three core plug schematic diagram

www.yhdc.com

 $\mathbf{I}\mathbf{p}$ 

IJ  $\frac{11.5}{11.5}$ 

 $\overline{22}$ 

Side view

Email: yhdc@yhdc.com

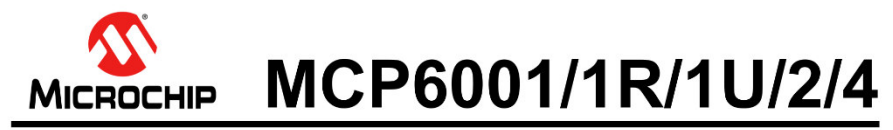

## 1 MHz, Low-Power Op Amp

#### **Features**

- Available in 5-Lead SC-70 and 5-Lead SOT-23
- Packages Gain Bandwidth Product: 1 MHz (typical)
- Rail-to-Rail Input/Output
- 
- Supply Voltage: 1.8V to 6.0V  $\cdot$
- Supply Current:  $I_Q = 100 \mu A$  (typical) Phase Margin: 90° (typical)
- · Temperature Range:
- 
- Industrial: -40°C to +85°C
- Extended: -40°C to +125°C • Available in Single, Dual and Quad Packages
- 

#### **Applications**

- Automotive
- Portable Equipment
- Photodiode Amplifier
- Analog Filters
- Notebooks and PDAs
- **Battery-Powered Systems**

#### **Design Aids**

- SPICE Macro Models
- FilterLab<sup>®</sup> Software
- . Mindi™ Circuit Designer and Analog Simulator
- Microchip Advanced Part Selector (MAPS)
- Analog Demonstration and Evaluation Boards
- **Application Notes**

#### **Typical Application**

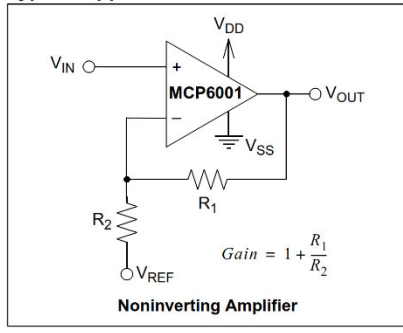

@ 2002-2020 Microchip Technology Inc.

#### **Description**

The Microchip Technology Inc. MCP6001/2/4 family of<br>operational amplifiers (op amps) is specifically<br>designed for general purpose applications. This family has a 1 MHz Gain Bandwidth Product (GBWP) and 90° phase margin (typical). It also maintains a 45° phase<br>margin (typical). It also maintains a 45° phase<br>margin (typical) with a 500 pF capacitive load. This family operates from a single-supply voltage as low as 1.8V, while drawing 100 µA (typical) quiescent current.<br>Additionally, the MCP6001/2/4 supports rail-to-rail input and output swing, with a Common-mode input voltage range of  $V_{DD}$  + 300 mV to  $V_{SS}$  – 300 mV. This family of op amps is designed with Microchip's advanced CMOS process

The MCP6001/2/4 family is available in the industrial and extended temperature ranges, with a power supply<br>range of 1.8V to 6.0V.

#### **Package Types**

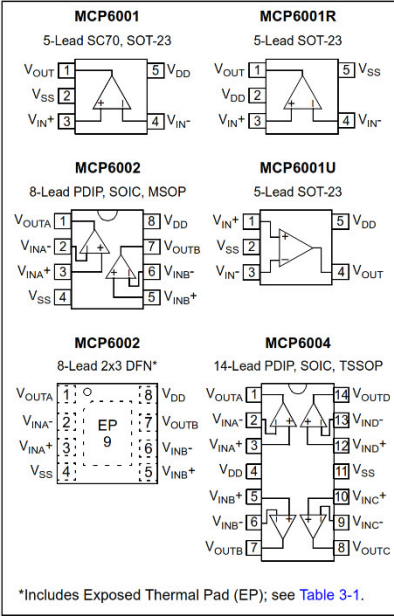

#### $1.0$ **ELECTRICAL CHARACTERISTICS**

#### **Absolute Maximum Ratingst**

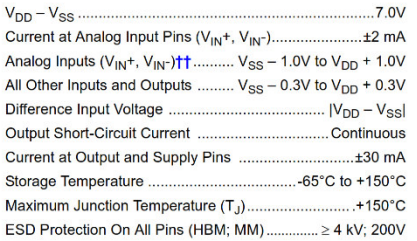

# MCP6001/1R/1U/2/4

- <sup>†</sup> Notice: Stresses above those listed under "Absolute Maximum Ratings" may cause permanent damage to the device. This is a stress rating only and functional operation of the device at those or any other conditions above those indicated in the operational<br>listings of this specification is not implied. Exposure to maximum rating conditions for extended periods may affect device reliability.
- 11 See Section 4.1.2 "Input Voltage and Current<br>Limits".

#### DC ELECTRICAL SPECIFICATIONS

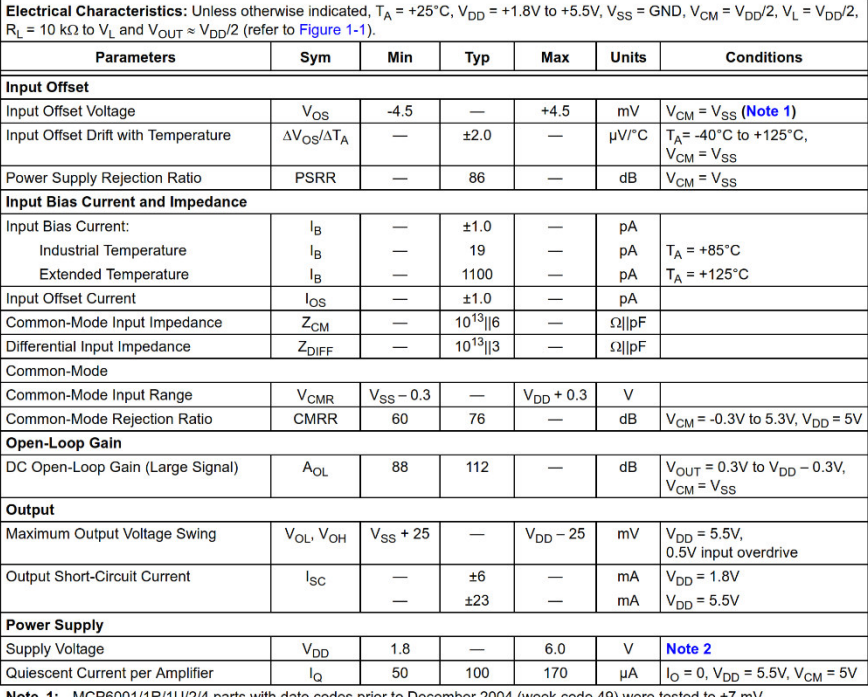

 $1/1R/1$ is prior to December 2004 (week code 49) were tested to ±7 mV minimum/maximum limits.

imminiminantial minus.<br>2: All parts with date codes November 2007 and later have been screened to ensure operation at  $V_{DD} = 6.0V$ . However, the other minimum and maximum specifications are measured at 1.8V and 5.5V.

@ 2002-2020 Microchip Technology Inc.

### **AC ELECTRICAL SPECIFICATIONS**

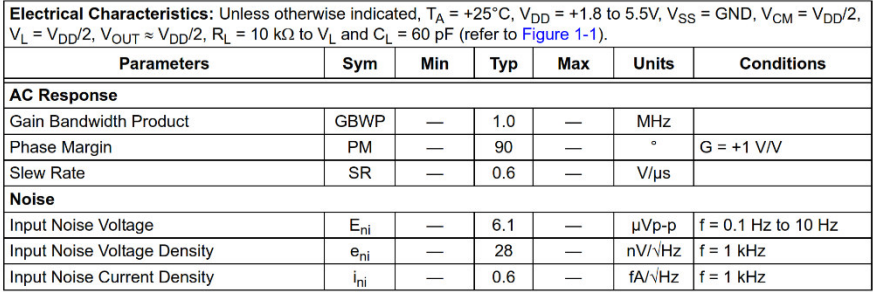

### **TEMPERATURE SPECIFICATIONS**

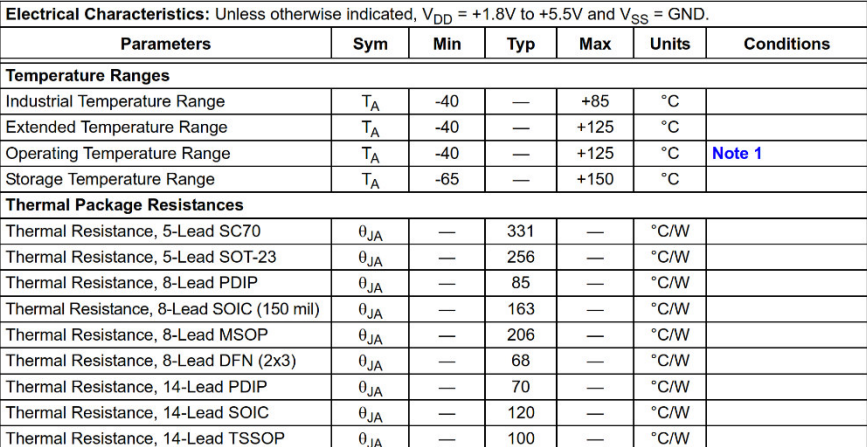

**Note 1:** The industrial temperature devices operate over this extended temperature range, but with reduced<br>performance. In any case, the internal Junction Temperature  $(T_J)$  must not exceed the Absolute Maximum<br>specificat

DS20001733L-page 4

#### $2.0$ **TYPICAL PERFORMANCE CURVES**

The graphs and tables provided following this note are a statistical summary based on a limited number of Note: samples and are provided for informational purposes only. The performance characteristics listed herein are not tested or guaranteed. In some graphs or tables, the data presented may be outside the specified operating range (e.g., outside specified power supply range) and therefore outside the warranted range.

**Note:** Unless otherwise indicated, T<sub>A</sub> = +25°C, V<sub>DD</sub> = +1.8V to +5.5V, V<sub>SS</sub> = GND, V<sub>CM</sub> = V<sub>DD</sub>/2, V<sub>OUT</sub> ≈ V<sub>DD</sub>/2, V<sub>L</sub> = V<sub>DD</sub>/2, R<sub>L</sub> = 10 kΩ to V<sub>L</sub> and C<sub>L</sub> = 60 pF.

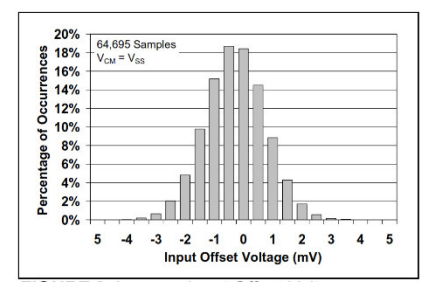

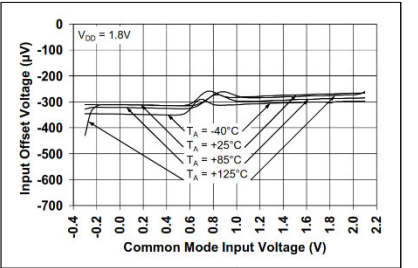

FIGURE 2-1: Input Offset Voltage.

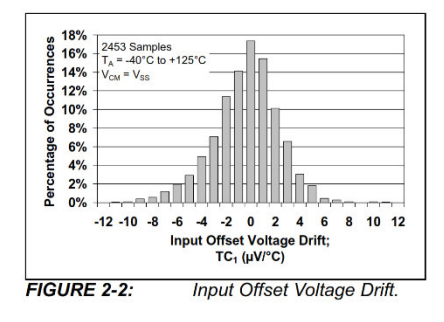

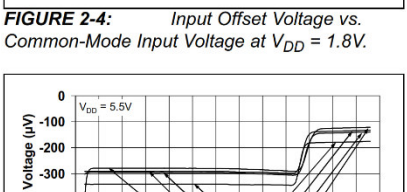

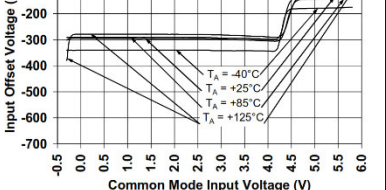

Input Offset Voltage vs. FIGURE 2-5: Common-Mode Input Voltage at  $V_{DD} = 5.5V$ .

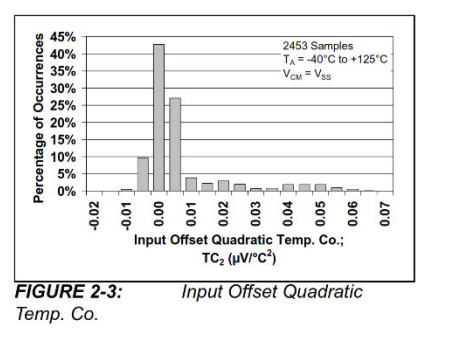

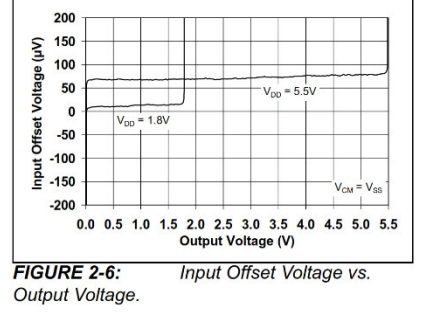

@ 2002-2020 Microchip Technology Inc.

**Note:** Unless otherwise indicated,  $T_A$  = +25°C,  $V_{DD}$  = +1.8V to +5.5V,  $V_{SS}$  = GND,  $V_{CM}$  =  $V_{DD}/2$ ,  $V_{OUT} \approx V_{DD}/2$ ,  $V_L$  = 10 kΩ to  $V_L$  and  $C_L$  = 60 pF.

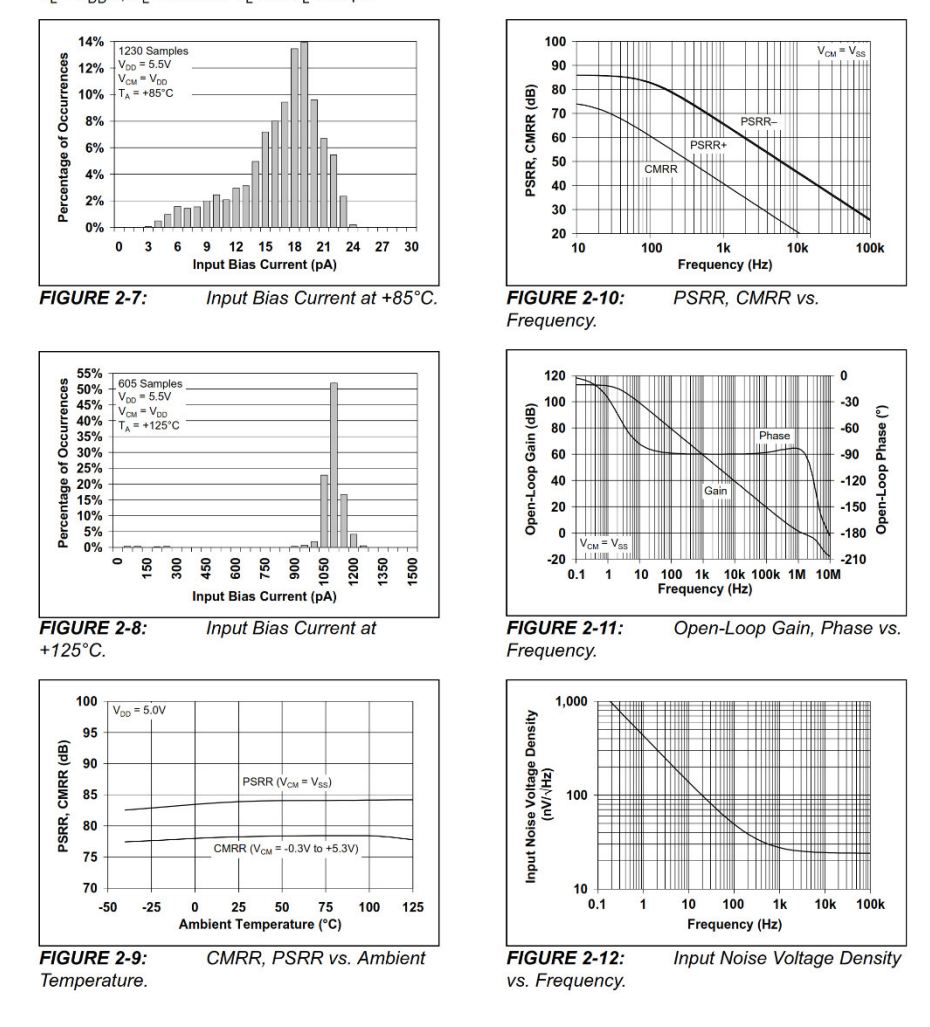

DS20001733L-page 8

**Note:** Unless otherwise indicated,  $T_A$  = +25°C,  $V_{DD}$  = +1.8V to +5.5V,  $V_{SS}$  = GND,  $V_{CM}$  =  $V_{DD}/2$ ,  $V_{OUT} \approx V_{DD}/2$ ,  $V_L$  =  $V_{DD}/2$  R<sub>L</sub> = 10 kΩ to  $V_L$  and  $C_L$  = 60 pF.

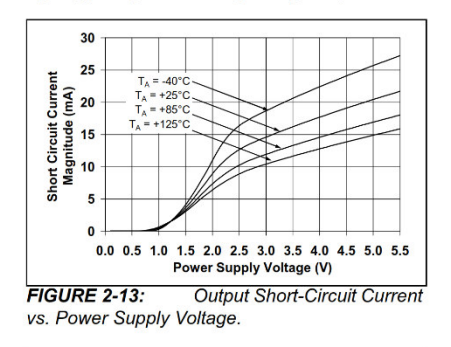

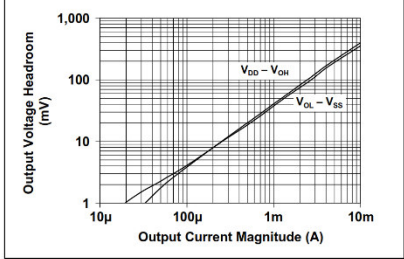

**FIGURE 2-14:** Output Voltage Headroom vs. Output Current Magnitude.

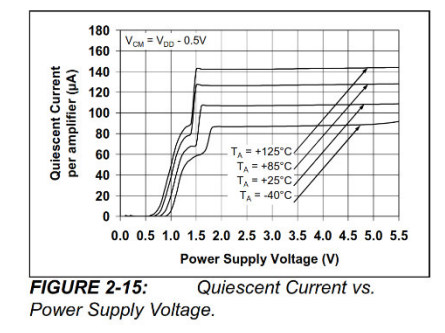

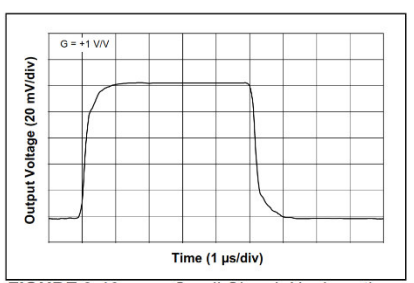

**FIGURE 2-16:** Small-Signal, Noninverting Pulse Response.

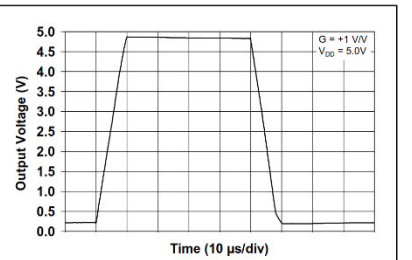

**FIGURE 2-17:** Large-Signal, Noninverting Pulse Response.

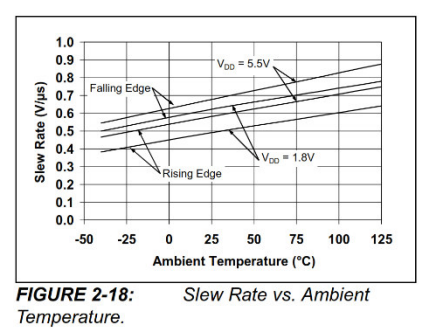

@ 2002-2020 Microchip Technology Inc.

**Note:** Unless otherwise indicated,  $T_A$  = +25°C,  $V_{DD}$  = +1.8V to +5.5V,  $V_{SS}$  = GND,  $V_{CM}$  =  $V_{DD}/2$ ,  $V_{OUT} \approx V_{DD}/2$ ,  $V_L$  =  $V_{DD}/2$  R<sub>L</sub> = 10 kΩ to  $V_L$  and  $C_L$  = 60 pF.

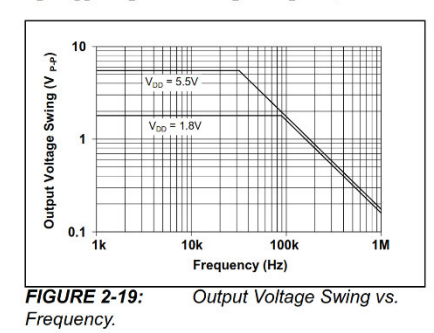

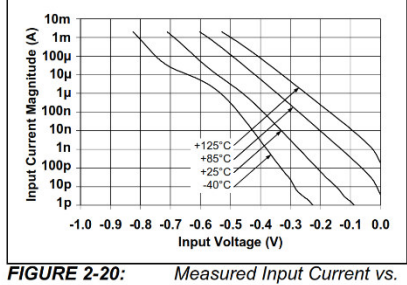

Input Voltage (below V<sub>SS</sub>).

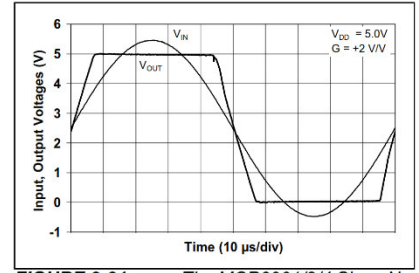

**FIGURE 2-21:** The MCP6001/2/4 Show No Phase Reversal.

DS20001733L-page 10

#### $4.0$ **APPLICATION INFORMATION**

The MCP6001/2/4 family of op amps is manufactured using Microchip's state-of-the-art CMOS process and is specifically designed for low-cost, low-power and general purpose applications. The low supply voltage, low quiescent current and wide bandwidth makes the MCP6001/2/4 ideal for battery-powered applications. These devices have high phase margin, which makes them stable for larger capacitive load applications.

#### $4.1$ **Rail-to-Rail Inputs**

#### PHASE REVERSAL  $4.1.1$

The MCP6001/1R/1U/2/4 op amp is designed to prevent phase reversal when the input pins exceed the<br>supply voltages. Figure 2-21 shows the input voltage exceeding the supply voltage without any phase **reversal** 

#### $4.1.2$ INPUT VOLTAGE AND CURRENT **LIMITS**

The ESD protection on the inputs can be depicted as shown in Figure 4-1. This structure was chosen to protect the input transistors and to minimize Input Bias (I<sub>B</sub>) current. The input ESD diodes clamp the inputs when they try to go more than one diode drop below<br>V<sub>SS</sub>. They also clamp any voltages that go too far above V<sub>DD</sub>; their breakdown voltage is high enough to allow normal operation and low enough to bypass quick ESD events within the specified limits.

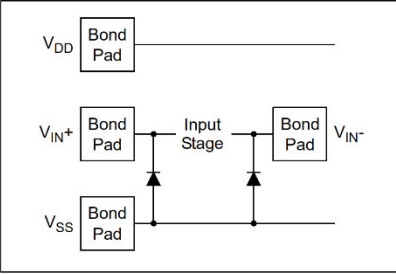

FIGURE 4-1: Simplified Analog Input ESD **Structures** 

In order to prevent damage and/or improper operation of these op amps, the circuit they are in must limit the currents and voltages at the  $V_{IN}$ + and  $V_{IN}$ - pins (see Absolute Maximum Ratings† at the beginning of<br>Section 1.0 "Electrical Characteristics"). Figure 4-2 shows the recommended approach to protecting these shows the local method approach in procedure product the input pins<br>
( $V_{\parallel}$  + and  $V_{\parallel}$ ) from going too far below ground, and<br>
the resistors,  $R_1$  and  $R_2$ , limit the possible current<br>
drawn out of the input pins. D the input pins ( $V_{\text{IN}}$ + and  $V_{\text{IN}}$ ) from going too far above

# MCP6001/1R/1U/2/4

 $V_{DD}$ , and dump any currents onto  $V_{DD}$ . When<br>implemented as shown, resistors,  $R_1$  and  $R_2$ , also limit the current through  $D_1$  and  $D_2$ .

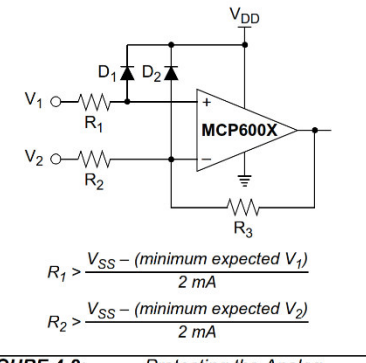

FIGURE 4-2: **Protecting the Analog** Inputs.

It is also possible to connect the diodes to the left of resistors,  $R_1$  and  $R_2$ . In this case, current through the diodes,  $D_1$  and  $D_2$ , needs to be limited by some other mechanism. The resistors then serve as inrush current limiters; the DC current into the input pins  $(V_{IN} +$  and  $V_{\text{IN}}$ -) should be very small.

A significant amount of current can flow out of the inputs when the Common-Mode Voltage (V<sub>CM</sub>) is below ground (V<sub>SS</sub>); see Figure 2-20. Applications that are high-impedance may need to limit the usable voltage range.

#### NORMAL OPERATION  $4.1.3$

The input stage of the MCP6001/1R/1U/2/4 op amps use two differential CMOS input stages in parallel. One operates at low Common-mode input voltage (V<sub>CM</sub>), while the other operates at high V<sub>CM</sub>. With this topology, the device operates with  $V_{CM}$  up to 0.3V above V<sub>DD</sub> and 0.3V below V<sub>SS</sub>.

The transition between the two input stages occurs when  $V_{CM} = V_{DD} - 1.1V$ . For the best distortion and<br>gain linearity, with noninverting gains, avoid this region of operation.

#### $4.2$ **Rail-to-Rail Output**

The output voltage range of the MCP6001/2/4 op amps ine output voltage range of the MCP60011/2/4 op amps<br>is  $V_{DD} - 25$  mV (minimum), and  $V_{SS} + 25$  mV<br>(maximum) when R<sub>L</sub> = 10 kΩ is connected to  $V_{DD}/2$ <br>and  $V_{DD} = 5.5V$ . Refer to Figure 2-14 for more<br>information.

<sup>@ 2002-2020</sup> Microchip Technology Inc.

#### 4.3 **Capacitive Loads**

Driving large capacitive loads can cause stability problems for voltage feedback op amps. As the load capacitance increases, the feedback loop's phase<br>margin decreases and the closed-loop bandwidth is reduced. This produces gain peaking in the frequency response, with overshoot and ringing in the step response. While a unity gain buffer  $(G = +1)$  is the most sensitive to capacitive loads, all gains show the same general behavior.

When driving large capacitive loads with these<br>op amps (e.g.,  $>100$  pF when  $G = +1$ ), a small series resistor at the output  $(R_{\text{ISO}}$  in Figure 4-3) improves the<br>feedback loop's phase margin (stability) by making the output load resistive at higher frequencies. The bandwidth will be generally lower than the bandwidth with no capacitance load.

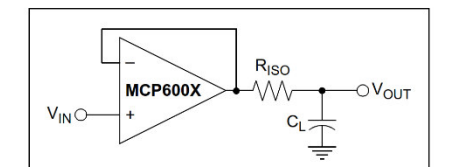

FIGURE 4-3: Output Resistor, R<sub>ISO</sub>, Stabilizes Large Capacitive Loads.

Figure 4-4 gives recommended  $R_{\text{ISO}}$  values for different capacitive loads and gains. The x-axis is the normalized load capacitance  $(C_L/G_N)$ , where  $G_N$  is the circuit's noise gain. For noninverting gains,  $G_N$  and the signal gain are<br>equal. For inverting gains,  $G_N$  is 1+[Signal Gain] (e.g., -1 V/V gives  $G_N$  = +2 V/V).

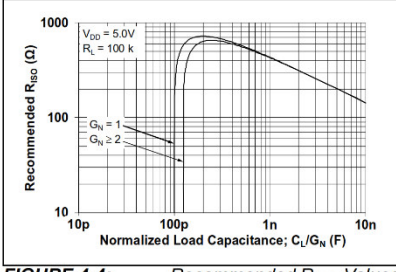

FIGURE 4-4: Recommended R<sub>ISO</sub> Values for Capacitive Loads.

After selecting R<sub>ISO</sub> for your circuit, double-check the resulting frequency response peaking and step<br>response overshoot. Modify  $R_{\text{ISO}}$ 's value until the response is reasonable. Bench evaluation and<br>simulations with the MCP6001/1R/1U/2/4 SPICE<br>macro model are very helpful.

#### **Supply Bypass**  $4.4$

With this family of operational amplifiers, the power supply pin (V<sub>DD</sub> for single supply) should have a local bypass capacitor (i.e., 0.01  $\mu$ F to 0.1  $\mu$ F) within 2 mm for good high-frequency performance. It also needs a bulk capacitor (i.e., 1 µF or larger) within 100 mm to provide large, slow currents. This bulk capacitor can be shared with nearby analog parts.

#### $4.5$ **Unused Op Amps**

An unused op amp in a quad package (MCP6004) should be configured as shown in Figure 4-5. These circuits prevent the output from toggling and causing crosstalk. Circuit A sets the op amp at its minimum noise gain. The resistor divider produces any desired reference voltage within the output voltage range of the op amp; the op amp buffers that reference voltage. Circuit B uses the minimum number of components and operates as a comparator, but it may draw more current.

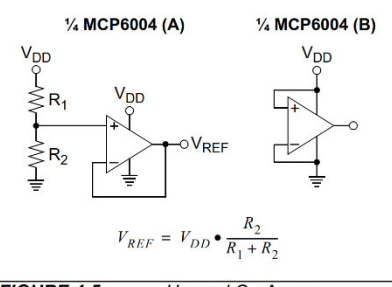

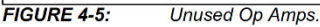

DS20001733L-page 14

#### $4.7.3$ PEAK DETECTOR

The MCP6001/2/4 op amp has a high input impedance, rail-to-rail input/output and low input bias current, which makes this device suitable for peak detector applications. Figure 4-9 shows a peak detector circuit with clear and sample switches. The peak detection cycle uses a clock (CLK), as shown in Figure 4-9.

At the rising edge of the CLK, the sample switch closes The begin sampling. The peak voltage stored on  $C_1$  is<br>sampled to  $C_2$  for a sample time defined by  $t_{SAMP}$ . At the<br>end of the sample time (falling edge of sample signal), the clear signal goes high and closes the clear switch. When the clear switch closes,  $C_1$  discharges through  $R_1$  for a time defined by  $t_{CLEAR}$ . At the end of the clear time (falling edge of the clear signal), Op Amp A begins to store the peak value of  $V_{\text{IN}}$  on  $C_1$  for a time defined by t<sub>DETECT</sub>

In order to define t<sub>SAMP</sub> and t<sub>CLEAR</sub>, it is necessary to determine the capacitor charging and discharging period. The capacitor charging time is limited by the amplifier source current, while the discharging time  $(1)$ is defined using  $R_1$  ( $\tau = R_1C_1$ ),  $t_{DETECT}$  is the time that<br>the input signal is sampled on  $C_1$  and is dependent on the input voltage change frequency.

The op amp output current limit, and the size of the storage capacitors (both  $C_1$  and  $C_2$ ), could create slewing limitations as the Input Voltage  $(V_{\text{IN}})$  increases. Current through a capacitor is dependent on the size of<br>the capacitor and the rate of voltage change. From this relationship, the rate of voltage change or the slew rate

can be determined. For example, with an op amp short-circuit current of  $I_{SC}$  = 25 mA and a load capacitor of  $C_1 = 0.1 \mu F$ , then:

#### **EQUATION 4-1:**

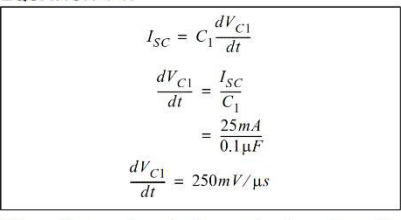

This voltage rate of change is less than the MCP6001/2/4 slew rate of 0.6 V/us. When the input voltage swings below the voltage across  $C_1$ ,  $D_1$ becomes reverse-biased. This opens the feedback<br>loop and rails the amplifier. When the input voltage<br>increases, the amplifier recovers at its slew rate. Based on the rate of voltage change shown in the above equation, it takes an extended period of time to charge a 0.1 µF capacitor. The capacitors need to be selected so that the circuit is not limited by the amplifier slew rate. Therefore, the capacitors should be less than 40 µF and a stabilizing resistor  $(R_{\text{ISO}})$  needs to be properly<br>selected. (Refer to **Section 4.3 "Capacitive Loads**".)

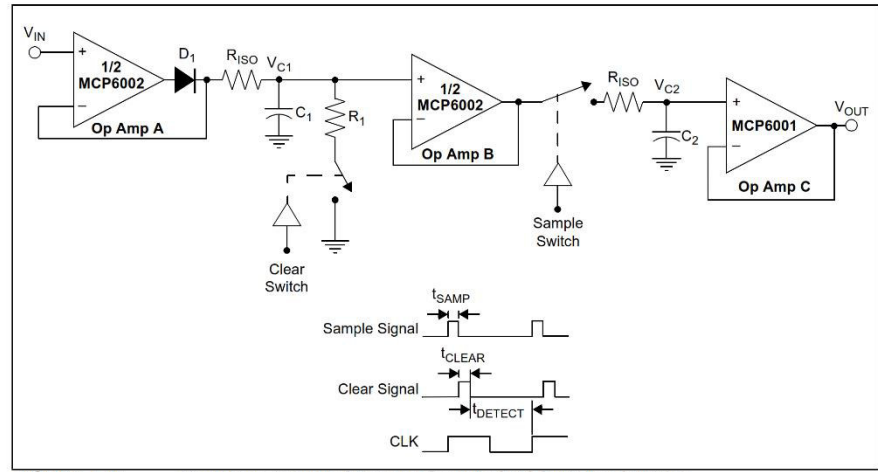

FIGURE 4-9: Peak Detector with Clear and Sample CMOS Analog Switches.

DS20001733L-page 16

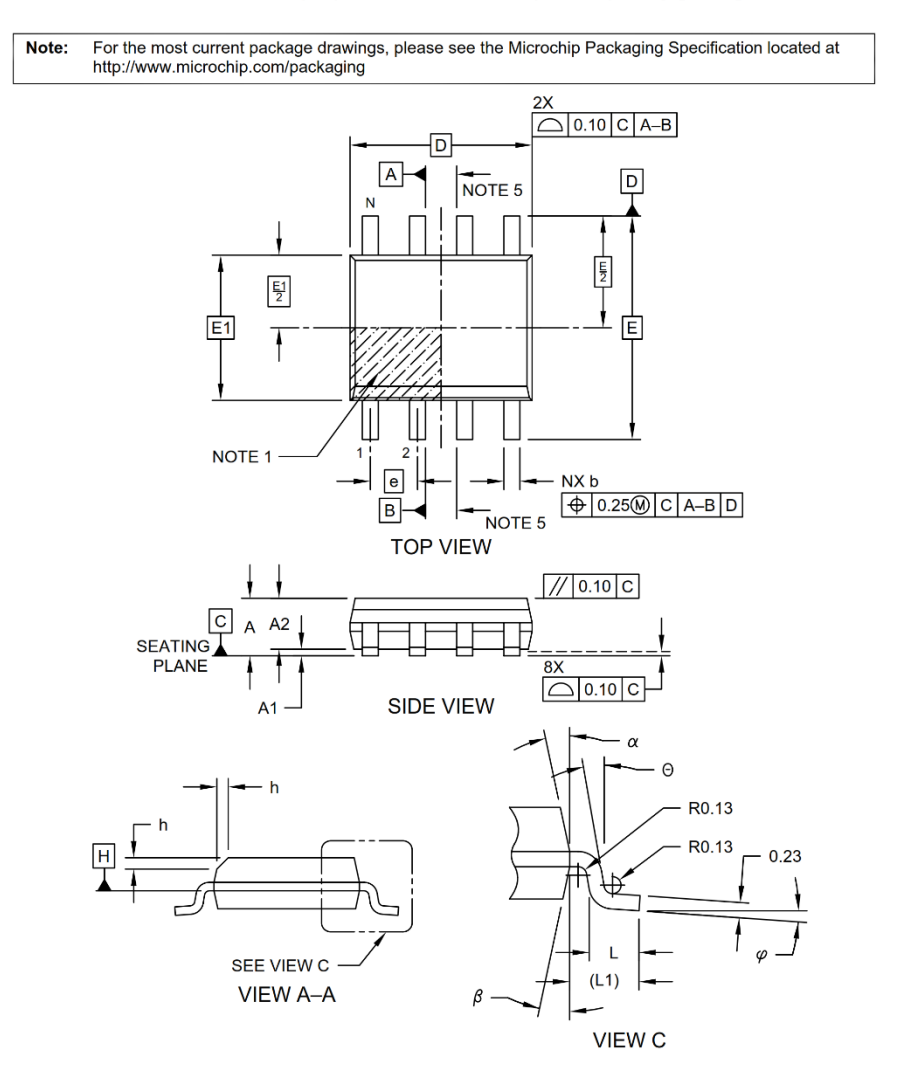

### 8-Lead Plastic Small Outline (SN) - Narrow, 3.90 mm (.150 ln.) Body [SOIC]

Microchip Technology Drawing No. C04-057-SN Rev E Sheet 1 of 2

@ 2002-2020 Microchip Technology Inc.

# Pinzas amperimétricas serie 320 de verdadero valor eficaz

Con la resistencia, precisión y confiabilidad de Fluke.

Las pinzas amperimétricas 323, 324 y 325 de Fluke están diseñadas para desempeñarse en los entornos más hostiles y para encontrar resultados confiables, libres de ruidos para que los<br>usuarios puedan diagnosticar problemas con toda confianza. Las mediciones de verdadero valor eficaz y con ergonomía mejorada convierten a las pinzas amperimétricas de la serie 320 en las mejores herramientas de resolución general de problemas para los electricistas comerciales y residenciales.

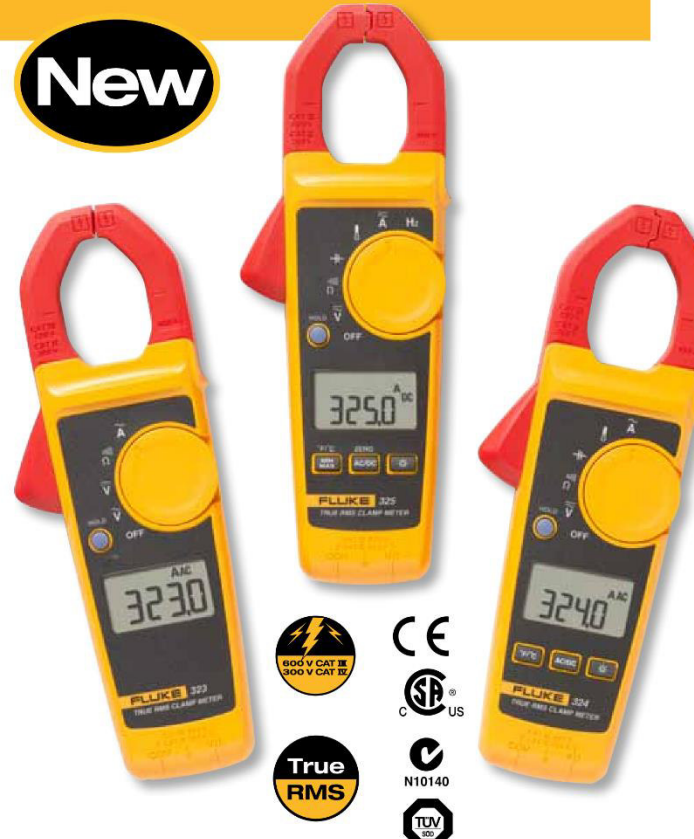

# **FLUKE.**

## Datos técnicos

#### **Funciones de medición**

- · Medición de corriente CA de 400 A (solo 325 para corriente CC y AC)
- Medición de tensión CA y CC de 600 V
- · Corriente y tensión CA de verdadero valor eficaz para mediciones precisas en señales no lineales
- Medición de resistencia de hasta 40 kΩ con detección de continuidad
- Medición de temperatura y capacitancia (solo 324 y 325)
- Medición de la frecuencia  $(solo 325)$

#### **Características**

- · Diseño ergonómico y delgado
- Pantalla retroiluminada  $\bullet$ grande y de fácil lectura (solo 324 y 325)
- Categoría de seguridad CAT IV 300 V/CAT III 600 V
- $\bullet$ Botón de retención
- $\bullet$ Garantía de dos años
- Estuche de transporte flexible  $\bullet$

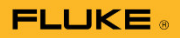

#### **Especificaciones**

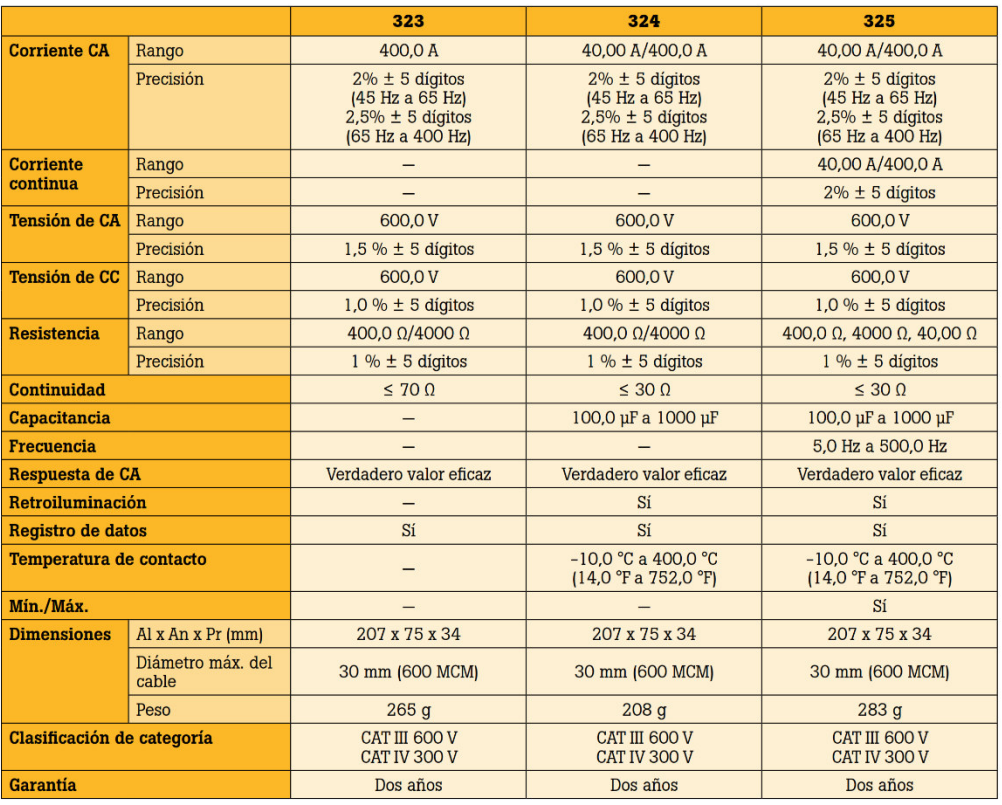

**Información para realizar pedidos**<br>Pinza amperimétrica 323 de verdadero valor eficaz<br>Pinza amperimétrica 324 de verdadero valor eficaz<br>Pinza amperimétrica 325 de verdadero valor eficaz

### **Todos los modelos incluyen**

Pinza amperimétrica, cables de prueba, estuche<br>flexible y manual de uso.

**Fluke.** The most trusted<br>tools in the world.

Fluke Corporation<br>Everett, WA 98206 EE.UU. Latin America<br>Tel: +1 (425) 446-5500<br>Web: www.fluke.com/laam

Fit  $+1$  reason that contraction additional points<br>with Web: www.fluke.com/laam<br>**Para obter información adicional points**<br>En EE. UU. (800) 443-5853 0<br>Fara (425) 446-5116<br>En EE. UU. (800) 443-5853 0<br>Fara (425) 446-5116<br>En

2 Fluke Corporation Pinzas amperimétricas serie 320 de verdadero valor eficaz